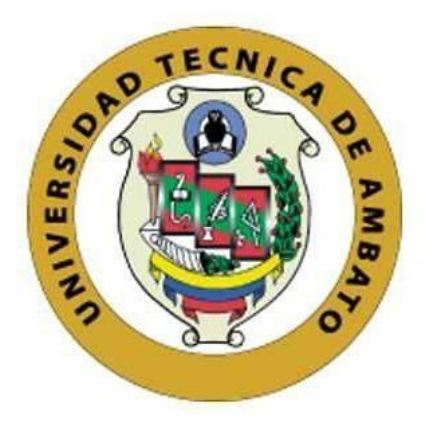

## **UNIVERSIDAD TÉCNICA DE AMBATO**

# **FACULTAD DE INGENIERÍA EN SISTEMAS, ELECTRÓNICA E INDUSTRIAL**

## **CARRERA DE TECNOLOGÍAS DE LA INFORMACIÓN**

**Tema:**

# **SISTEMA WEB BASADO EN LA ARQUITECTURA MODELO VISTA CONTROLADOR (MVC) PARA LA GESTION DE FICHAS MÉDICAS DE DOCENTES Y ESTUDIANTES DE LA UNIDAD EDUCATIVA GONZÁLEZ SUÁREZ DE LA CIUDAD DE AMBATO**

Trabajo de titulación modalidad Proyecto de Investigación, presentado previo a la obtención del Título de Ingeniero en Tecnologías de la Información.

> **ÁREA:** Software LÍNEA DE INVESTIGACIÓN: Desarrollo de software **AUTOR:** Jonathan Daniel Nuñez Guerrero **TUTOR:** Ing. Mg. Dennis Vinicio Chicaiza Castillo.

> > **Ambato - Ecuador febrero – 2024**

### **APROBACIÓN DEL TUTOR**

En calidad de tutor del trabajo de titulación con el tema: SISTEMA WEB BASADO EN LA ARQUITECTURA MODELO VISTA CONTROLADOR (MVC) PARA LA GESTION DE FICHAS MÉDICAS DE DOCENTES Y ESTUDIANTES DE LA UNIDAD EDUCATIVA GONZÁLEZ SUÁREZ DE LA CIUDAD DE AMBATO desarrollado bajo la modalidad Proyecto de Investigación por el señor Jonathan Daniel Nuñez Guerrero, estudiante de la Carrera de Tecnologías de la Información, de la Facultad de Ingeniería en Sistemas, Electrónica e Industrial, de la Universidad Técnica de Ambato, me permito indicar que el estudiante ha sido tutorado durante todo el desarrollo del trabajo hasta su conclusión, de acuerdo a lo dispuesto en el Artículo 17 del Reglamento para la Titulación de Grado en la Universidad Técnica de Ambato y el numeral 6.3 del instructivo del reglamento referido.

Ambato, febrero 2024.

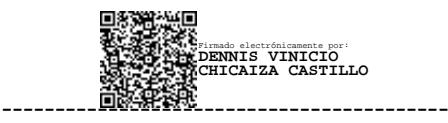

Ing. Mg. Dennis Vinicio Chicaiza Castillo. TUTOR

### **AUTORÍA**

El presente trabajo de titulación con el tema: SISTEMA WEB BASADO EN LA ARQUITECTURA MODELO VISTA CONTROLADOR (MVC) PARA LA GESTION DE FICHAS MÉDICAS DE DOCENTES Y ESTUDIANTES DE LA UNIDAD EDUCATIVA GONZÁLEZ SUÁREZ DE LA CIUDAD DE AMBATO es absolutamente original, auténtico y personal y ha observado los preceptos establecidos en la Disposición General Quinta del Reglamento para la Titulación de Grado en la Universidad Técnica de Ambato. En tal virtud, el contenido, efectos legales y académicos que se desprenden del mismo son de exclusiva responsabilidad del autor.

Ambato, febrero 2024.

Jonathan Daniel Nuñez Guerrero C.C. 1805120910 **AUTOR** 

### **DERECHOS DE AUTOR**

Autorizo a la Universidad Técnica de Ambato para que reproduzca total o parcialmente este trabajo de titulación dentro de las regulaciones legales e institucionales correspondientes. Además, cedo todos mis derechos de autor a favor de la institución con el propósito de su difusión pública, por lo tanto, autorizo su publicación en el repositorio virtual institucional como un documento disponible para la lectura y uso con fines académicos e investigativos de acuerdo con la Disposición General Cuarta del Reglamento para la Titulación de Grado en la Universidad Técnica de Ambato.

Ambato, febrero 2024.

Jonathan Daniel Nuñez Guerrero C.C. 1805120910 **AUTOR** 

### **APROBACIÓN DEL TRIBUNAL DE GRADO**

En calidad de par calificador del informe final del trabajo de titulación presentado por el señor Jonathan Daniel Nuñez Guerrero, estudiante de la Carrera de Tecnologías de la Información, de la Facultad de Ingeniería en Sistemas, Electrónica e Industrial, bajo la Modalidad Proyecto de Investigación, titulado SISTEMA WEB BASADO EN LA ARQUITECTURA MODELO VISTA CONTROLADOR (MVC) PARA LA GESTION DE FICHAS MÉDICAS DE DOCENTES Y ESTUDIANTES DE LA UNIDAD EDUCATIVA GONZÁLEZ SUÁREZ DE LA CIUDAD DE AMBATO , nos permitimos informar que el trabajo ha sido revisado y calificado de acuerdo al Artículo 19 del Reglamento para la Titulación de Grado en la Universidad Técnica de Ambato y el numeral 6.4 del instructivo del reglamento referido. Para cuya constancia suscribimos, conjuntamente con la señora Presidente del Tribunal.

Ambato, febrero 2024.

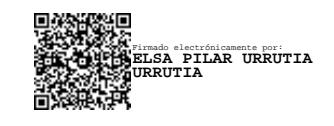

Ing. Mg. Elsa Pilar Urrutia Urrutia. PRESIDENTE DEL TRIBUNAL

------------------------------------------

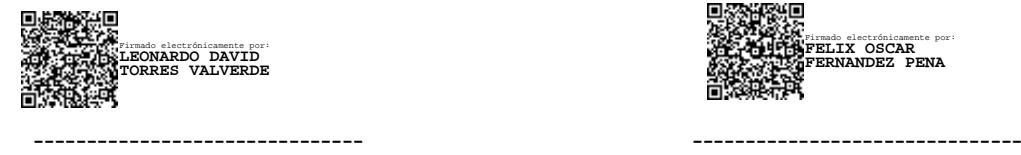

Ing. Mg. Leonardo Torres Valverde. Ing. PhD. Félix Fernández Peña.

Firmado electrónicamente por: **FELIX OSCAR FERNANDEZ PENA**

PROFESOR CALIFICADOR PROFESOR CALIFICADOR

#### **DEDICATORIA**

*Quisiera comenzar expresando mi profunda gratitud a mis padres, Narcisa Guerrero y Jorge Nuñez, cuyo amor incondicional, sacrificio y constante apoyo han sido los pilares fundamentales en mi vida y en la realización de este trabajo. Su aliento y sabias palabras han sido mi inspiración y motivación en cada paso del camino.*

*A mi querido angelito, Rosa Nuñez, quien desde el cielo ha sido mi luz y mi guía. Su amor eterno y su recuerdo han sido un impulso para seguir adelante, incluso en los momentos más difíciles.*

*A mis hermanos, cuya presencia siempre ha sido reconfortante y cuyo apoyo inquebrantable ha sido un recordatorio constante de que nunca estoy solo en esta travesía.*

*Finalmente, quiero expresar mi más sincero agradecimiento a todas las personas que, día tras día, me han brindado su apoyo, ya sea con palabras de aliento, gestos amables o simplemente estando a mi lado en este viaje académico. Su contribución ha sido invaluable y ha enriquecido enormemente mi experiencia.*

*A todos y cada uno de ustedes, mi más profundo agradecimiento. Sin su amor, apoyo y aliento, este logro no habría sido posible.*

### *Jonathan Daniel Nuñez Guerrero*

#### **AGREDECIMIENTO**

*Primero y, ante todo, doy gracias a Dios por su constante guía, fortaleza y por permitirme cumplir uno de mis sueños más anhelados. Su infinita bondad ha sido mi luz en este camino académico y en cada paso hacia la realización de este proyecto.*

*Agradezco sinceramente a mi tutor, el Ing. Dennis Chicaiza, por su invaluable orientación, dedicación y apoyo durante todo el proceso de investigación y redacción de esta tesis. Sus conocimientos, paciencia y motivación han sido fundamentales para alcanzar este logro.*

*Expreso mi gratitud a la Unidad Educativa González Suárez por brindarme la oportunidad de realizar mi proyecto de investigación en sus instalaciones. El ambiente académico y los recursos proporcionados fueron fundamentales para el desarrollo y éxito de este proyecto.*

*A mi mejor amiga, Valeria Logroño, agradezco su constante apoyo, ánimo y comprensión. Su presencia y palabras de aliento han sido un pilar fundamental en los momentos de duda y dificultad.*

*A cada una de estas personas y entidades, mi más sincero agradecimiento. Sin su apoyo y contribución, este logro no habría sido posible.*

#### *Jonathan Daniel Nuñez Guerrero*

## ÍNDICE DE CONTENIDO

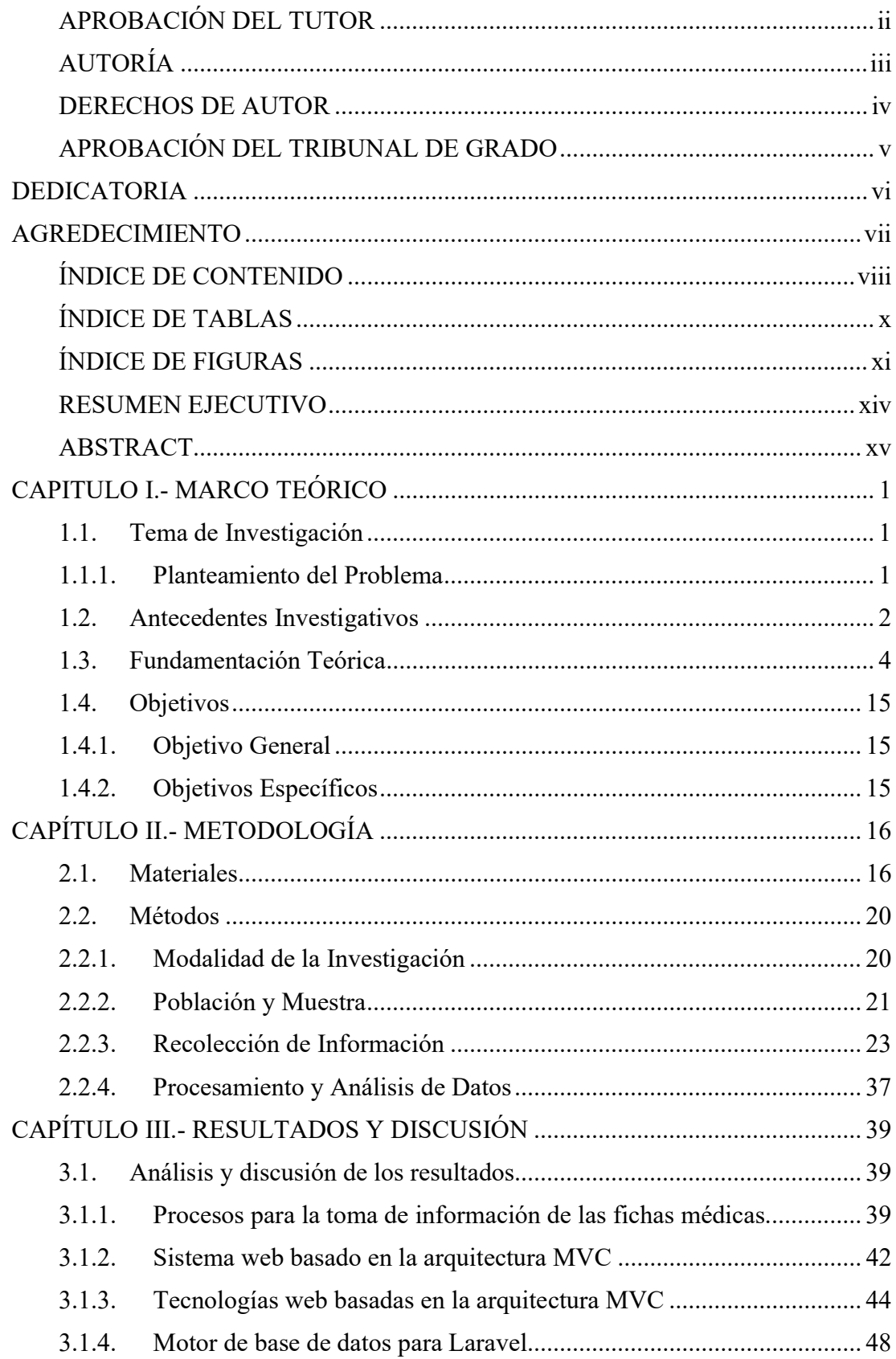

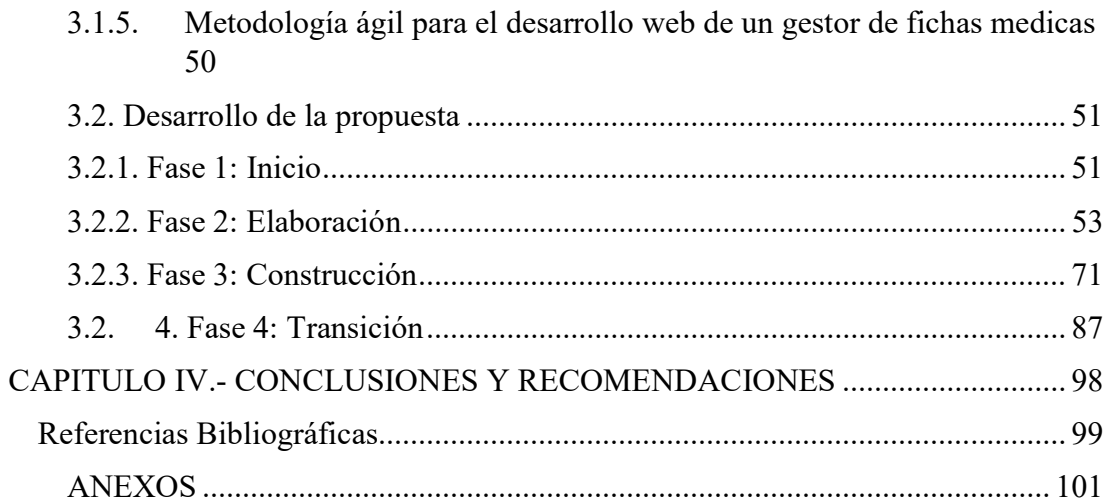

## ÍNDICE DE TABLAS

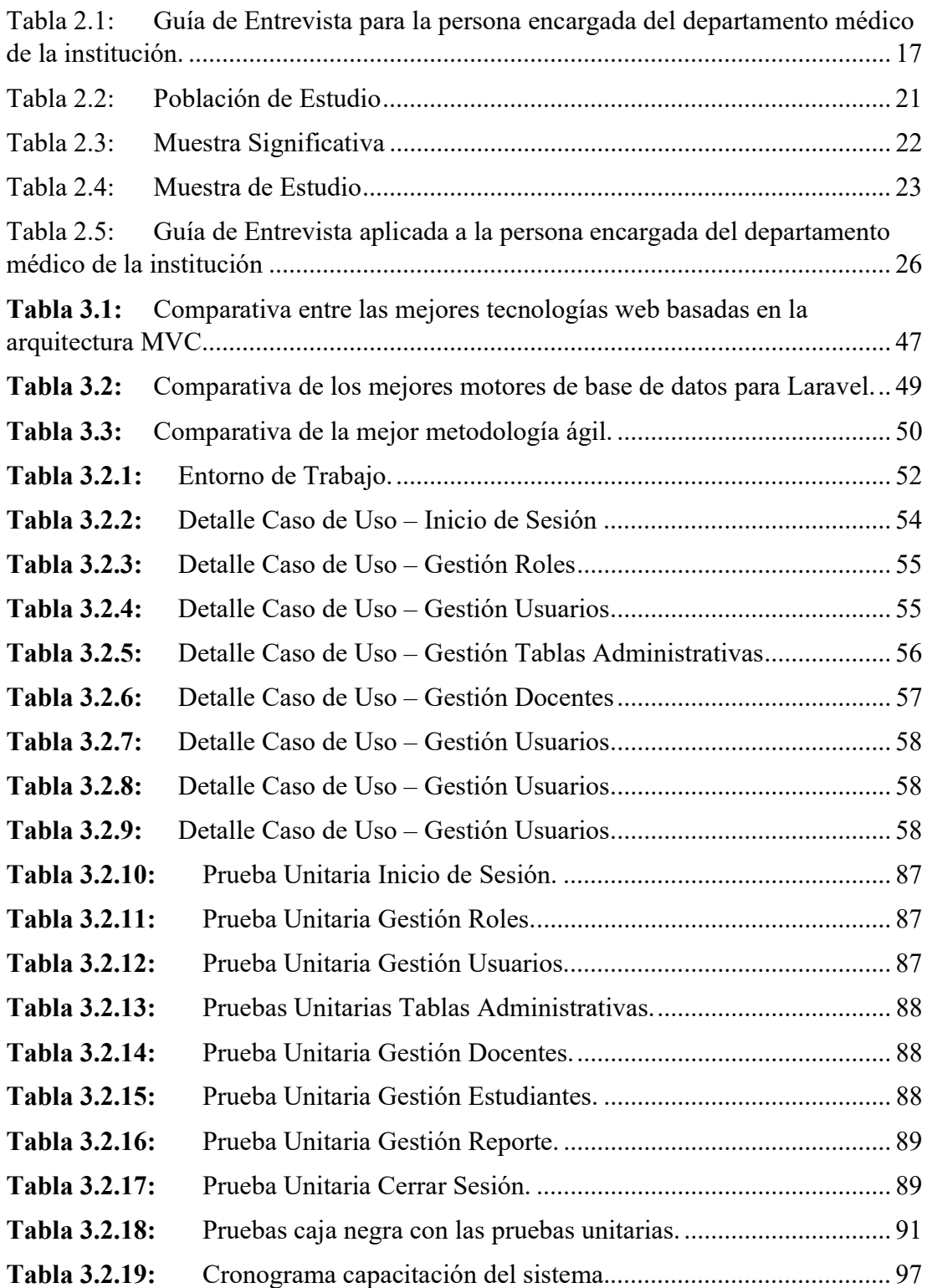

## ÍNDICE DE FIGURAS

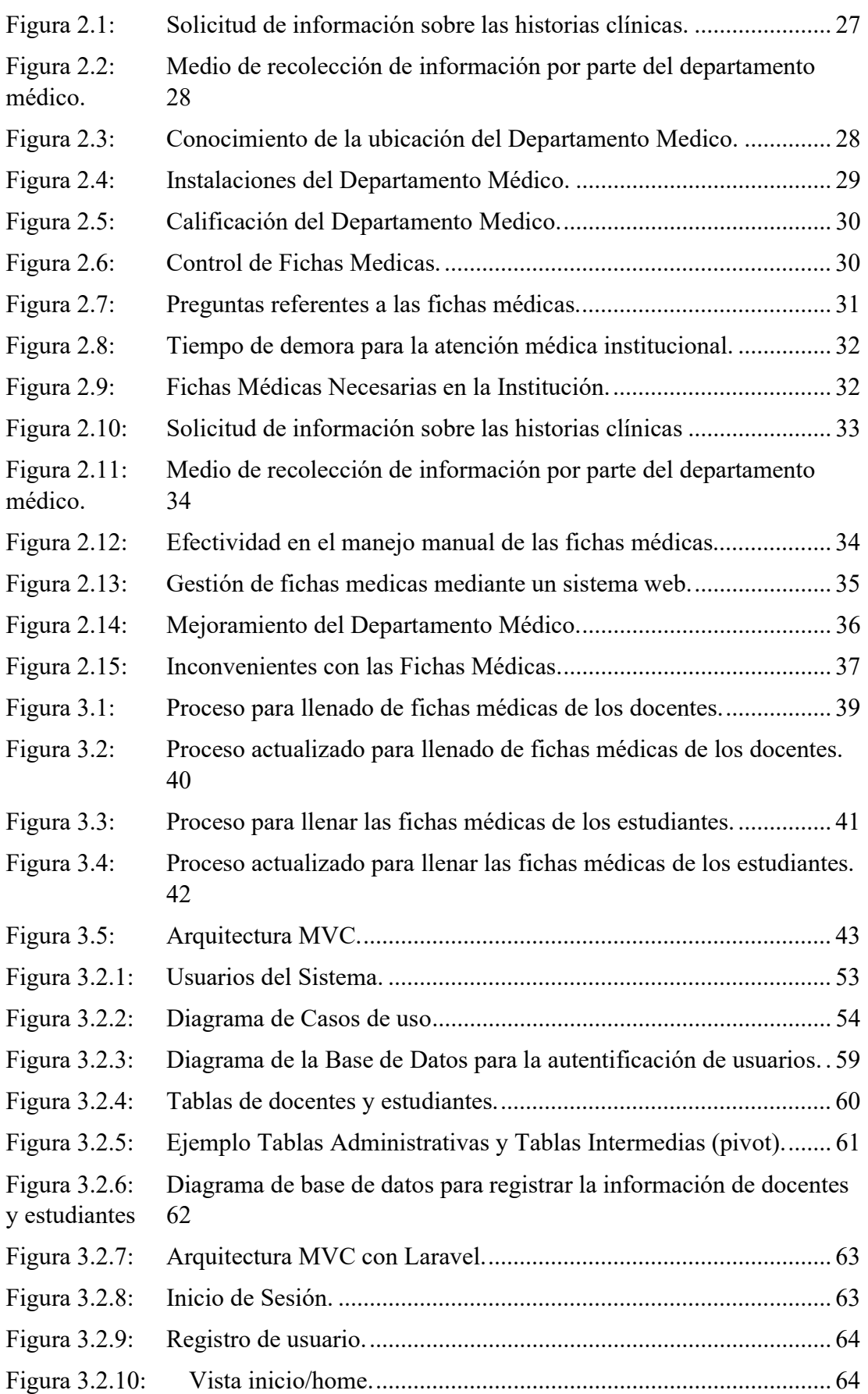

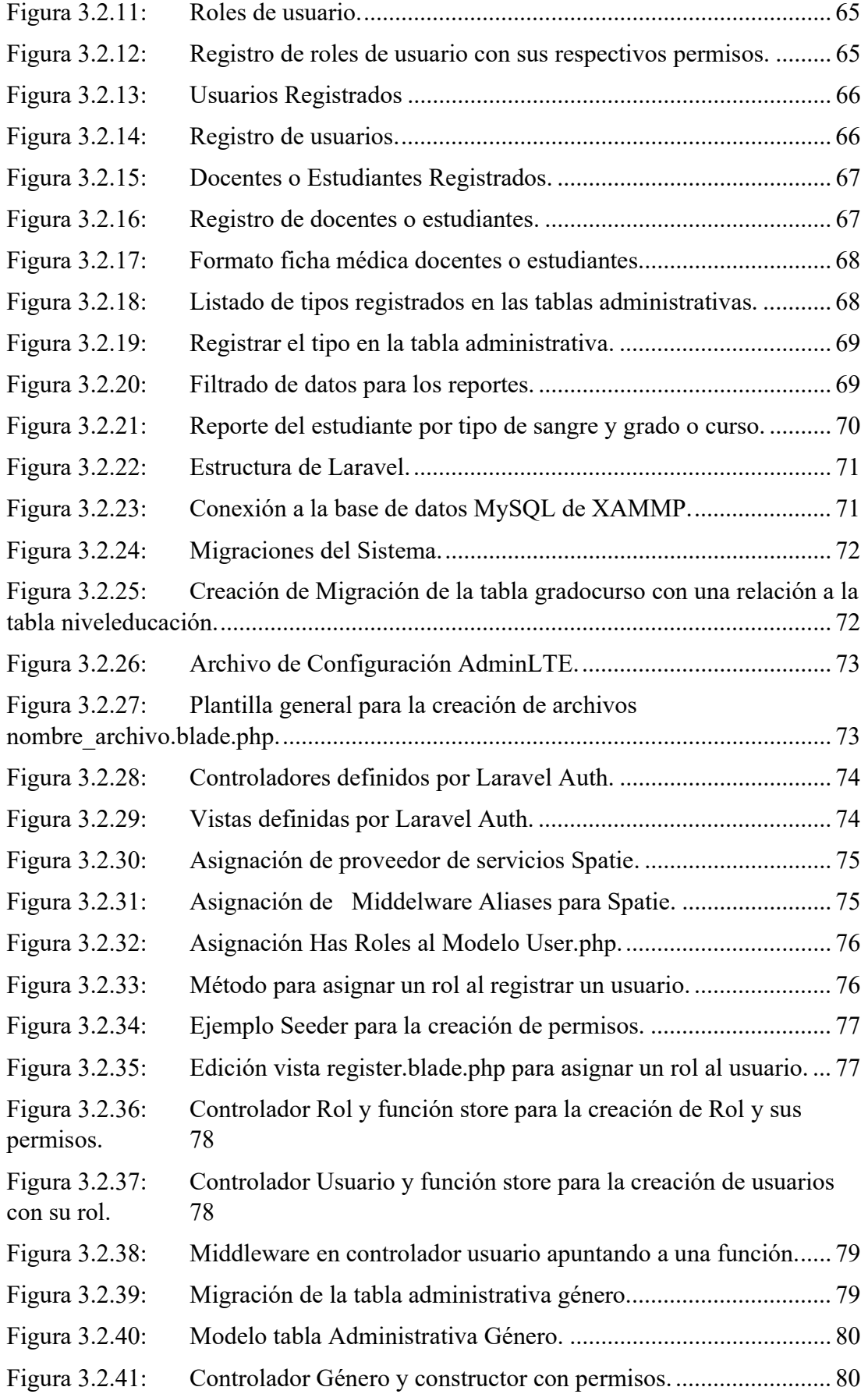

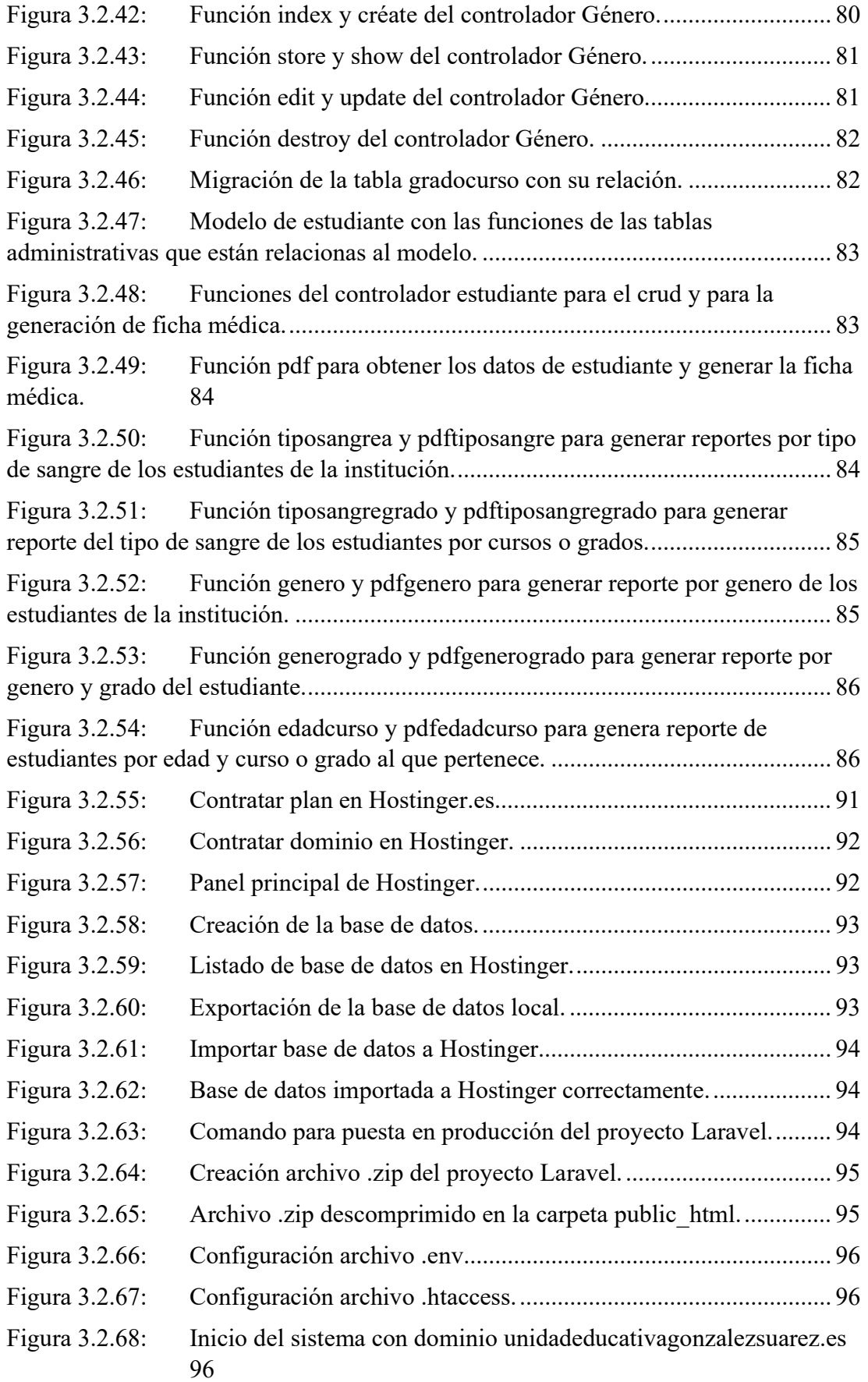

#### RESUMEN EJECUTIVO

En la actualidad la mayoría de instituciones educativas cuentan con un departamento médico en el cual se documenta información de los docentes y estudiantes en una ficha médica para en caso de emergencia tener un indicio de cómo actuar, ya que algunos docentes o estudiantes pueden tener alergias a medicamentos, patologías, enfermedades importantes que podrían ser criticas para ser tratados dentro de la institución.

El presente proyecto de investigación tiene como objetivo mejorar la gestión de la documentación de fichas médicas de docentes y estudiantes, por lo que se propone implementar un sistema web basado en la arquitectura Modelo, Vista, Controlador (MVC) para gestionar las fichas médicas de docentes y estudiantes de la Unidad Educativa González Suárez ubicada en la ciudad de Ambato.

El sistema web se implementó utilizando el Framework de Laravel, ya que nos ofrece una estructura MVC sólida y coherente, lo que garantiza una separación clara de la lógica de negocio y una mejor organización del código, además posee una amplia gama de herramientas y características que ayuda acelerar el desarrollo. El gestor de base de datos que se utilizo es MySQL, y que garantiza la eficiencia y confiabilidad en el almacenamiento de la información.

La metodología utilizada para el desarrollo del proyecto de investigación es la metodología Agile Unified Process (AUP), en la cual existe cuatro fases. La fase de inicio que se enfoca en establecer los objetivos y alcance del sistema, la fase de elaboración es donde se identifica y priorizan los casos de uso, la fase de construcción se encarga de realizar la implementación de la solución y las pruebas y la fase de transición se realiza la entrega final del sistema y se prepara para su despliegue y uso por parte de los usuarios finales.

Palabras clave: Sistema web, Metodología AUP, Laravel, MySQL, Fichas Médicas.

### ABSTRACT

Currently most educational institutions have a medical department in which information of teachers and students is documented in a medical record in case of emergency to have an indication of how to act, since some teachers or students may have allergies to medications, pathologies, important diseases that could be critical to be treated within the institution.

The objective of this research project is to improve the management of the documentation of medical records of teachers and students, so it is proposed to implement a web system based on the Model, View, Controller (MVC) architecture to manage the medical records of teachers and students of the Gonzalez Suarez Educational Unit located in the city of Ambato.

The web system was implemented using the Laravel Framework, since it offers a solid and coherent MVC structure, which guarantees a clear separation of the business logic and a better organization of the code, it also has a wide range of tools and features that help speed up the development. The database manager used is MySQL, which guarantees efficiency and reliability in the storage of information.

The methodology used for the development of the research project is the Agile Unified Process (AUP) methodology, in which there are four phases. The initiation phase focuses on establishing the objectives and scope of the system, the elaboration phase is where the use cases are identified and prioritized, the construction phase is responsible for implementing the solution and testing, and the transition phase is the final delivery of the system and its preparation for deployment and use by end users.

Keywords: Web system, AUP methodology, Laravel, MySQL, Medical records.

### **CAPITULO I.- MARCO TEÓRICO**

#### **1.1. Tema de Investigación**

SISTEMA WEB BASADO EN LA ARQUITECTURA MODELO VISTA CONTROLADOR (MVC) PARA LA GESTION DE FICHAS MÉDICAS DE DOCENTES Y ESTUDIANTES DE LA UNIDAD EDUCATIVA GONZÁLEZ SUÁREZ DE LA CIUDAD DE AMBATO

#### **1.1.1. Planteamiento del Problema**

A nivel mundial, la utilización de sistemas informáticos ha revolucionado el manejo de la información en todos los ámbitos de la sociedad. Los procesos en el campo de la salud generan diariamente una gran cantidad de información, y las primeras experticias de informatización en este campo se centraron específicamente en los procesos administrativos, pero no mejoraron significativamente la gestión clínica y asistencial. Con posterioridad, el foco cambió hacia la informatización de los sistemas de salud en todos los dominios, tomando como eje la información clínica. Este proceso se denomina "informatización de la capa clínica", y tiene como objetivo que los actos de cada profesional de la salud y las características de cada paciente estén almacenados en el sistema de información. Por lo que las Historias Clínicas Electrónicas (HCE) están dedicadas a mejorar la eficiencia, calidad y seguridad en el cuidado de la salud. La adopción mundial de las HCE ha demostrado beneficios que incluyen la disminución de errores en medicina, mejoras a nivel de costo/eficacia, aumento de la eficiencia y la posibilidad de brindar un papel activo a los pacientes en la toma de decisiones clínicas. Son el centro de cualquier sistema de información en salud [1].

En Suecia, se cuenta ya con la historia clínica universal, uniforme para todo el sistema, manejada por grandes computadoras, principalmente porque es deseable regular la recolección y procesamiento de datos médicos, salvaguardar la confidencialidad y la seguridad de los datos personales relativos a la salud [2].

En gran parte de Latinoamérica, la Historia Clínica Electrónica no se ha extendido al mismo ritmo que en el resto del mundo, según diferentes autores esto puede ser debido tanto a situaciones económicas como a resistencia por parte del personal de salud. En el año 2006, el Servicio de Salud Metropolitano Occidente de Santiago de Chile implementó un sistema de información en salud para abordar de manera integrada la gestión hospitalaria, centrado en la atención clínica de los pacientes, el sistema de información en salud consta de la ficha clínica electrónica que contiene el historial clínico del paciente, registro de atenciones, resultados de exámenes de laboratorio e imagenología, prescripción de fármacos; disponible desde cualquier centro de la Red de Salud, lo que asegura la continuidad en la atención, otorgando mayor calidad y seguridad a los pacientes. En cambio, en el Hospital Italiano de Buenos Aires, la implantación de la idea de contar con una Historia Clínica Electrónica (HCE) nació de la búsqueda de la eficiencia y calidad en la atención médica, y a la vez de la necesidad de continuidad en el cuidado del paciente [2].

En el Ecuador ya se habla de implementar sistemas electrónicos en el servicio de salud para brindar al médico un apoyo para poder tomar decisiones clínicas, que permitan además mantener al médico al tanto de su paciente en el lugar que se encuentre. Desde enero del 2009 en el hospital del Instituto Ecuatoriano de Seguridad Social (IESS), se implementó en el servicio de consulta externa el AS400, que se trata de un sistema del equipo de IBM (empresa multinacional estadounidense), de multiusuario, con una interfaz que controla mediante menús y comandos [2].

En la ciudad de Ambato en la Unidad Educativa González Suárez no se lleva un registro de fichas medicas adecuado de docentes y estudiantes por lo cual el departamento medico no puede actuar de manera inmediata en caso de alguna emergencia.

#### **1.2. Antecedentes Investigativos**

Después de realizar la revisión y análisis de proyectos de investigación dentro de los repositorios de la Universidades del Ecuador se encontró los siguientes antecedentes: Según Manzano Rojas Edison Javier [3] se puede determinar que:

La arquitectura Modelo –Vista –Controlador (MVC):

- Ayudo en el desarrollo ya que permite tener el código fuente ordenado y que sea reutilizable, también facilito su administración y entendimiento.
- Permite la escalabilidad con la finalidad de implementar mejoras del sistema en el futuro.

Las tecnologías se basan en la modelo vista controlador (MVC) por que permite ser reutilizable.

El Sistema Web basado en el Modelo Vista Controlador:

• Permite garantizar la seguridad de los datos que se obtiene de los procesos que se realizan en el sistema.

• Utilizando software libre, se concluyó que permite una gran cantidad de posibles soluciones dependiendo de los lenguajes que programación.

El uso de la arquitectura MVC permitió separar al sistema web en las capas de presentación, lógica de negocio y acceso a la información, además permitió realizar pruebas unitarias de cada capa lo que facilito el mantenimiento en caso de errores. Según Chacha Plasencia Karen Vanesa [4] se puede determinar que:

- Utilizar metodologías ágiles es de suma importancia para mantener organizado el trabajo en pequeñas partes y estructuradas
- Es factible utilizar arquitectura MVC combinando la metodología XP y sistemas de producción Kanban.
- La aplicación de la metodología XP en conjunto con MVC para desarrollo de sistemas web mejoró los tiempos en el desarrollo, debido a que XP planifica mediante historias de usuario todos los módulos a generar y MVC organiza el código ya teniendo en cuenta los modelos generados, por lo que resulta más sencillo desarrollar, probar el funcionamiento del aplicativo y solucionar errores.

Según Jiménez Ruiz Edwin Rubén [5] se puede determinar que:

La arquitectura Modelo-Vista-Controlador (MVC)

- Aplicada en el desarrollo del sistema web, permitió escribir código mucho más ordenado de tal manera que las clases y sus componentes tengan una alta cohesión y un bajo acoplamiento. Al utilizar un Framework de desarrollo orientado a una arquitectura como MVC, el equipo de desarrollo puede enfocarse en las tareas propias de la lógica del negocio más no en tareas triviales tales como conexión a la base de datos.
- Facilitó el desarrollo ya que mantiene el código fuente ordenado y permite su reutilización, facilitando la administración y entendimiento.

Según Chanatasig Maigua Edwin Esteban [6] se puede determinar que:

- El uso de la arquitectura MVC benefició a la estructuración del sistema web separando las responsabilidades (accesibilidad a los datos, interfaz de usuario y la lógica de control) haciendo que al aplicativo sea más eficiente y propenso a escalabilidad en un futuro.
- Se evidenció la importancia de la implementación de la arquitectura MVC en el desarrollo del proyecto debido a la mantenibilidad además de la organización

de código haciendo más sencillo identificar posibles errores y posteriormente corregirlos.

• Las actividades que antes se las registraba en papel se la recopiló como información digital evitando riesgos de pérdida de datos en ambientes físicos, además, el control de registro de las citas y visitas a los departamentos de atención se volvió ágil y segura derivando en la satisfacción de los pacientes.

Según Segura Pico Gabriela Prisila [2] se puede determinar que:

- Las Historias Clínicas Electrónicas (HCE) están diseñadas para vencer muchas limitaciones, como así también proveer beneficios adicionales que no pueden ser obtenidos a través de una vista estática de datos.
- La Historia Clínica Electrónica como apoyo en el seguimiento a todo paciente con una enfermedad agudo o crónica, tiene un valor fundamental, pues permite conocer periódicamente el estado de control de la enfermedad, los factores que influyen en su descompensación, así como indicar las medidas y acciones que deben aplicarse para su corrección oportuna. En el proceso interviene el equipo multidisciplinario encargado de la atención del paciente diabético, encabezado por el médico y la enfermera de la familia.

### **1.3. Fundamentación Teórica**

### **Sistema Web Basado en la Arquitectura MVC**

Modelo Vista Controlador (MVC) es un estilo de arquitectura de software que separa los datos de una aplicación, la interfaz de usuario, y la lógica de control en tres componentes distintos[7].

Se trata de un modelo muy maduro y que ha demostrado su validez a lo largo de los años en todo tipo de aplicaciones, y sobre multitud de lenguajes y plataformas de desarrollo.

- **El Modelo** que contiene una representación de los datos que maneja el sistema, su lógica de negocio, y sus mecanismos de persistencia.
- **La Vista**, o interfaz de usuario, que compone la información que se envía al cliente y los mecanismos interacción con éste.
- **El Controlador**, que actúa como intermediario entre el Modelo y la Vista, gestionando el flujo de información entre ellos y las transformaciones para adaptar los datos a las necesidades de cada uno.

El modelo es el responsable de:

- Acceder a la capa de almacenamiento de datos. Lo ideal es que el modelo sea independiente del sistema de almacenamiento.
- Define las reglas de negocio (la funcionalidad del sistema). Un ejemplo de regla puede ser: "Si la mercancía pedida no está en el almacén, consultar el tiempo de entrega estándar del proveedor".
- Lleva un registro de las vistas y controladores del sistema.
- Si estamos ante un modelo activo, notificará a las vistas los cambios que en los datos pueda producir un agente externo (por ejemplo, un fichero por lotes que actualiza los datos, un temporizador que desencadena una inserción, etc.)[7].

El controlador es responsable de:

- Recibe los eventos de entrada (un clic, un cambio en un campo de texto, etc.).
- Contiene reglas de gestión de eventos, del tipo " SI Evento Z, entonces Acción W ". Estas acciones pueden suponer peticiones al modelo o a las vistas. Una de estas peticiones a las vistas puede ser una llamada al método "Actualizar () ", una de las peticiones al modelo puede ser "Obtener\_tiempo\_de\_entrega (nueva\_orden\_de\_venta) "[7].

Las vistas son responsables de:

- Recibir datos del modelo y los muestra al usuario.
- Tienen un registro de su controlador asociado (normalmente porque además lo instancia).
- Pueden dar el servicio de "Actualización ()", para que sea invocado por el controlador o por el modelo (cuando es un modelo activo que informa de los cambios en los datos producidos por otros agentes)[7].

#### **Ingeniería en Software**

Haciendo una recopilación de todos los conceptos que se han dado sobre la Ingeniería de software, Se define como la disciplina o área de la informática, que hace uso razonable de los principios de ingeniería con el objetivo de obtener soluciones informáticas económicamente factible y que se adapte a las necesidades de las empresas reales, tomando en cuenta los procesos de producción y mantenimiento de software que son desarrollados y modificados en el tiempo y con los costos estimados. Esta ingeniería trata con áreas muy diversas de la informática y de las Ciencias de la Computación, tales como construcción de compiladores, Sistemas Operativos, o desarrollos Intranet/Internet, abordando todas las fases del ciclo de vida del desarrollo de cualquier tipo de Sistema de Información y aplicables a infinidad de áreas (negocios, investigación científica, medicina, producción, logística, banca, etc.)[8]. Algunas definiciones, dadas a través del tiempo son:

- "Ingeniería de Software es el estudio de los principios y metodologías para el desarrollo y mantenimiento de sistemas de software".
- "Ingeniería de software es la aplicación práctica del conocimiento científico al diseño y construcción de programas de computadora y a la documentación asociada requerida para desarrollar, operar y mantenerlos. Se conoce también como Desarrollo de Software o Producción de Software".
- "Ingeniería de Software trata del establecimiento de los principios y métodos de la ingeniería a fin de obtener software de modo rentable, que sea fiable y trabaje en máquinas reales".
- "Es la aplicación de un enfoque sistemático, disciplinado y cuantificable al desarrollo, operación y mantenimiento del software; es decir, la aplicación de la ingeniería al software".

En conclusión, se puede decir que los cuatro autores anteriores, de manera diferente describen en si el principal objetivo de la ingeniería de software, la cual es el establecimiento y puesta en práctica de los principios y metodologías que nos lleven a un desarrollo eficiente de software en todas las etapas desde sus inicios hasta su implementación y mantenimiento[8].

### **Desarrollo de Software**

El desarrollo de software se refiere a un conjunto de actividades informáticas dedicadas al proceso de creación, diseño, despliegue y compatibilidad de software. El software en sí es el conjunto de instrucciones o programas que le dicen a una computadora qué hacer. Es independiente del hardware y hace que las computadoras sean programables. Hay tres tipos básicos:

• Software del sistema para proporcionar funciones básicas como sistemas operativos, administración de discos, servicios, administración de hardware y otras necesidades operacionales.

- Software de programación para brindar a los programadores herramientas como editores de texto, compiladores, enlazadores, depuradores y otras herramientas para crear código.
- Software de aplicación (aplicaciones o apps) para ayudar a los usuarios a realizar tareas. Las suites de productividad de Office, el software de gestión de datos, los reproductores multimedia y los programas de seguridad son algunos ejemplos. Aplicaciones también se refiere a aplicaciones web y móviles como las que se utilizan para comprar en Amazon.com, socializar en Facebook o publicar imágenes en Instagram.
- Un posible cuarto tipo es el software integrado. El software de sistemas integrado se utiliza para controlar máquinas y dispositivos que normalmente no se consideran computadoras, como redes de telecomunicaciones, automóviles, robots industriales y más. Estos dispositivos, y su software, se pueden conectar como parte del Internet de las Cosas (IoT)[9].

El desarrollo de software lo llevan a cabo principalmente programadores, ingenieros de software y desarrolladores de software. Estos roles interactúan y se superponen, y la dinámica entre ellos varía mucho entre los departamentos y comunidades de desarrollo.

Los programadores, o codificadores, escriben el código fuente para programar computadoras para realizar tareas específicas como fusionar bases de datos, procesar pedidos en línea, enrutar comunicaciones, realizar búsquedas o mostrar texto y gráficos. Los programadores suelen interpretar las instrucciones de los desarrolladores e ingenieros de software y utilizan lenguajes de programación como C++ o Java para llevarlas a cabo.

#### **Tecnologías web basadas en MVC.**

Las tecnologías web basadas en el patrón de arquitectura Modelo-Vista-Controlador (MVC) son aquellas que siguen este enfoque para estructurar y organizar el desarrollo de aplicaciones web. Algunas de las principales tecnologías web que se basan en el patrón MVC incluyen:

• Laravel: Es un framework de desarrollo web en PHP que utiliza el patrón MVC como su arquitectura base. Proporciona una estructura organizada para el desarrollo de aplicaciones web y ofrece herramientas y características para facilitar la implementación del patrón MVC.

- Ruby on Rails: Es un framework de desarrollo web en Ruby que también sigue el patrón MVC. Proporciona una estructura modular y convenciones predefinidas para agilizar el desarrollo de aplicaciones web.
- ASP.NET MVC: Es un framework de desarrollo web en el entorno de desarrollo de Microsoft .NET. Permite la creación de aplicaciones web basadas en el patrón MVC, ofreciendo una separación clara entre la lógica de negocio, la presentación y el control.

#### **Motor de base de datos**

Es un software diseñado para administrar y organizar grandes cantidades de información de manera eficiente y segura. Es responsable de gestionar el almacenamiento, la recuperación y la manipulación de los datos en una base de datos. Un motor de base de datos proporciona una interfaz para que las aplicaciones puedan interactuar con la base de datos y realizar operaciones como inserción, actualización, eliminación y consulta de datos. Además, se encarga de mantener la integridad de los datos, garantizando que se cumplan las restricciones y reglas definidas en la estructura de la base de datos.

Los motores de base de datos pueden ser de diferentes tipos como, por ejemplo:

- Relacionales: Estos motores gestionan bases de datos relacionales, donde los datos se organizan en tablas y se establecen relaciones entre ellas mediante claves primarias y foráneas. Algunos ejemplos de motores de base de datos relacionales son MySQL, PostgreSQL y Oracle.
- NoSQL: Estos motores gestionan bases de datos no relacionales, que permiten un modelado flexible de los datos y no requieren una estructura fija en forma de tablas. Algunos ejemplos de motores de base de datos NoSQL son MongoDB, Cassandra y Redis.
- Columnares: Estos motores están optimizados para gestionar grandes cantidades de datos organizados en columnas en lugar de filas, lo que los hace especialmente eficientes para consultas analíticas. Un ejemplo de motor de base de datos columnar es Apache HBase.

#### **Metodologías de Desarrollo de Software**

#### **Metodologías Clásicas**

Al inicio el desarrollo de software era de manera artesanal en su totalidad, la fuerte necesidad de mejorar constantemente el proceso y llevar los proyectos al cumplimiento de los objetivos y meta deseada por las empresas, por lo que se tuvo que incorporar la concepción y fundamentos de diferentes metodologías existentes de otras áreas del conocimiento que fueran adaptadas al desarrollo de software.

Esta nueva etapa de adaptación contenía el progreso dividido en etapas de manera secuencial que de algo mejoraba la necesidad latente en el campo de la ingeniería de software.

#### **Microsoft Solution Framework (MSF)**

MSF es un compendio de las mejores prácticas en cuanto a administración de proyectos se refiere. Más que una metodología rígida de administración de proyectos, MSF es una serie de modelos que puede adaptarse a cualquier proyecto de tecnología de información.

Todo proyecto es separado en cinco principales fases:

- Visión y Alcances.
- Planificación.
- Desarrollo.
- Estabilización.
- Implantación.

#### **Rational Unified Process (RUP)**

RUP es un proceso formal: Provee un acercamiento disciplinado para asignar tareas y responsabilidades dentro de una organización de desarrollo. Su objetivo es asegurar la producción de software de alta calidad que satisfaga los requerimientos de los usuarios finales (respetando cronograma y presupuesto). Fue desarrollado por Rational Software, y está integrado con toda la suite Rational de herramientas. Puede ser adaptado y extendido para satisfacer las necesidades de la organización que lo adopte. (Customización). Es guiado por casos de uso y centrado en la arquitectura, y utiliza UML como lenguaje de notación.

Fases Las cuatro fases del ciclo de vida son:

• Concepción

- Elaboración
- Construcción
- Transición

## **Metodologías Ágiles**

El método ágil, nace como respuesta a los diferentes problemas presentados y detallados en la metodología tradicional, está se basa en dos aspectos puntuales, el primero, el retrasar las decisiones y segunda, la planificación adaptativa; permitiendo potenciar aún más el desarrollo de software a gran escala. Como resultado de esta nueva teoría se crea un Manifiesto Ágil cuyas principales ideas son:

- Los individuos y las interacciones entre ellos son más importantes que las herramientas y los procesos empleados.
- Es más importante crear un producto software que funcione que escribir documentación exhaustiva.
- La colaboración con el cliente debe prevalecer sobre la negociación de contratos.
- La capacidad de respuesta ante un cambio es más importante que el seguimiento estricto de un plan.
- Entre los principales métodos ágiles se tiene: el XP (eXtreme Programming), Scrum, Iconix, Cristal Methods, AUP entre otras[9].

### **AUP (Agile Unified Process)**

El Proceso Unificado Agil de Scott Ambler o Agile Unified Process (AUP) en inglés es una versión simplificada del Proceso Unificado de Rational (RUP). Este describe de una manera simple y fácil de entender la forma de desarrollar aplicaciones de software de negocio usando técnicas ágiles y conceptos que aún se mantienen válidos en RUP. El AUP aplica técnicas ágiles incluyendo Desarrollo Dirigido por Pruebas (test driven development - TDD), Modelado Agil, Gestión de Cambios Agil, y Refactorización de Base de Datos para mejorar la productividad.

Al igual que en RUP, en AUP se establecen cuatro fases que transcurren de manera consecutiva y que acaban con hitos claros alcanzados:

- Inception(Concepción): El objetivo de esta fase es obtener una comprensión común clienteequipo de desarrollo del alcance del nuevo sistema y definir una o varias arquitecturas candidatas para el mismo.
- Elaboración: El objetivo es que el equipo de desarrollo profundice en la comprensión de los requisitos del sistema y en validar la arquitectura.
- Construcción: Durante la fase de construcción el sistema es desarrollado y probado al completo en el ambiente de desarrollo.
- Transición: el sistema se lleva a los entornos de preproducción donde se somete a pruebas de validación y aceptación y finalmente se despliega en los sistemas de producción.[10]

### **OOHDM (Object-Oriented Hypermedia Design Method)**

Es una metodología de diseño para el desarrollo de aplicaciones hipermedia basadas en objetos. Fue desarrollada por Mark Bernstein y Mark Atkins en la década de 1990 como una extensión de la metodología OMT (Object Modeling Technique).

La metodología OOHDM se centra en el diseño conceptual y navegacional de las aplicaciones hipermedia, poniendo énfasis en la representación y organización de la información, así como en la interacción del usuario con dicha información. A continuación, se describen las principales fases de la metodología OOHDM:

- Análisis de requerimientos: En esta fase se recopilan y analizan los requerimientos del sistema, identificando los objetivos y necesidades de los usuarios. Se definen los casos de uso, se modelan los conceptos clave y se establecen los requisitos funcionales y no funcionales.
- Diseño conceptual: En esta fase se crea un modelo conceptual del sistema, utilizando diagramas de clases y otros diagramas de modelado. Se definen las clases, atributos y relaciones entre los objetos. Se identifican los principales objetos y sus interacciones en el sistema hipermedia.
- Diseño navegacional: En esta fase se diseña la estructura de navegación del sistema, definiendo cómo los usuarios pueden moverse entre los diferentes contenidos y funcionalidades. Se crean diagramas de navegación y se establecen las reglas de navegación.
- Diseño de presentación: En esta fase se diseña la interfaz de usuario del sistema hipermedia. Se define la apariencia visual, la disposición de los elementos y la

interacción con el usuario. Se crean prototipos y se realizan pruebas de usabilidad.

- Implementación: En esta fase se realiza la implementación del sistema hipermedia, utilizando lenguajes de programación y herramientas adecuadas. Se desarrollan los componentes y funcionalidades definidas en las fases anteriores. Se realizan pruebas unitarias y de integración para asegurar la calidad del software.
- Evaluación y mantenimiento: En esta fase se evalúa el sistema hipermedia en términos de usabilidad, rendimiento y cumplimiento de los requerimientos. Se realizan ajustes y correcciones según los resultados de la evaluación. También se realiza el mantenimiento del sistema para asegurar su correcto funcionamiento a lo largo del tiempo.

#### **WSDM (Web Service Development Methodology)**

Es un método de diseño para sitios web, donde el objetivo es detectar y definir los perfiles de usuario. WSDM tiene como finalidad realizar un acercamiento con el usuario para la obtención de requisitos y además modela la aplicación en base a los requerimientos de cada grupo o clases de usuarios.

WSDM se caracteriza por hacer cumplir los procesos del ciclo de vida del software y cabe recalcar que esta metodología realiza un análisis al entorno empresarial en el que se va a instalar el sistema y los procesos que se generará; también permite crear modelos que describan a las aplicaciones web desde diferentes puntos de vista con diferentes niveles de abstracción, siendo considerada una metodología completa para construir y generar software web.

La metodología WSDM, se divide en seis fases del sistema que se describen a

• continuación.

Análisis de requerimientos: En esta fase se identifican y comprenden los requerimientos del servicio web. Se definen los objetivos, funcionalidades y restricciones del servicio, así como los casos de uso y los requisitos no funcionales.

• Diseño de la arquitectura: En esta fase se define la arquitectura del servicio web. Se establecen los componentes y módulos necesarios, así como la interacción entre ellos. También se determina la tecnología y los estándares que se utilizarán en el desarrollo del servicio.

- Diseño del contrato: En esta fase se especifica el contrato del servicio web, que define los métodos, parámetros y formatos de mensajes que se utilizarán en las interacciones con el servicio. Se utilizan lenguajes como WSDL (Web Services Description Language) para describir el contrato de manera precisa.
- Implementación: En esta fase se realiza la implementación del servicio web. Se desarrollan los componentes del servicio, se escriben los códigos necesarios y se integran con otros sistemas si es necesario. Se utilizan tecnologías y frameworks específicos para la implementación de servicios web.
- Pruebas y depuración: En esta fase se llevan a cabo pruebas exhaustivas del servicio web para asegurar su correcto funcionamiento. Se realizan pruebas unitarias, pruebas de integración y pruebas de rendimiento para validar el servicio en diferentes escenarios. También se identifican y corrigen errores o problemas encontrados durante las pruebas.
- Despliegue y mantenimiento: En esta fase se realiza el despliegue del servicio web en el entorno de producción. Se configuran los servidores y se realizan las configuraciones necesarias para poner el servicio en funcionamiento. Además, se establece un plan de mantenimiento para realizar actualizaciones, correcciones de errores y mejoras continuas del servicio.[11]

### **Ética Médica y Bioética**

### **Ética**

La ética enseña que la razón para actuar los que brindan los servicios de salud es el "paciente", o cliente externo para otros para lograr su satisfacción y cumplir sus expectativas y su seguridad. Por tanto, los servicios deben ser de alta calidad, lo más solidario y humano posible, así como respetar el derecho de información, la integridad de las personas que los reciben, siempre que no interfiera con la moral del profesional o de otras personas [12].

#### **Bioética**

El concepto de bioética surge después de la Segunda Guerra Mundial, y fue definida como: disciplina científica que estudia los aspectos éticos de la biología en general, la medicina, así como de las relaciones entre los hombres y con los restantes seres vivos.

La bioética aspira a proveer los principios orientadores de la conducta humana en el campo biomédico. Etimológicamente proviene del griego bios y ethos: "ética de la vida", es decir de la ética aplicada a la vida humana y no humana (animales, naturaleza) [12]

### **Fichas Médicas o Historias Clínicas**

### **Historia Clínica Única**

Es un documento médico legal que consigna la exposición detallada y ordenada de todos los datos relativos a un paciente o usuario, incluye la información del individuo y sus familiares, de los antecedentes, estado actual y evolución, además de los procedimientos y de los tratamientos recibidos.

#### **Historia Clínica Activa**

Se considera a la historia clínica que tiene un periodo de vigencia hasta cinco años desde la última atención registrada.

### **Historia Clínica Inactiva**

Se considera a la historia clínica que no tiene ningún registro de atención por más de cinco años y por tanto debe ser trasladada al archivo pasivo.

#### **Archivo Clínico**

Es el lugar donde se guardan las Historias Clínicas, de manera ordenada y accesible. Debe ser centralizado y está dividido en archivo activo y archivo pasivo, tomando en cuenta la última atención al paciente [13].

#### **Conservación**

Es un archivo permanente donde se mantienen las historias clínicas en forma organizada y segura a fin de que estén disponibles y accesibles, clasificadas por su periodo de utilización de acuerdo a la complejidad de la unidad operativa. El ordenamiento de las Historias Clínicas se realizará de acuerdo a las normas vigentes [13].

#### **Etapas de Conservación**

Existen dos etapas de conservación de la Historia Clínica: periodo de uso activo, pasivo.

### **Archivo Activo**

Es un archivo permanente donde se conservan las historias clínicas en forma ordenada y accesible que se mantiene en un lapso de tiempo de conservación que permita el uso y consulta frecuente.

### **Archivo Pasivo**

Es un archivo permanente ordenado donde se conservan las historias clínicas de pacientes que no han acudido al establecimiento de salud durante un periodo determinado [13].

### **1.4. Objetivos**

### **1.4.1. Objetivo General**

Implantar un sistema web basado en la arquitectura Modelo, Vista y Controlador (MVC) para la gestión de fichas médicas de los docentes y estudiantes de la Unidad Educativa González Suárez de la ciudad de Ambato.

### **1.4.2. Objetivos Específicos**

- Caracterizar los procesos del manejo de las fichas médicas estudiantiles.
- Identificar las tecnologías más adecuadas para el desarrollo web utilizando el modelo arquitectónico MVC.
- Desarrollar el sistema web de gestión de fichas médicas estudiantiles para la Unidad Educativa González Suárez de Ambato.

## **CAPÍTULO II.- METODOLOGÍA**

### **2.1. Materiales**

Para la recolectar la información del presente proyecto de investigación se utilizó una entrevista dirigida a la encargada del departamento médico de la Unidad Educativa González Suárez y dos encuestas con cuestionario, la primera está dirigida a los estudiantes y la segunda dirigida a los docentes de la institución.

**Guía de entrevista aplicada a la encargada del departamento médico de Unidad Educativa González Suárez.**

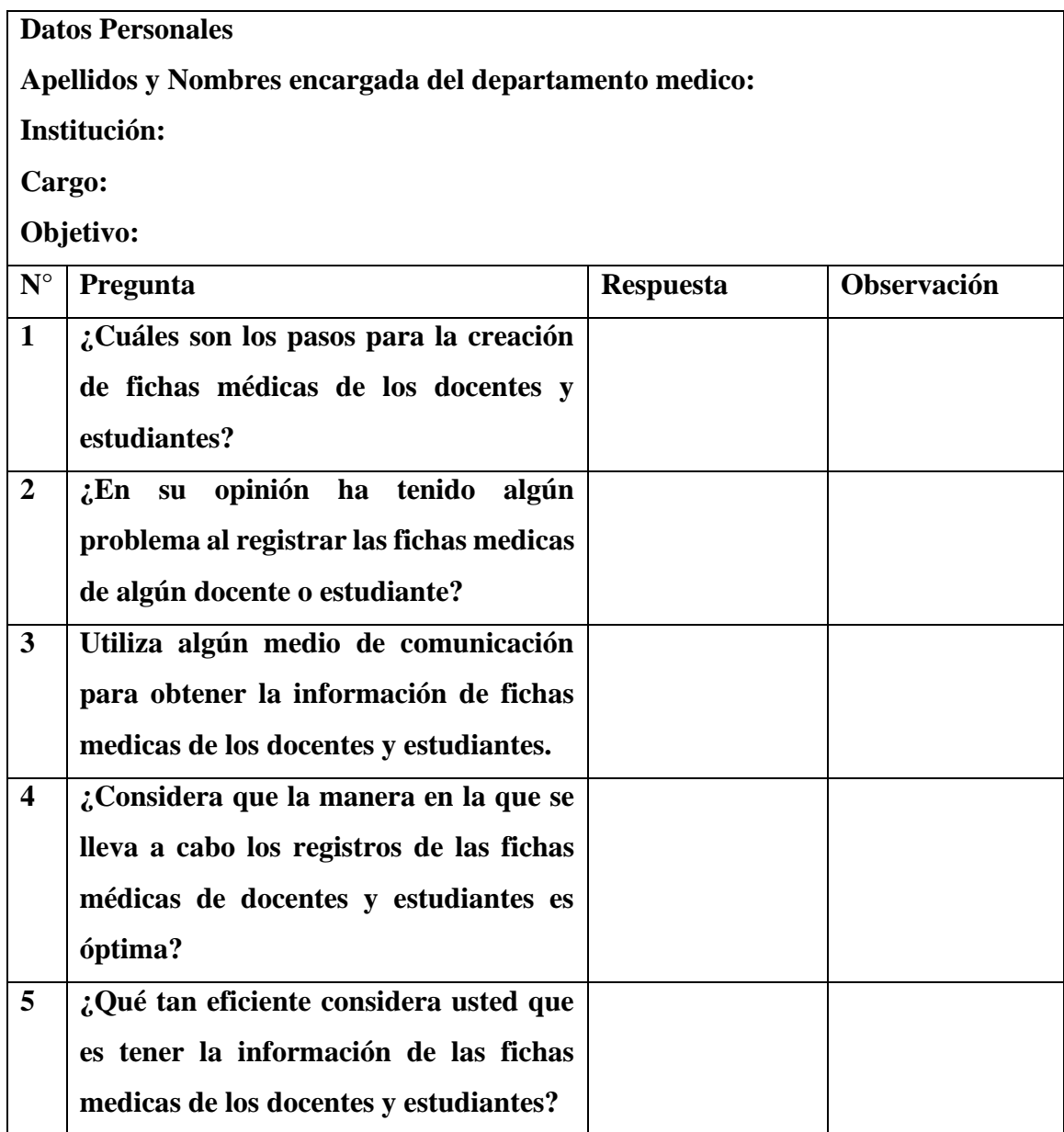

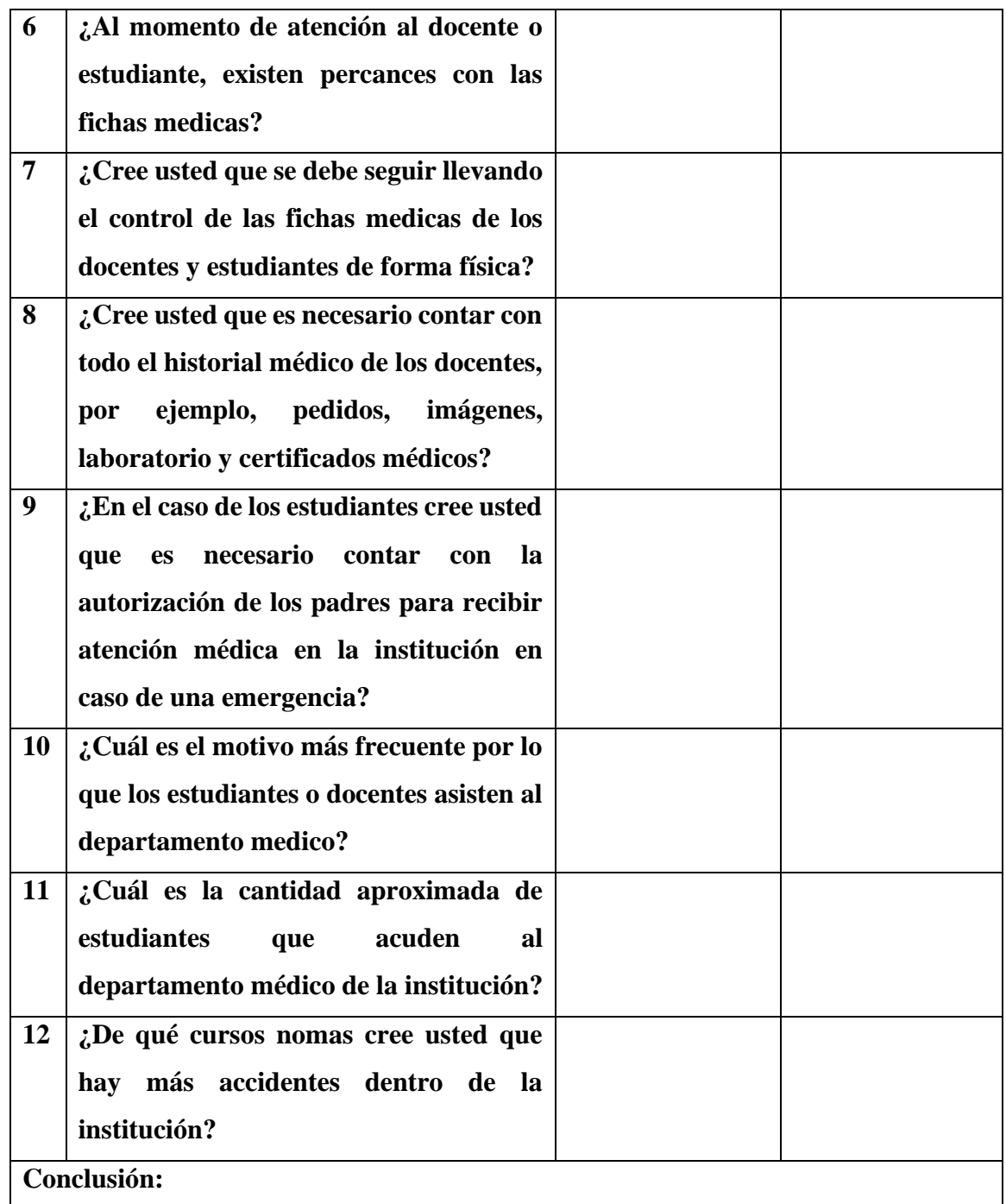

**Tabla 2.1:** Guía de Entrevista para la persona encargada del departamento médico de la institución. **Elaborado por:** Investigador.

## **Encuesta dirigida a los Estudiantes de la Unidad Educativa González Suárez. Pregunta 1**

¿Se le ha solicitado a usted información sobre su historia clínica por parte del departamento médico de la institución?

o Si

o No

### **Pregunta 2**

En caso de que la respuesta sea SI en la pregunta anterior seleccione cuál de estas opciones se ha utilizado por parte del departamento médico y en caso de que la respuesta sea NO seleccione Ninguna.

- o Esquela
- o WhatsApp
- o Facebook
- o Página Web
- o Ninguna

### **Pregunta 3**

¿En caso de algún accidente usted sabe a dónde acudir?

- o Si
- o No

### **Pregunta 4**

¿Considera usted que las instalaciones del departamento médico de la institución cuentan con lo necesario en caso de una emergencia?

- o Totalmente de acuerdo
- o Parcialmente de acuerdo
- o Indeciso
- o Parcialmente en desacuerdo
- o Totalmente en desacuerdo

### **Pregunta 5**

¿Cómo calificaría la atención medica de la institución?

- o Muy Satisfecho
- o Satisfecho
- o Neutral
- o Insatisfecho
- o Muy Insatisfecho

### **Pregunta 6**

¿Está usted de acuerdo en que, el departamento médico de la institución lleve el registro de fichas medicas de docentes y estudiantes para poder actuar de manera eficiente en caso de un accidente?

- o Totalmente de acuerdo
- o De acuerdo
- o Ni de acuerdo, ni en desacuerdo
- o En desacuerdo
- o Totalmente en desacuerdo

### **Pregunta 7**

¿El médico de la institución realiza preguntas referentes a su ficha médica?

- o Siempre
- o Casi Siempre
- o Casi Nunca
- o Nunca

### **Pregunta 8**

¿Conoce usted cuánto tiempo usualmente se demora el médico de la institución para atender a un docente o estudiante?

- $\circ$  0-10 minutos
- o 10:01-20 minutos
- o 20:01-30 minutos
- o Más de una hora

### **Encuesta dirigida a los Docentes de la Unidad Educativa González Suárez.**

### **Pregunta 1**

¿Cree usted que las fichas médicas tanto de docentes como estudiantes son necesarias en la institución?

- o SI
- o NO

### **Pregunta 2**

¿Se le ha solicitado a usted información sobre su historia clínica por parte del departamento médico de la institución?

- o SI
- $\circ$  NO

### **Pregunta 3**

¿Qué medio de comunicación ha utilizado el departamento para pedir información sobre su historia clínica?

o WhatsApp

- o Facebook
- o Esquela
- o De Forma Verbal
- o Ninguna

### **Pregunta 4**

¿Cree usted que es eficiente en la actualidad que la institución lleve de manera manual las fichas medicas?

- $\circ$  SI
- o NO

### **Pregunta 5**

¿Cree usted que un sistema web para gestionar las fichas medicas ayudaría a encontrar la información de manera más rápida y sencilla?

- $\circ$  SI
- $\circ$  NO

### **Pregunta 6**

¿Cree usted que gestionar las fichas médicas de los estudiantes y docentes de manera digital ayude a mejorar al departamento médico?

- o SI
- o NO

### **Pregunta 7**

¿Ha tenido algún inconveniente con su ficha médica por parte del departamento médico?

Seleccione cual es el inconveniente que se ha presentado por parte del departamento médico.

- o Perdida de Ficha Médica
- o Duplicidad
- o Información Incompleta
- o Ninguna

### **2.2. Métodos**

### **2.2.1. Modalidad de la Investigación**

La presente investigación se contextualizó en la modalidad de investigación de campo, documental-bibliográfica y modalidades especiales.

#### **Investigación de Campo**

La investigación que se utilizo es la de campo por que se recolecto información del lugar de los hechos, ya sea por medio de encuestas y entrevistas directamente con las personas involucradas. Además. Se recogió datos por parte del departamento médico que aportan a la solución del problema planteado.

#### **Investigación Bibliográfica – Documental**

La investigación fue bibliográfica – documental en la obtención de información en tesis, proyectos, revistas científicas, documentos y textos que puedan servir de sustento para el proyecto, indagando acerca de problemas similares y sus respectivas propuestas de solución que se hayan establecido con anterioridad.

#### **2.2.2. Población y Muestra**

La presente investigación trabajará con la población referente a los docentes, estudiantes y departamento médico, que son los encargados de brindar la información necesaria para llenar las fichas médicas institucionales.

Debido a que se analizará los criterios adecuados para un buen manejo de fichas médicas se realizará una encuesta tanto a los docentes, estudiantes y una entrevista a la persona encargada del departamento médico de la institución.

| Población           | Número | Porcentaje |
|---------------------|--------|------------|
| Departamento Medico |        | 0,08%      |
| Docentes            | 65     | 4,98%      |
| Estudiantes         | 1239   | 94,94%     |
| <b>Total</b>        | 1305   | 100%       |

**Tabla 2.2:** Población de Estudio **Elaborado por:** Investigador

Considerando que la población de representantes calculada es mayor de 100, como resultado se planea realizar el cálculo del tamaño de muestra.

Se utilizará la fórmula con muestra finita con una población de 1239 estudiantes y el tipo de muestreo es probabilístico debido a que la selección será al azar. Por tanto, la fórmula busca encontrar la muestra de cierta población.

Cálculo mediante la presente fórmula:
$$
n = \frac{NZ^2PQ}{Ne^2 + Z^2PQ}
$$

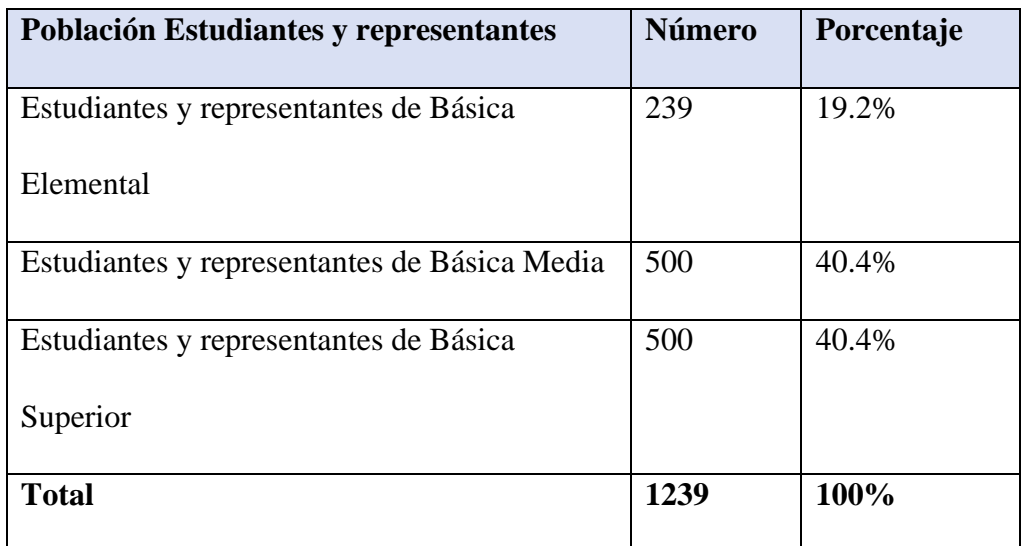

Para la muestra significativa de estudiantes de la Institución:

**Tabla 2.3:** Muestra Significativa **Elaborado por:** Investigador

En donde:

- N= Tamaño de la población de estudiantes y representantes equivalente a 1239
- e= Error estándar 9% equivalente a 0,09
- Z= Nivel de confianza 95% equivalente a 1,96
- P= Probabilidad de éxito equivalente a 0,5
- Q= Probabilidad de fracaso equivalente a 0,5
- n= Tamaño de la muestra

 $(1239)(1,96)^{2}(0,5)(0,5)$ 

 $n = -$ 

$$
(1239)(0,09)2 + (1,96)^2(0,5)(0,5)
$$

 $= 108$ 

El tamaño de la muestra corresponde a 1239 estudiantes.

En el caso del departamento medido se trabajará con el total equivalente a 1 persona, al no ser mayor de 100 la población se trabajará con el total del departamento médico. Mientras de los docentes se trabajará con el total equivalente a 65 personas, al no ser mayor de 100 la población se trabajará con el total de docentes. Por lo tanto, el total del tamaño de la muestra corresponde a 174 personas, los cuáles serán encuestados.

| Población           | <b>Número</b> | Porcentaje |
|---------------------|---------------|------------|
| Departamento Medico |               | 0.58%      |
| Docentes            | 65            | 37.36%     |
| Estudiantes         | 108           | 62.06%     |
| <b>Total</b>        | 174           | 100%       |

**Tabla 2.4:** Muestra de Estudio **Elaborado por:** Investigador

# **2.2.3. Recolección de Información**

Los siguientes resultados que se muestran forman parte de la entrevista aplicada a la persona encargada del departamento médico de la Unidad Educativa González Suárez.

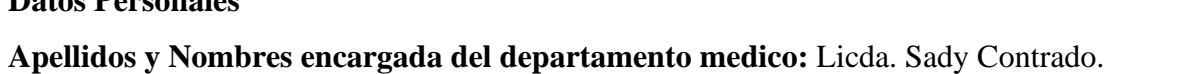

**Institución:** Unidad Educativa González Suárez.

**Cargo:** Departamento Médico.

**Datos Personales**

**Objetivo:** Recopilar información sobre el proceso y manejo de fichas médicas de docentes y estudiantes.

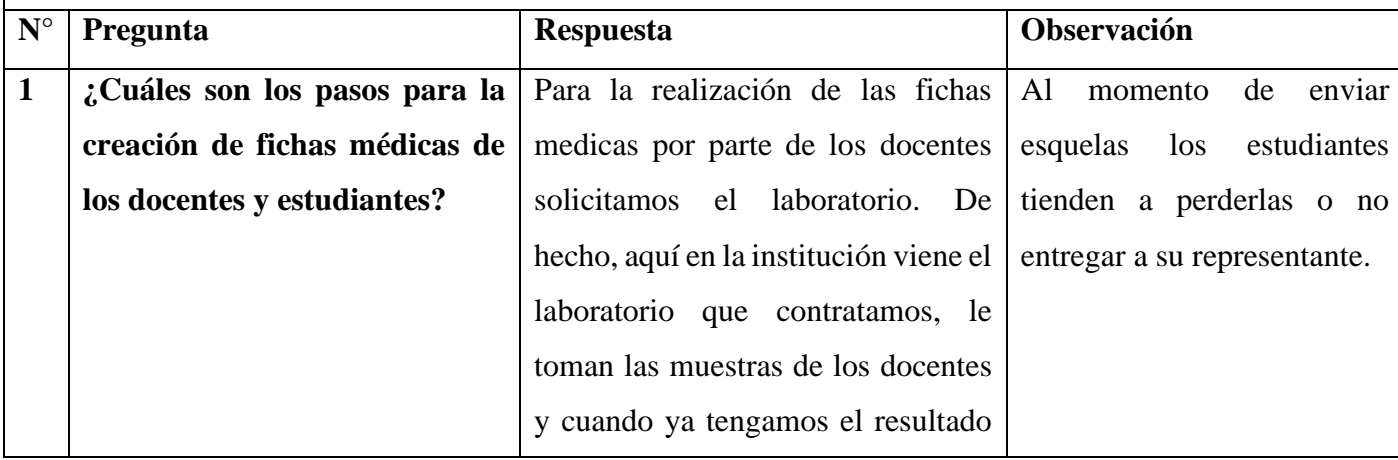

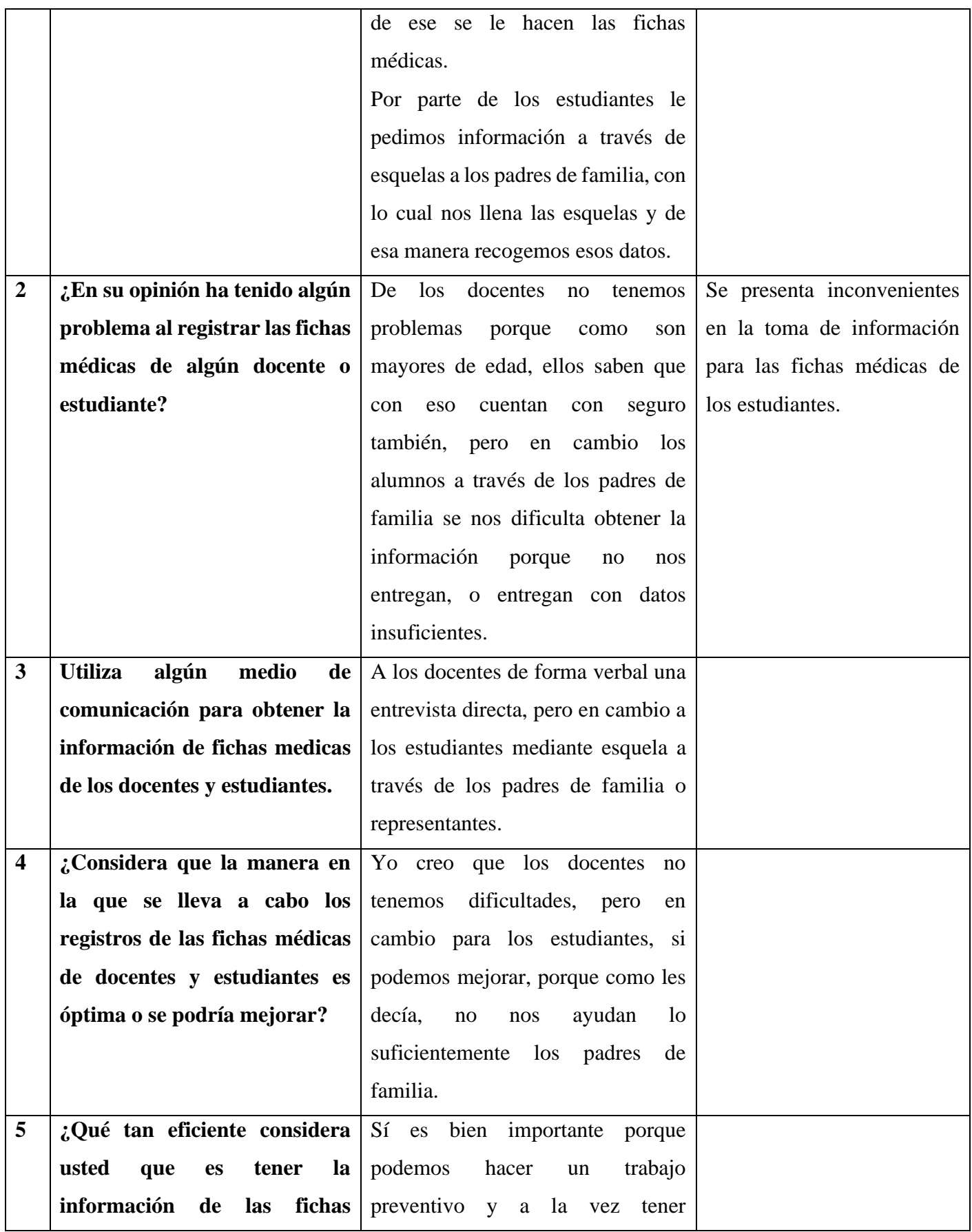

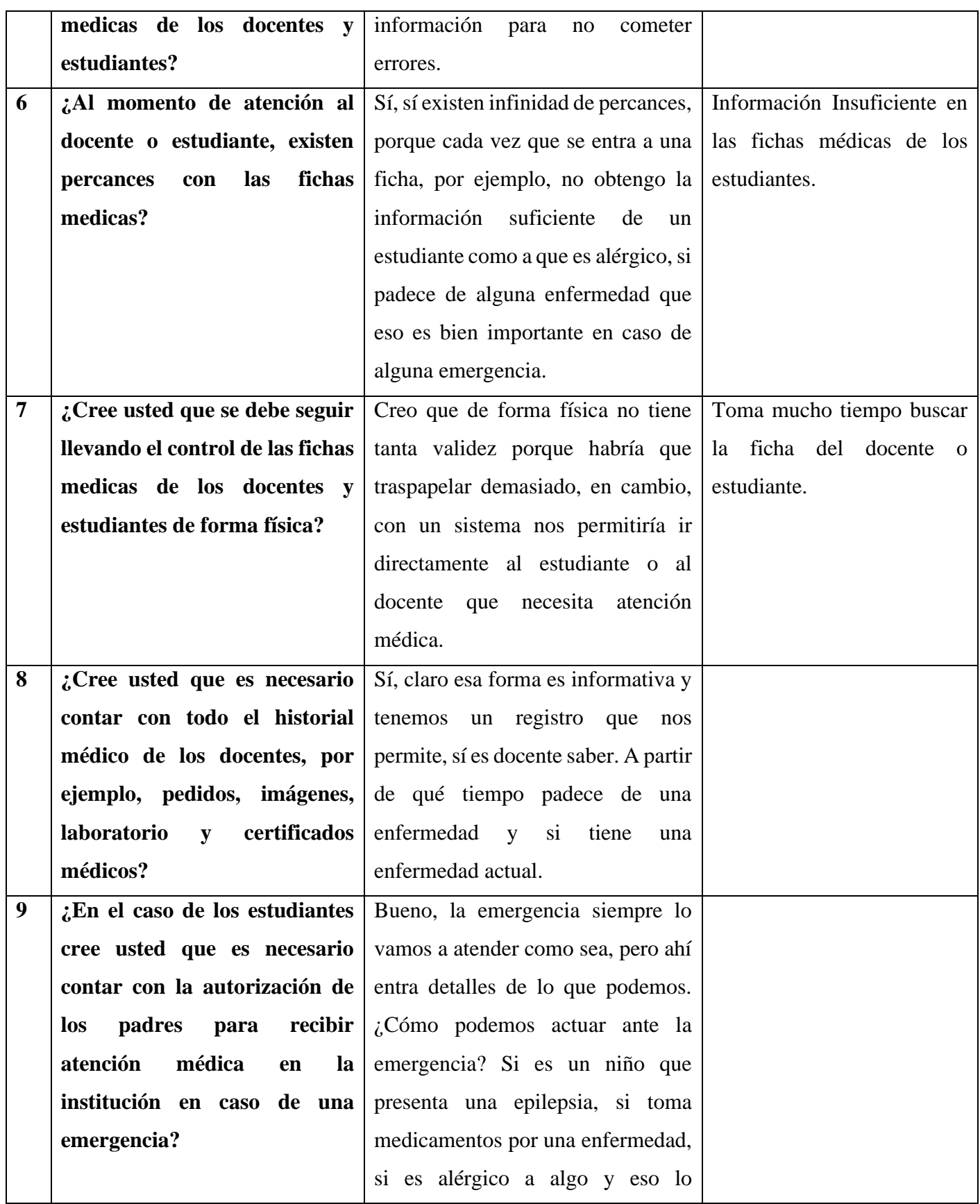

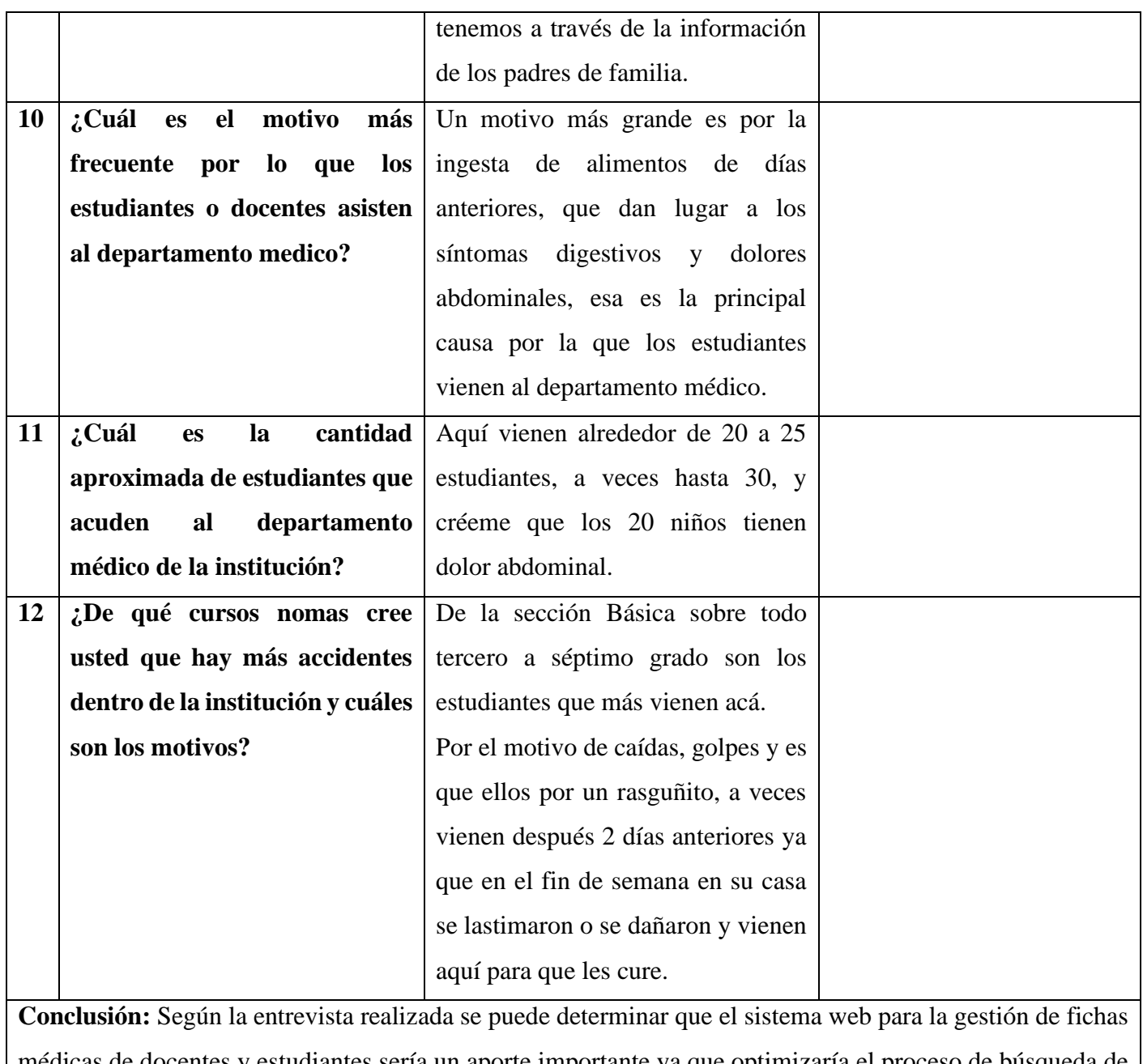

médicas de docentes y estudiantes sería un aporte importante ya que optimizaría el proceso de búsqueda de la información, la recolección de datos, mantener la información del docente o estudiante disponible en todo momento.

**Tabla 2.5:** Guía de Entrevista aplicada a la persona encargada del departamento médico de la institución **Elaborado por:** Investigador

# **Resultados de las encuestas aplicada a los estudiantes de la Unidad Educativa González Suárez.**

#### **Pregunta 1**

¿Se le ha solicitado a usted información sobre su historia clínica por parte del departamento médico de la institución?

108 respuestas

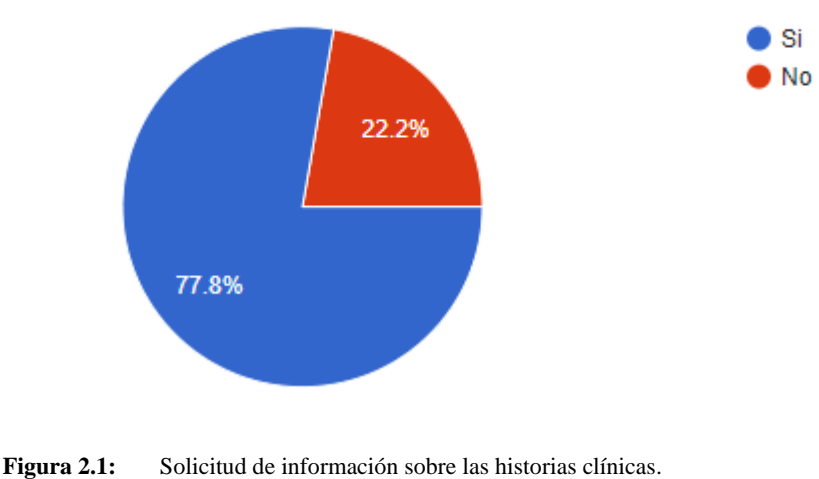

**Elaborado por:** El investigador

## **Análisis e Interpretación de resultados**

Según los resultados de la Figura 2.1 El 77.8% de los estudiantes que corresponderían a más de la mitad de los encuestados que se la ha solicitado información de las historias clínicas y al 22.2% no se le ha solicitado o no se ha pedido ninguna información. Por lo que se puede identificar que a pesar de que la mayoría de los estudiantes se ha solicitado información de las historias clínicas existe una cierta cantidad de estudiantes a los cuales no se les ha solicitado por lo que se haría difícil al departamento medico llenar sus fichas.

## **Pregunta 2**

En caso de que la respuesta sea SI en la pregunta anterior seleccione cuál de estas opciones se ha utilizado por parte del departamento médico y en caso de que la respuesta sea NO seleccione Ninguna.

108 respuestas

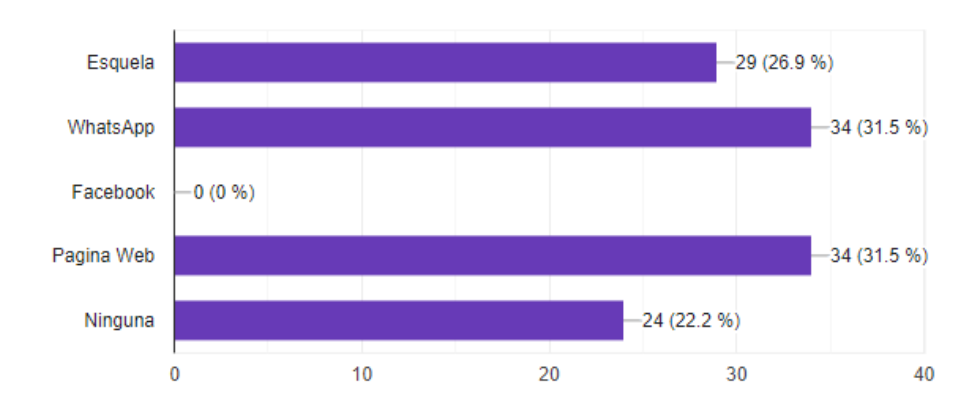

**Figura 2.2:** Medio de recolección de información por parte del departamento médico. **Elaborado por:** Investigador

### **Análisis e Interpretación de resultados**

Según los resultados de la Figura 2.2 el 31.5% de los encuestados se les ha solicitado información sobre su historia clínica mediante WhatsApp y Páginas Web, un 26.9% se le ha solicitado por Esquela y el 22.2% no se le ha solicitado. Lo que evidencia que a la mayoría de estudiantes se les ha solicitado información sobre sus historias clínicas por parte del departamento medico utilizando algún medio de comunicación.

## **Pregunta 3**

¿En caso de algún accidente usted sabe a dónde acudir?

108 respuestas

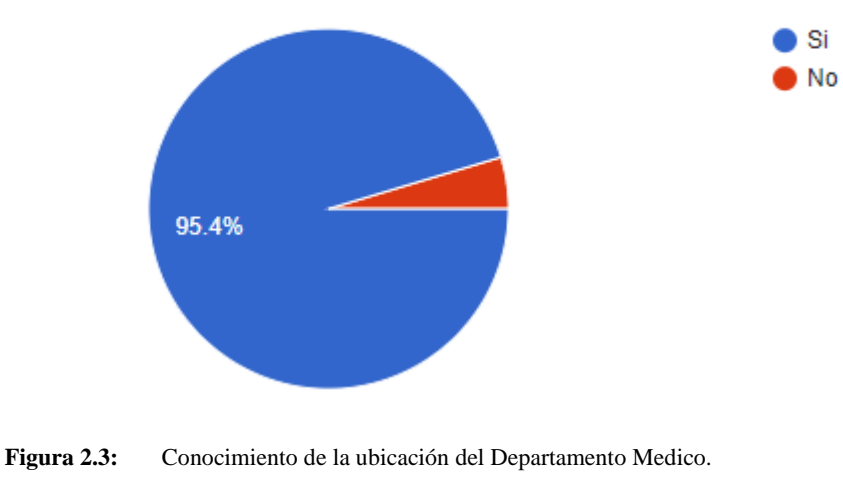

**Elaborado por:** Investigador

### **Análisis e Interpretación de resultados**

Según los resultados de la Figura 2.3, el 95.4% de los estudiantes saben a dónde acudir en caso de un accidente dentro de la institución y solo el 4.6% de los estudiantes no saben a dónde acudir. Se puede evidenciar que la mayoría de los estudiantes saben a dónde deben ir en caso de algún accidente gracias a las capacitaciones o recorridos que se realiza en la institución, mientras que los estudiantes que ni saben a dónde acudir puede ser porque son nuevos o no tienen conocimiento de la existencia del departamento médico.

#### **Pregunta 4**

¿Considera usted que las instalaciones del departamento médico de la institución cuentan con lo necesario en caso de una emergencia?

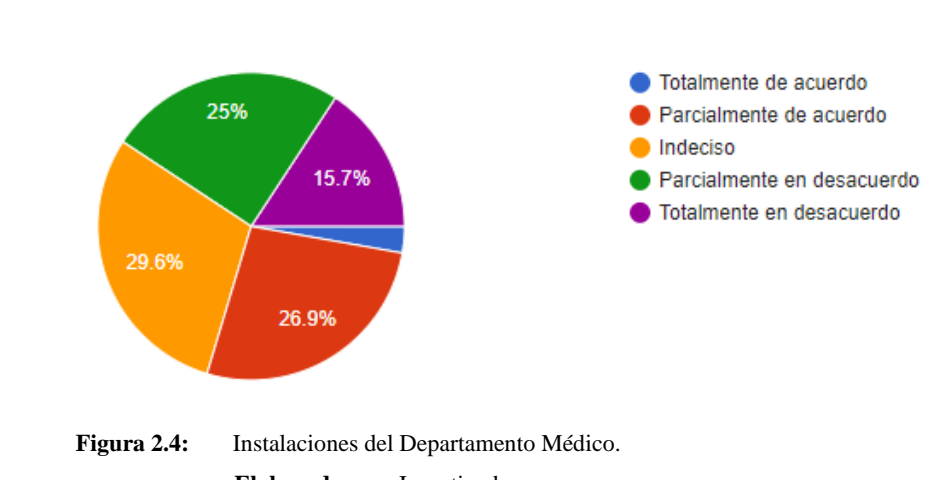

108 respuestas

**Elaborado por:** Investigador

## **Análisis e Interpretación de resultados**

Según los resultados de la Figura 2.4, el 29.6% de los estudiantes están indeciso en que el departamento médico de la institución cuente con lo necesario en caso de alguna emergencia dentro de la institución, mientras el 26.9% están parcialmente de acuerdo, el 25% esta parcialmente en desacuerdo, el 15.7 está totalmente en desacuerdo y solo el 2.8% están totalmente de acuerdo. Por lo tanto, el mayor número de estudiantes sostienen que se podría mejorar e implementar lo necesario al departamento médico para que pueda actuar de manera eficiente en caso de un accidente.

## **Pregunta 5**

¿Cómo calificaría la atención medica de la institución?

108 respuestas

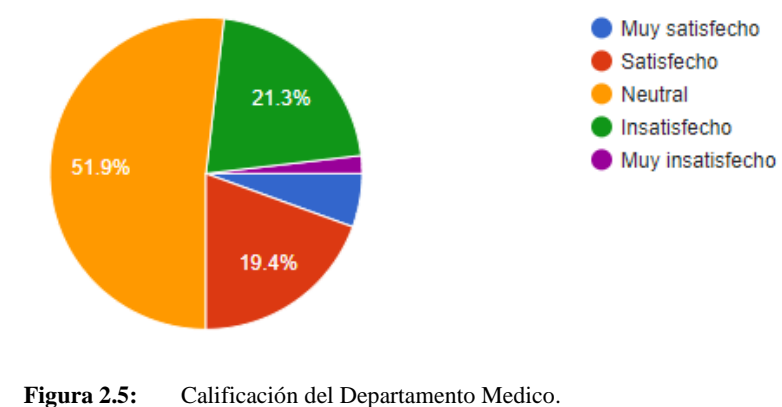

**Elaborado por:** Investigador

## **Análisis e Interpretación de resultados**

Según los resultados de la Figura 2.5, el 51.9% de los estudiantes califican la atención medica de la institución de manera Neutral, mientras el 21.3% se encentra insatisfecha, el 19.4% está satisfecha con la atención, el 5.6% está muy satisfecho y el 1.9% está muy insatisfecho. Por lo tanto, el mayor número de estudiantes sostienen que la atención medica de la institución no es ni buena ni mala, sino que se encuentra de manera neutral cumpliendo con su función.

#### **Pregunta 6**

¿Está usted de acuerdo en que, el departamento médico de la institución lleve el registro de fichas medicas de docentes y estudiantes para poder actuar de manera eficiente en caso de un accidente?

108 respuestas

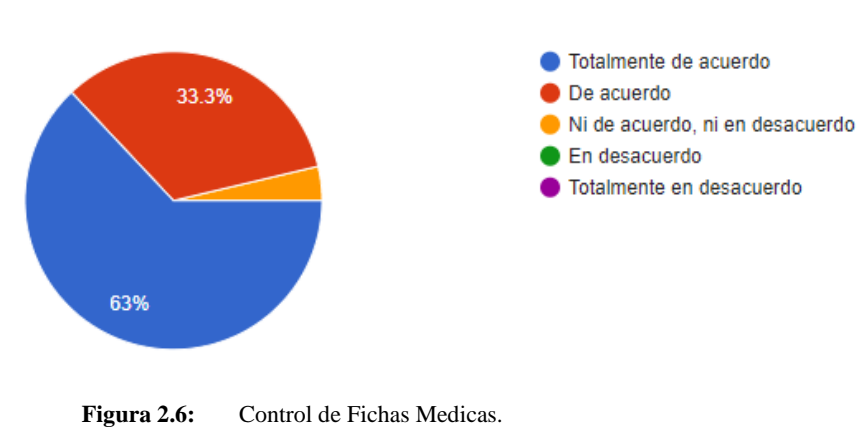

**Elaborado por:** Investigador

### **Análisis e Interpretación de resultados**

Según los resultados de la Figura 2.6, el 63% de los estudiantes están totalmente de acuerdo que el departamento médico de la institución lleve consigo el registro de fichas médicas, mientras el 33.3% está de acuerdo y solo el 3.7 % está en ni acuerdo, ni en desacuerdo. Por lo tanto, los estudiantes consideran que llevar el registro de las fichas medicas podrían ayudar al departamento médico a actuar de manera más eficiente en caso de algún accidente.

### **Pregunta 7**

¿El médico de la institución realiza preguntas referentes a su ficha médica?

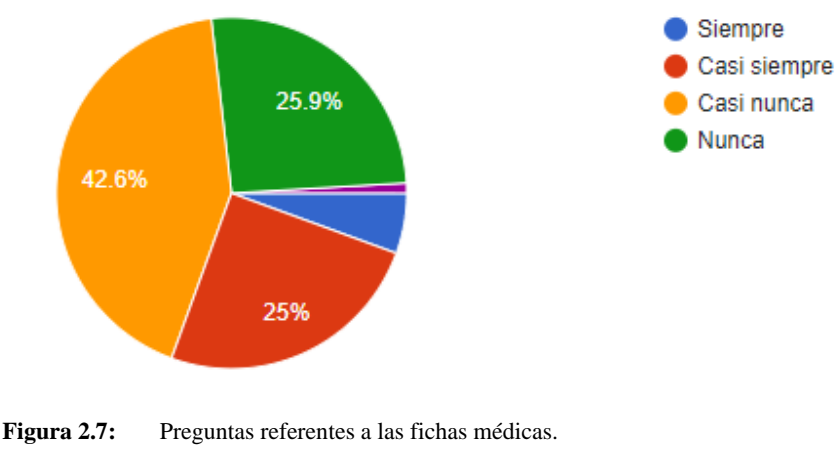

108 respuestas

**Elaborado por:** Investigador

Según los resultados de la Figura 2.7, el 42.9% de los estudiantes dicen que casi nunca el médico de la institución les hace preguntas referentes a las fichas médicas, mientras el 25.9% dice que nunca, el 25% dice Casi siempre y solo el 6.8% dice que siempre. Por lo tanto, se puede deducir que el médico de la institución no realiza preguntas sobre las fichas medicas porque estas deben estar registradas, mientras que a los estudiantes que respondieron que siempre o casi siempre es porque el medico no tiene ninguna información de los estudiantes.

## **Pregunta 8**

¿Conoce usted cuánto tiempo usualmente se demora el médico de la institución para atender a un docente o estudiante?

108 respuestas

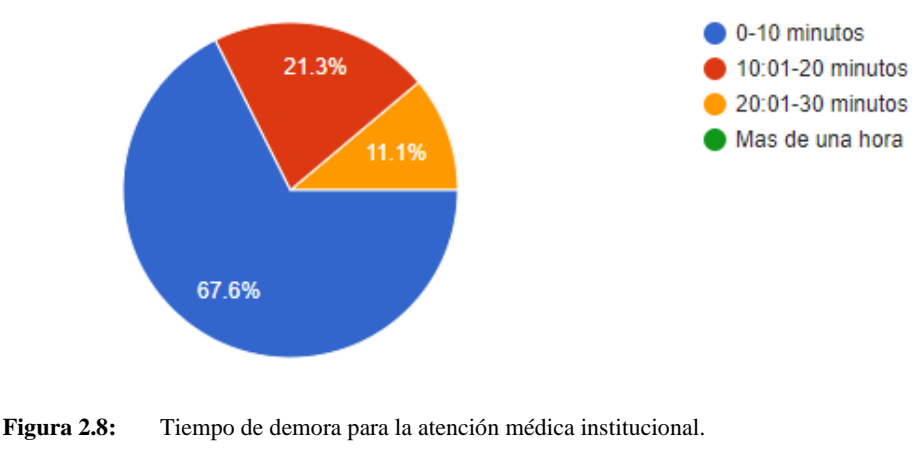

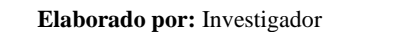

Según los resultados de la Figura 2.8, el 67.6% de los estudiantes respondieron que usualmente el médico para atender a un estudiante se demora de 0-10 minutos, mientras el 21.3% respondió que se demora entre 10:01 – 20 minutos y solo el 11.1% dijo que se demora de 20:01 – 30 minutos. Por lo tanto, el mayor número de estudiantes sostiene que el médico de la institución se demora de 0-10 minutos para atender a un estudiante.

**Resultados de las encuestas aplicada a los docentes de la Unidad Educativa González Suárez.**

## **Pregunta 1**

¿Cree usted que las fichas médicas tanto de docentes como estudiantes son necesarias en la institución?

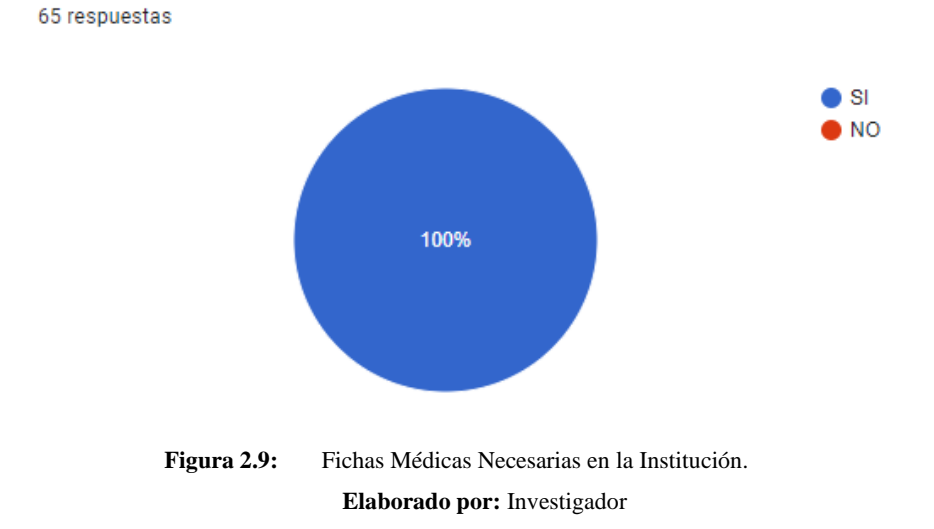

## **Análisis e Interpretación de resultados**

Según los resultados de la Figura 2.9, el 100% de los docentes creen que son necesarias las fichas médicas tanto de docentes y estudiantes de la institución. Por lo tanto, la totalidad de los docentes sostiene que las fichas medicas son necesarias dentro de la institución.

## **Pregunta 2**

¿Se le ha solicitado a usted información sobre su historia clínica por parte del departamento médico de la institución?

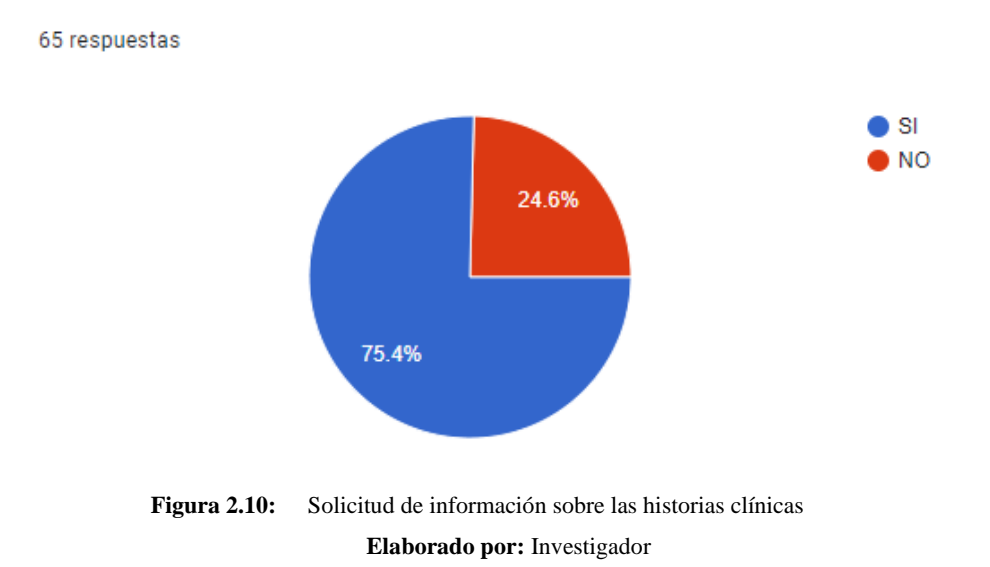

#### **Análisis e Interpretación de resultados**

Según los resultados de la Figura 2.10. El 75.4% de los docentes que corresponderían a más de la mitad de los encuestados se le ha solicitado información de las historias clínicas y al 24.6% no se le ha solicitado o no se ha pedido ninguna información. Por lo que se puede identificar que a pesar de que la mayoría de los docentes se le ha solicitado información de las historias clínicas existe una cierta cantidad de docentes a los cuales no se les ha solicitado por lo que se haría difícil al departamento médico llenar sus fichas.

## **Pregunta 3.**

¿Qué medio de comunicación ha utilizado el departamento para pedir información sobre su historia clínica?

64 respuestas

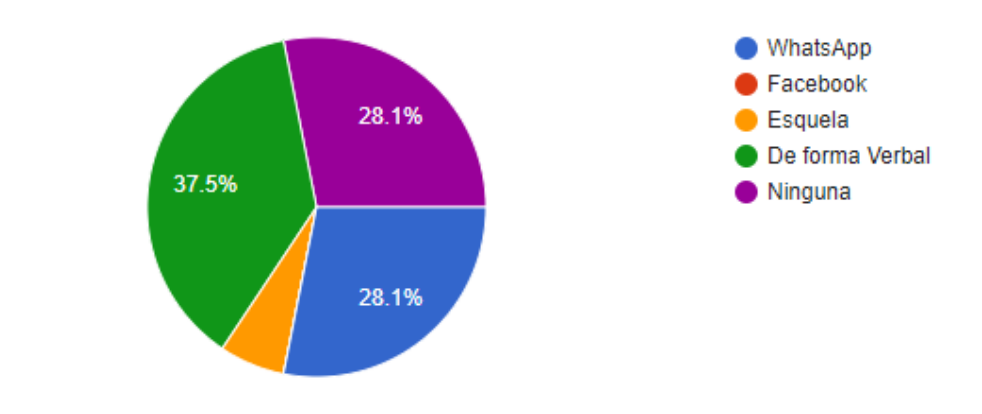

**Figura 2.11:** Medio de recolección de información por parte del departamento médico. **Elaborado por:** Investigador

## **Análisis e Interpretación de resultados**

Según los resultados de la Figura 2.11. El 37.5% de los encuestados se les ha solicitado información sobre su historia clínica de forma verbal, un 28.1% se le ha solicitado por WhatsApp, un 28.1% no se le ha solicitado ninguna información mientras que al 6.3% se le ha solicitado información mediante esquela. Lo que evidencia que a la mayoría de docentes se les ha solicitado información sobre sus historias clínicas por parte del departamento médico utilizando la forma verbal.

## **Pregunta 4**

¿Cree usted que es eficiente en la actualidad que la institución lleve de manera manual las fichas medicas?

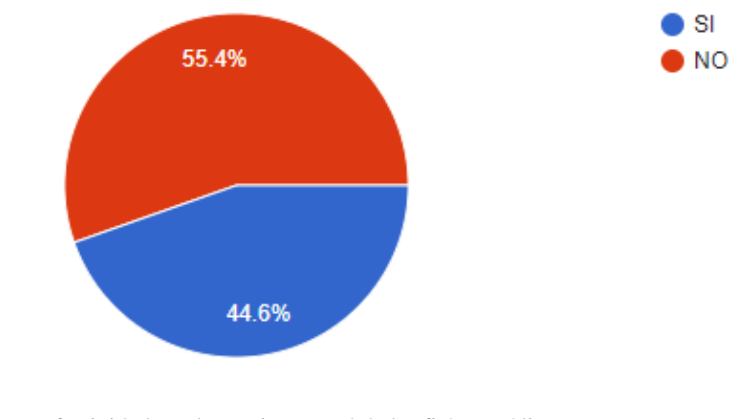

65 respuestas

**Figura 2.12:** Efectividad en el manejo manual de las fichas médicas. **Elaborado por:** Investigador

### **Análisis e Interpretación de resultados**

Según los resultados de la Figura 2.12, el 55.4% de los docentes creen no es eficiente que en la actualidad la institución lleve de manera manual las fichas médicas y el 44.6% de los docentes creen que si es eficiente el manejo de las fichas médicas de manera manual. Por lo que se puede evidenciar que la mayoría de los docentes creen que la manera manual que se lleva el control de las fichas médicas en la institución no es eficiente en la actualidad.

## **Pregunta 5**

¿Creé usted que un sistema web para gestionar las fichas médicas ayudaría a encontrar la información de manera más rápida y sencilla?

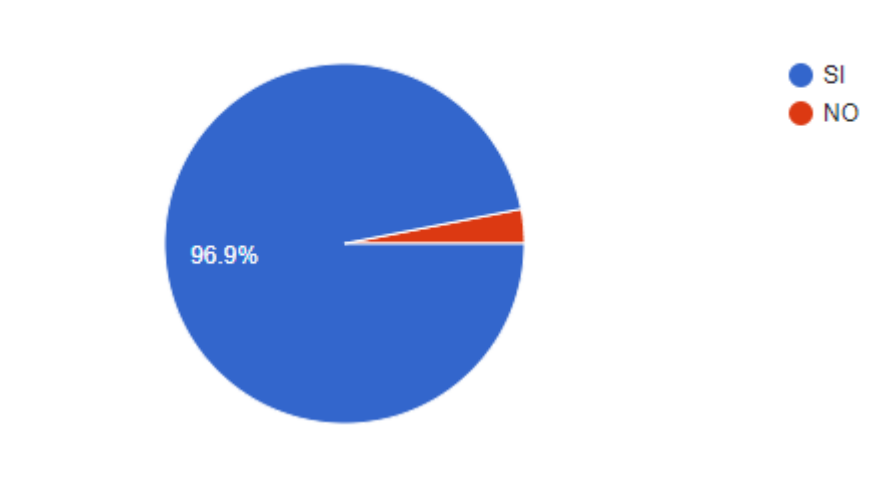

65 respuestas

**Figura 2.13:** Gestión de fichas medicas mediante un sistema web. **Elaborado por:** Investigador

# **Análisis e Interpretación de resultados**

Según los resultados de la Figura 2.13, el 96.9% de los docentes creen que un sistema web para la gestión de ficha médicas ayudaría a encontrar la información de una manera más rápida y sencilla y el 3.1% de los docentes creen que un sistema web no ayudaría a encontrar la información de manera rápida y sencilla. Por lo que se puede evidenciar que la mayoría de los docentes creen que un sistema web para la gestión de fichas médicas ayudaría en la búsqueda de la información de manera rápida y sencilla ya que en caso de necesitar la ficha médica de un docente solo se le pediría nombre, apellidos o número de cedula y se obtendría la información y se evitaría la pérdida de tiempo en buscar de manera manual la ficha médica ya que se tendría que traspapelar todo.

## **Pregunta 6**

¿Creé usted que gestionar las fichas médicas de los estudiantes y docentes de manera digital ayudé a mejorar al departamento médico?

64 respuestas

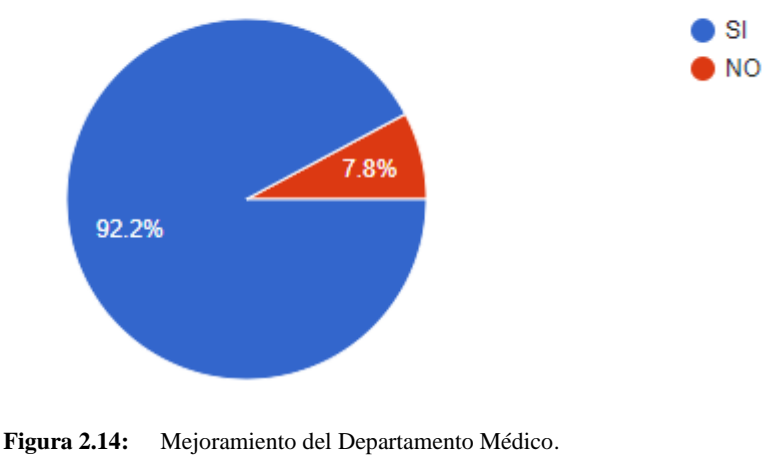

**Elaborado por:** Investigador

## **Análisis e Interpretación de resultados**

Según los resultados de la Figura 2.14, el 92.2% de los docentes creen gestionar de las fichas médicas digitalmente ayudara a mejorar al departamento médico de la institución y el 7.8% de los docentes creen que digitalizar las fichas no ayudara en nada al departamento médico. Por lo que se puede evidenciar que la mayoría de los docentes creen que la digitalizar las fichas medicas ayudara al departamento médico a que este lleve un mejor control de las fichas médicas en la institución.

# **Pregunta 7**

¿Ha tenido algún inconveniente con su ficha médica por parte del departamento médico?

Seleccione cual es el inconveniente que se ha presentado por parte del departamento médico.

64 respuestas

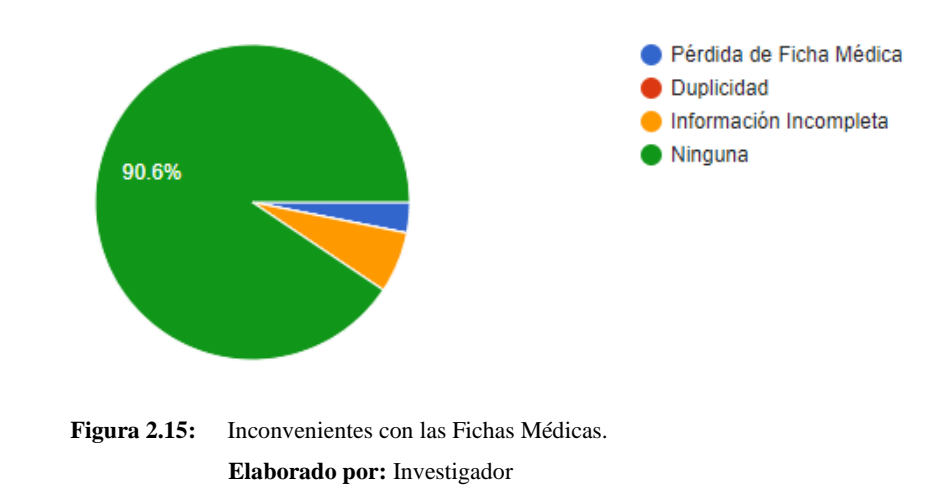

## **Análisis e Interpretación de resultados**

Según los resultados de la Figura 2.15. El 90.6% de los encuestados no tienen ningún problema con las fichas médicas, el 6.3% tienen fichas médicas incompletas y un 3.1% no posee ficha médica por su perdida. Lo que evidencia que a la mayoría de docentes no tienen ningún inconveniente con las fichas médicas.

## **2.2.4. Procesamiento y Análisis de Datos**

De acuerdo con la información recolectada se puede decir que

- La mayoría de estudiantes no cuentan con fichas medicas completas por lo que dificulta al médico de la institución actuar de manera eficiente y rápida.
- La atención de los estudiantes por parte del departamento médico es un poco demorosa ya que, al no contar con los datos suficientes de las fichas médicas no pueden actuar de manera rápida sin la aprobación de los padres de familia.
- Se debe mejorar la recolección de la información y el manejo de las fichas médicas estudiantiles.
- Es muy importante llevar un control de las fichas medicas tanto de docentes como estudiantes para en caso de una emergencia saber si tiene alguna enfermedad crónica o si es alérgico a algo.
- El manejo de la información actual de cada estudiante y docente no es la adecuada, debido que, se encuentra almacenada físicamente en archivadores lo que resulta difícil la búsqueda de las fichas médicas y su acceso a ellas.
- Según los resultados obtenidos se puede determinar en caso de los estudiantes los padres de familia no llenan la información completa o los estudiantes no hacen saber a los padres de familia que se les pidió esta información.
- Llevar las fichas de manera electrónica es muy eficiente ya que se puede obtener la información de forma rápida y precisa.

# **CAPÍTULO III.- RESULTADOS Y DISCUSIÓN**

#### **3.1. Análisis y discusión de los resultados**

#### **3.1.1. Procesos para la toma de información de las fichas médicas.**

Una vez obtenida la información mediante los instrumentos de recolección, se puede determinar los procesos que se utiliza dentro de la Unidad Educativa González Suárez para la creación de fichas medicas tanto de docentes como estudiantes, logrando así comprender el manejo de fichas médicas que mantiene la institución, se identificaron inconvenientes al rato de registrar las fichas médicas ya que existe duplicidad de información, falta de información o fichas sin llenar y dificultad en la búsqueda de fichas médicas, razón por la que la institución decidió gestionar las fichas medicas de manera virtual.

## **Proceso para la toma de información de fichas medicas de los docentes.**

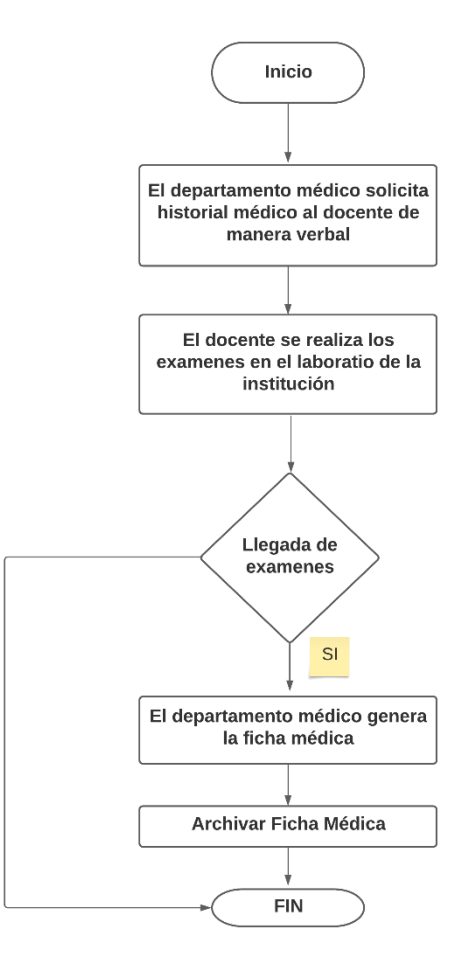

**Figura 3.1:** Proceso para llenado de fichas médicas de los docentes. **Elaborador por:** Investigador.

• Se pide de manera verbal, a los docentes realizarse exámenes con el laboratorio que tiene convenio con la institución.

- Llegado los resultados los docentes deben entregar al departamento médico para que se pueda generar la ficha médica.
- La encargada del departamento médico llena las fichas medicas de manera manual.
- Archiva las fichas médicas de los docentes.

**Proceso para la toma de información de fichas médicas actualizado de los docentes.**

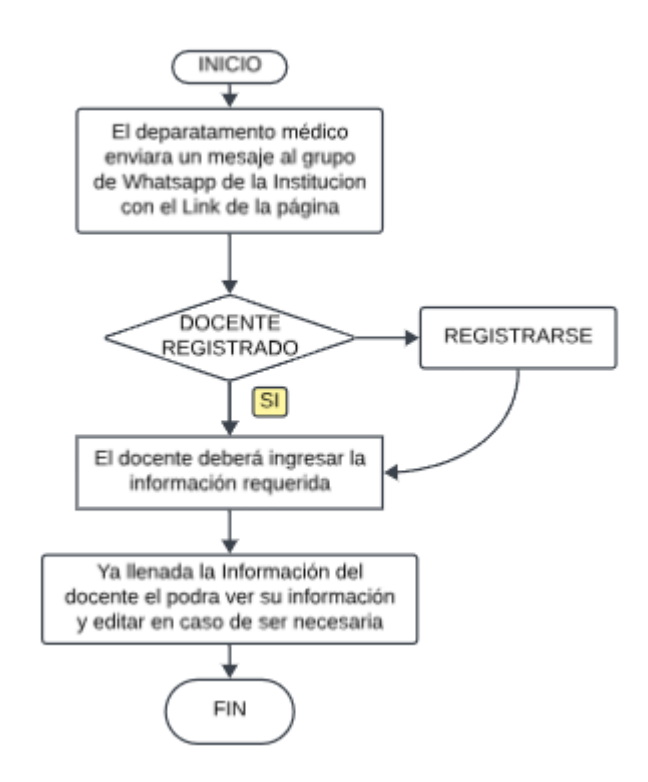

**Figura 3.2:** Proceso actualizado para llenado de fichas médicas de los docentes. **Elaborador por:** Investigador.

- Se remite un mensaje de Whatsapp al grupo de la Institución para que registren la ficha médica.
- Los docentes ingresan al sistema si tienen ya una cuenta, caso contrario deberán registrarse.
- El docente deberá llenar la información requerida.

## **Proceso para la toma de información de fichas médicas de los estudiantes.**

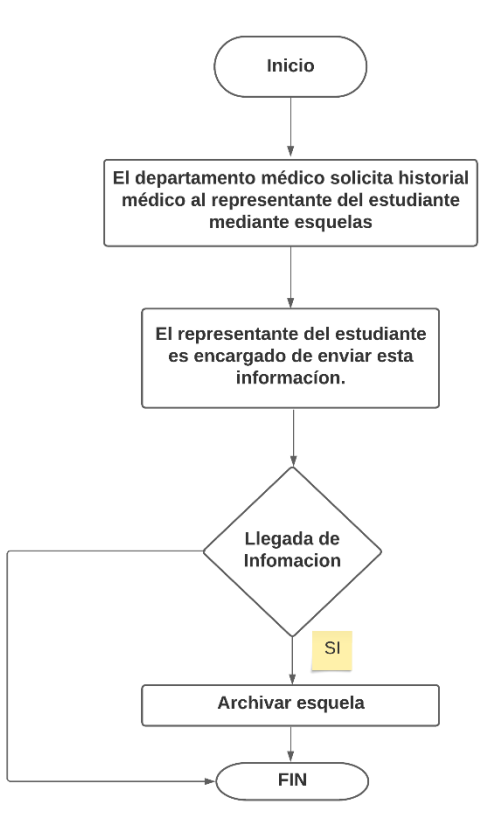

**Figura 3.3:** Proceso para llenar las fichas médicas de los estudiantes. **Elaborado por:** Investigador

- Se solicita por esquela o medios tecnológicos a los padres de familia que otorgue la información.
- Llegada la información solicitada de los estudiantes se procede enviar al departamento médico.
- Archiva las esquelas porque no se dispone de un modelo de ficha médica para los estudiantes.

**Proceso para la toma de información de fichas médicas actualizado de los estudiantes.**

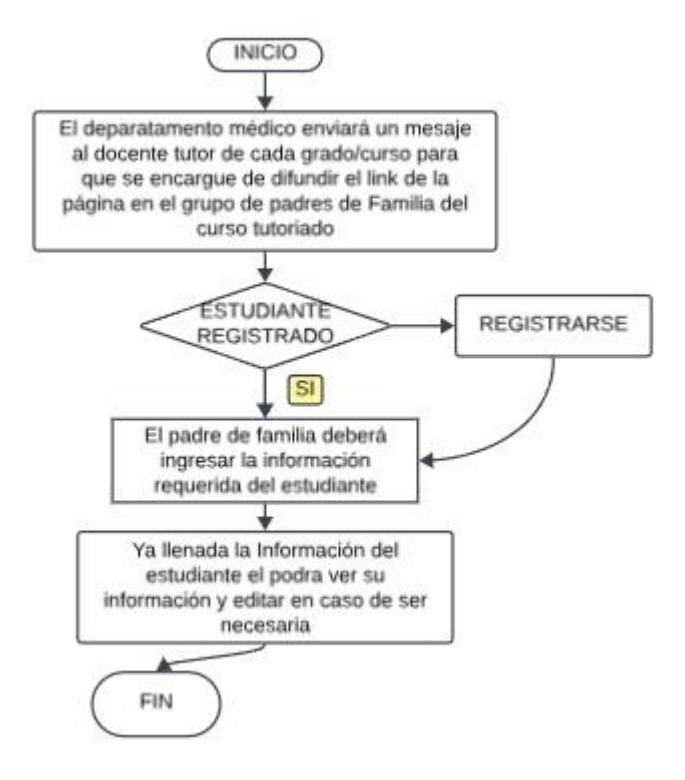

**Figura 3.4:** Proceso actualizado para llenar las fichas médicas de los estudiantes. **Elaborado por:** Investigador

- El encargado del departamento médico remitirá un mensaje a los tutores de cada grado/curso el mismo que se encargará de enviar el link al grupo de padres de familia.
- Los padres de familia deberán iniciar sesión si el estudiante tiene una cuenta caso contrario deberán registrar al estudiante.
- Los padres de familia ingresaran la información requerida del estudiante.

# **3.1.2. Sistema web basado en la arquitectura MVC**

# **Definición técnica de la arquitectura MVC**

Según Manzano Rojas Edison Javier [3] se puede considerar que "La arquitectura MVC es la única solución de desarrollo Web en el lado servidor existente en la actualidad que permite separar la parte lógica de la parte de presentación de una aplicación Web. Esto es muy importante, porque permite que el Desarrollador y el Diseñador Web trabajen por separado en un proyecto, cada uno sobre sus archivos o componentes".

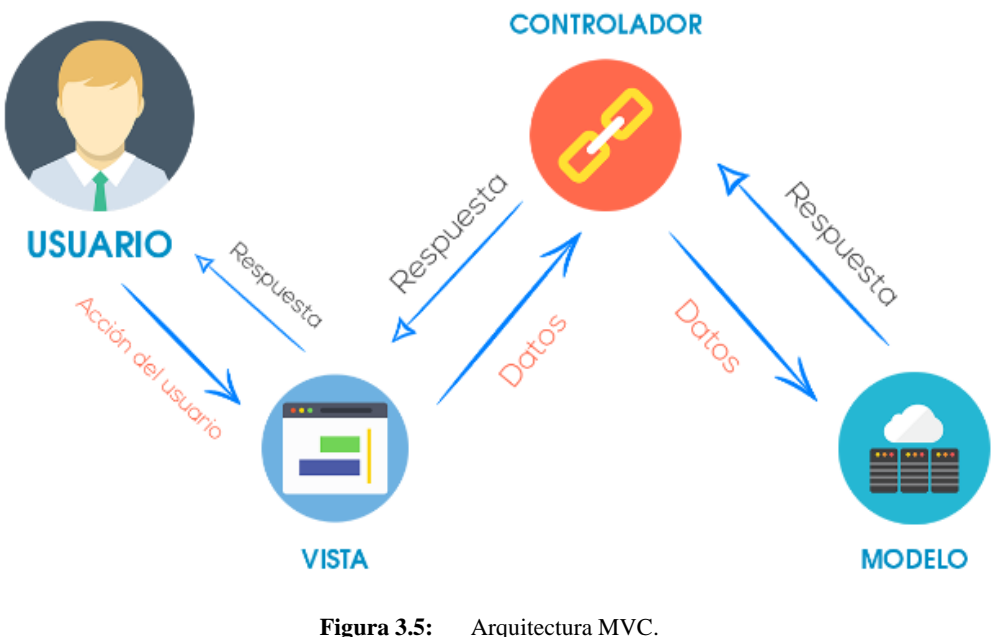

**Elaborado por:** Investigador

## **Niveles de la arquitectura MVC**

**Modelo:** Es la lógica de negocio de nuestro software, comúnmente hace referencia, pero no está limitado a, la base de datos, entidades, repositorios y consultas. Todo lo referente a manipulación de datos en el nivel más bajo, se encuentra en el modelo, lo que llamamos el CRUD de nuestro sistema (Create, Read, Update, Delete o en español: Crear, Leer, Actualizar, Eliminar), las cuatro operaciones esenciales que podemos realizar con nuestros datos, además de la validación de los mismos [14].

**Vista:** Es la interfaz de usuario, todo lo referente a la presentación de nuestra aplicación estará de forma organizada en múltiples vistas, en las cuales no habrá ningún tipo de lógica compleja. Las vistas deben estar limitadas a mostrar información únicamente, con lógica sencilla como: impresión de variables, condicionales y ciclos para repetir un elemento; toda esta información debe ser procesada y validada previamente por el controlador y el modelo, de tal forma que se reduzca al mínimo la programación en la vista [14] las consultas de base de datos utilizando técnicas como eager loading (carga ansiosa), selección selectiva de columnas y uso de índices adecuados.

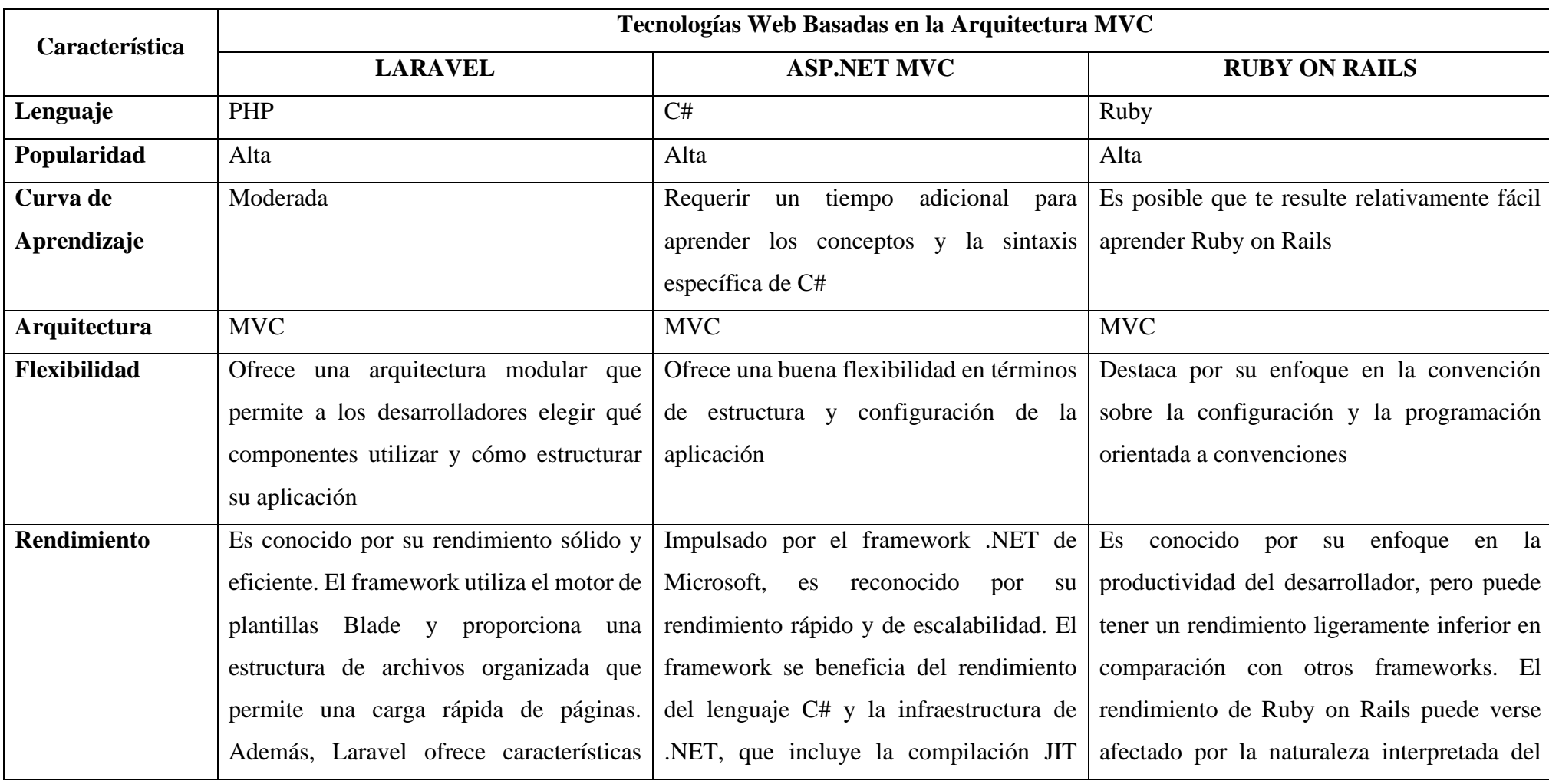

# **3.1.3. Tecnologías web basadas en la arquitectura MVC**

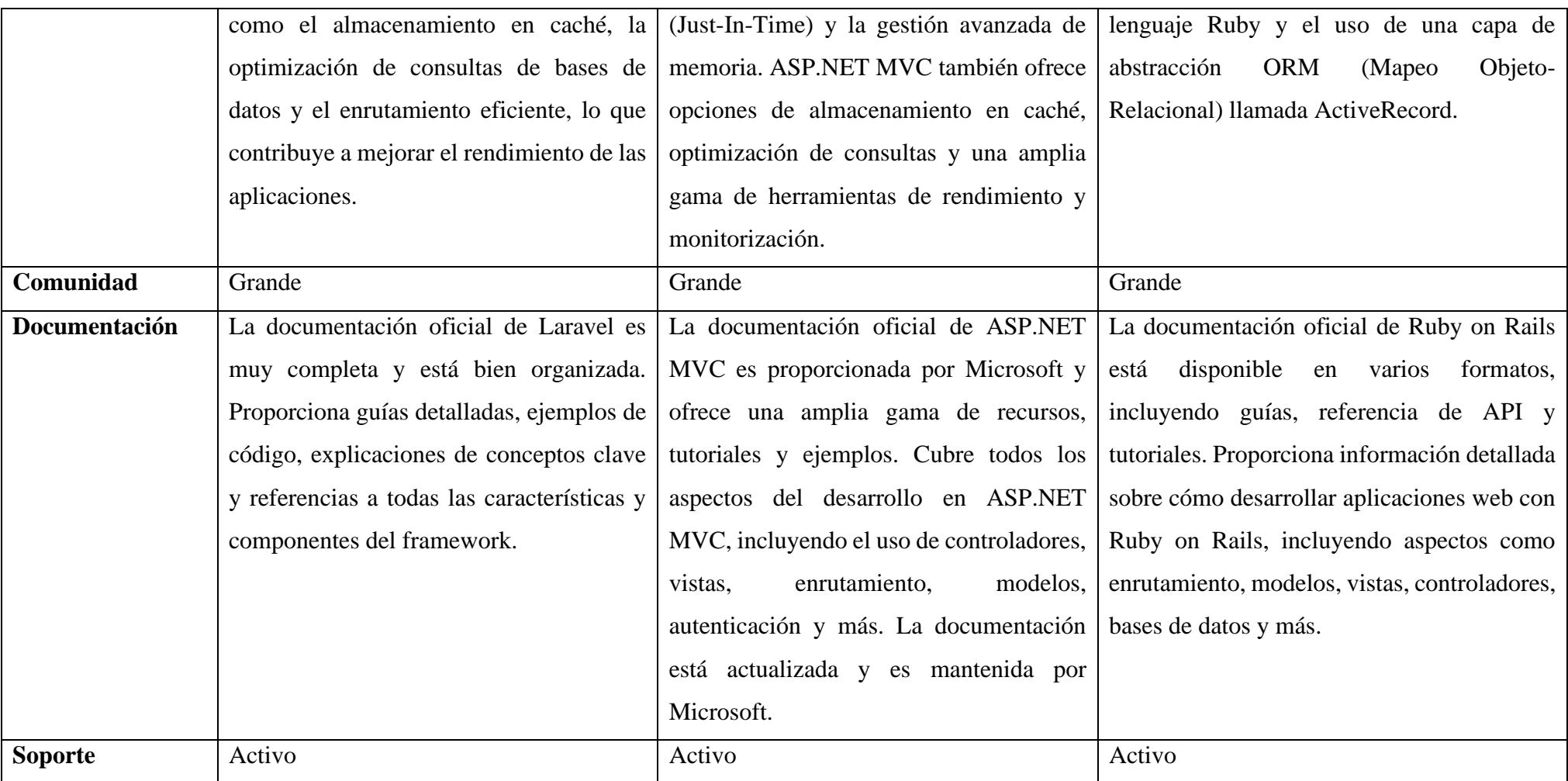

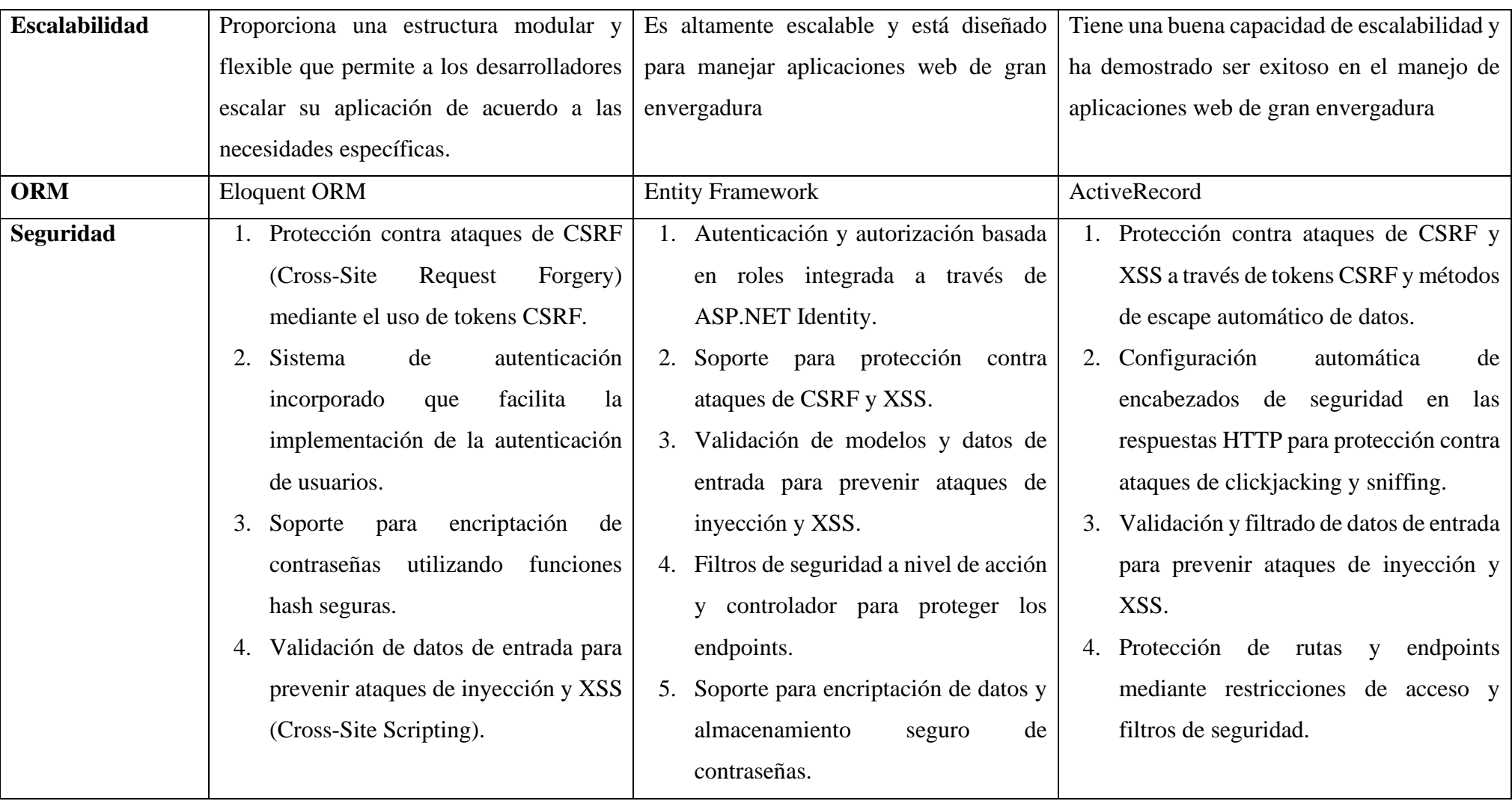

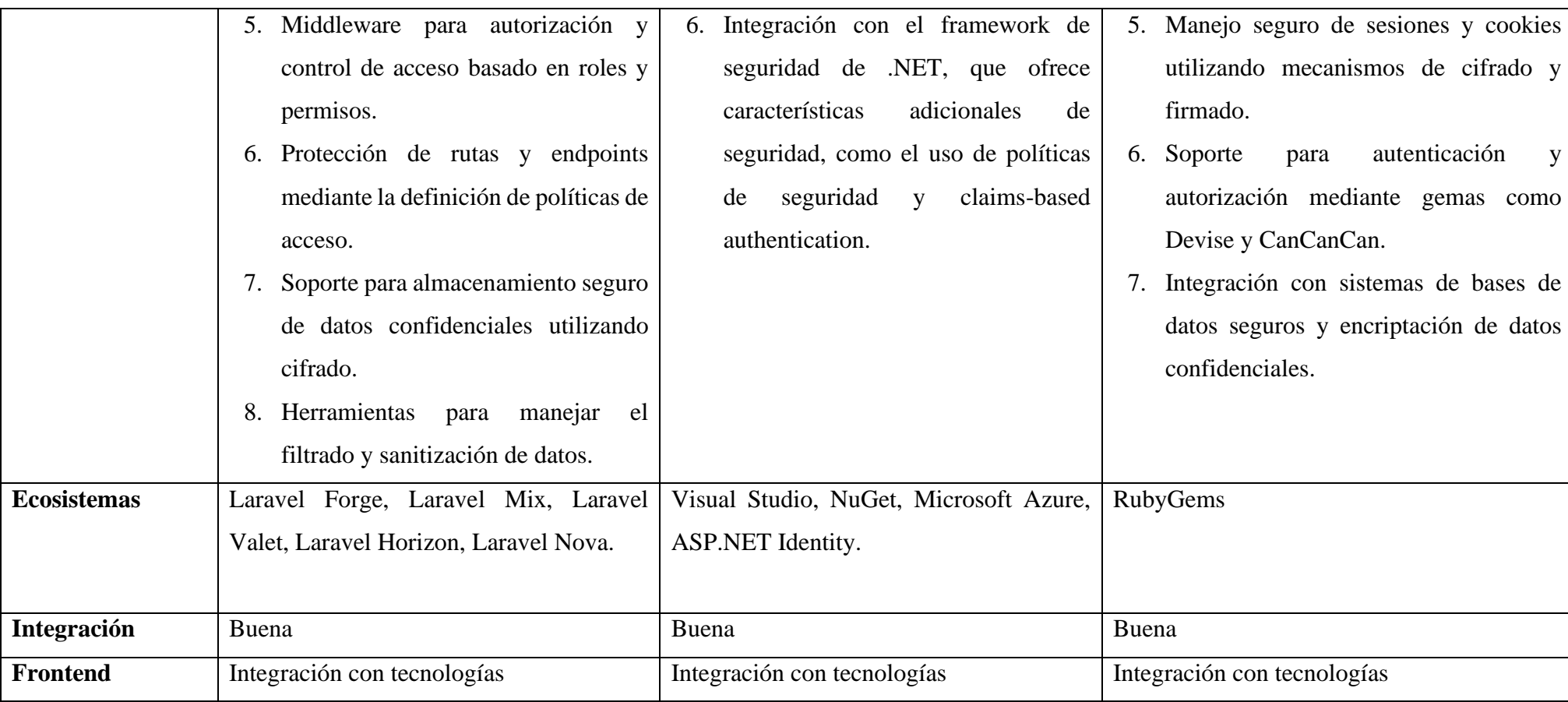

**Tabla 3.1:** Comparativa entre las mejores tecnologías web basadas en la arquitectura MVC.

**Elaborado por:** Investigador

En base al análisis comparativo de las mejores tecnologías web basados en la arquitectura MVC realizado en la **Tabla 3.1**, se seleccionó la tecnología de Laravel porque es un framework de desarrollo web de código abierto construido sobre PHP, que sigue el patrón de diseño MVC, además Laravel ofrece una sintaxis elegante y expresiva, así como una estructura y un conjunto de herramientas para facilitar el desarrollo de aplicaciones web robustas y escalables. Laravel se centra en mejorar la productividad del desarrollador al proporcionar características como enrutamiento fácil de usar, manejo de solicitudes y respuestas, ORM (Object-Relational Mapping), la gestión de sesiones y la autentificación integrada, migraciones de base de datos, la seguridad ya que posee herramientas incorporada para mitigar ataques comunes, etc. Laravel cuenta con una popularidad sumamente alta, por lo que tiene una comunidad muy grande, activa y vibrante que ayuda a los desarrolladores a tener éxito, ya que existe una gran cantidad de recursos disponibles, desde tutoriales y documentación hasta paquetes de terceros y eventos en persona, lo que brinda a los desarrolladores una amplia gama de oportunidades para aprender, conectarse y crecer en el mundo de Laravel

| Características      | Motor de Base de Datos en Laravel |                     |                    |  |
|----------------------|-----------------------------------|---------------------|--------------------|--|
|                      | <b>MySQL</b>                      | PostgreSQL          | <b>SQLite</b>      |  |
| Tipo de base de      | Relacional                        | Relacional          | Relacional         |  |
| datos                |                                   |                     |                    |  |
| Licencia             | Código abierto                    | Código abierto      | Dominio Público    |  |
| <b>Escalabilidad</b> | Buena                             | Excelente           | Limitada           |  |
| <b>Soporte ACID</b>  | Si.                               | Si                  | Si                 |  |
| <b>Transacciones</b> | Si                                | Si                  | Si                 |  |
| Concurrencia         | Bloqueo de nivel                  | Multiversión<br>V   | Bloqueo de nivel   |  |
|                      | de fila                           | bloqueo de nivel de | de base de datos   |  |
|                      |                                   | fila                |                    |  |
| Popularidad          | Muy Popular                       | Ampliamente         | Ampliamente        |  |
|                      |                                   | utilizado           | utilizado<br>en    |  |
|                      |                                   |                     | aplicaciones<br>de |  |

**3.1.4. Motor de base de datos para Laravel**

|                     |                    |                    | desarrollo<br>V           |
|---------------------|--------------------|--------------------|---------------------------|
|                     |                    |                    | pruebas                   |
| <b>Rendimiento</b>  | Buen rendimiento   | Excelente          | Rendimiento               |
|                     | general            | rendimiento<br>en  | rápido<br>en              |
|                     |                    | operaciones        | operaciones               |
|                     |                    | complejas<br>V     | pequeñas                  |
|                     |                    | grandes volúmenes  |                           |
|                     |                    | de datos           |                           |
| <b>Herramientas</b> | Amplio<br>conjunto | conjunto<br>Amplio | Herramientas              |
|                     | de herramientas y  | de herramientas y  | básicas                   |
|                     | administradores    | administradores    |                           |
| Comunidad           | Gran comunidad y   | Gran comunidad y   | Comunidad<br>$\mathbf{V}$ |
|                     | soporte activo     | soporte activo     | soporte limitados         |
| <b>Costo</b>        | Gratuito           | Gratuito           | Gratuito                  |

**Tabla 3.2:** Comparativa de los mejores motores de base de datos para Laravel. **Elaborado por:** Investigador

En base al análisis comparativo de los motores de base de datos para Laravel realizado en la **Tabla 3.2**, se seleccionó MySql porque es una opción popular para el desarrollo de aplicaciones web debido a su fácil uso, escalabilidad, rendimiento rápido y amplia comunidad de usuarios. Su combinación de características lo convierte en una opción atractiva para una amplia gama de proyectos, desde pequeñas aplicaciones hasta sistemas empresariales de alto tráfico.

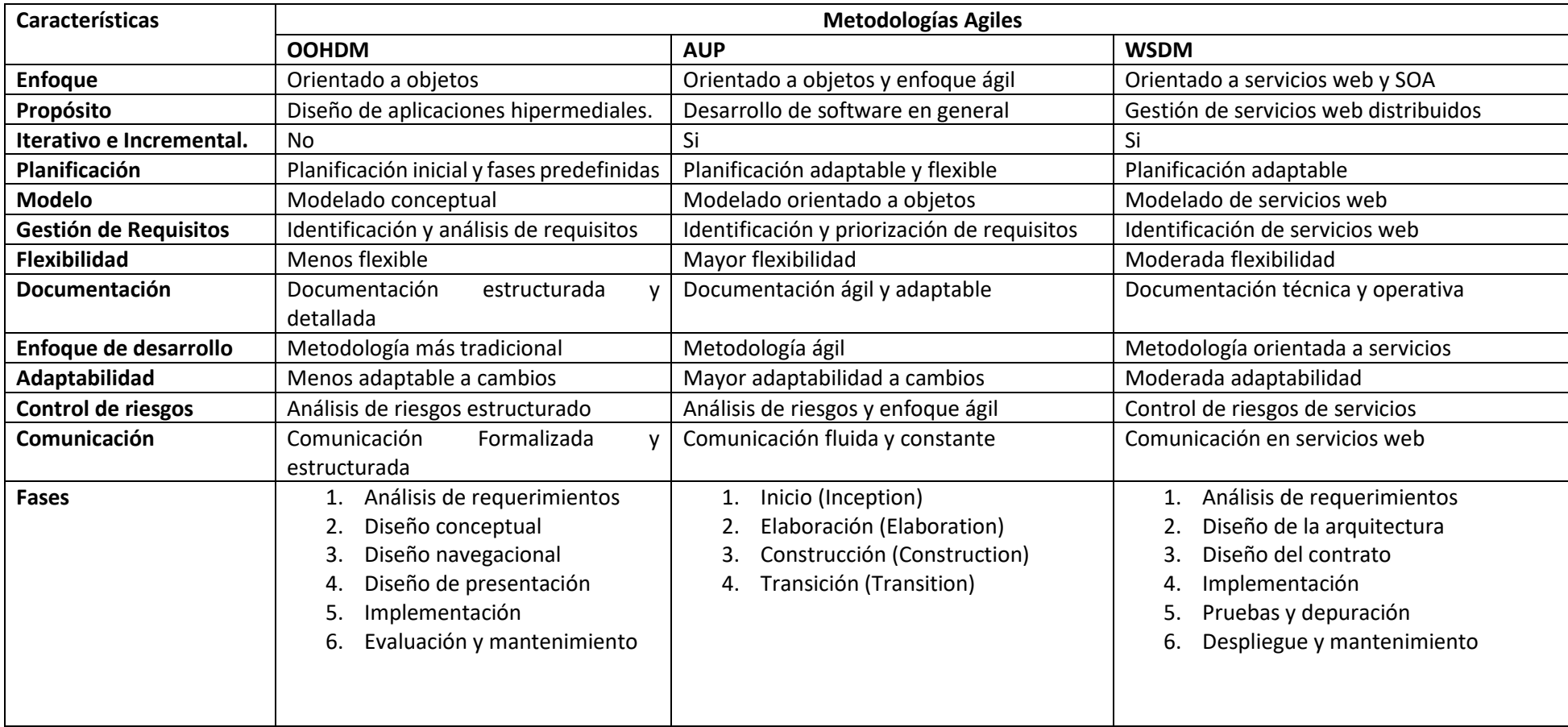

# **3.1.5. Metodología ágil para el desarrollo web de un gestor de fichas medicas**

**Tabla 3.3:** Comparativa de la mejor metodología ágil.

**Elaborado por:** Investigador

Según la **Tabla 3.3** se eligió la metodología AUP debido a que presenta ser la mejor opción para el tipo de proyecto, ya que es una metodología conocida por su gran enfoque adaptable y flexible, también cuenta con un gran enfoque equilibrado ya que combina elementos de desarrollo ágil con las mejores prácticas del proceso unificado de software (RUP) y esto proporciona un equilibrio entre la agilidad y disciplina, además está orientado hacia la arquitectura por lo que proporciona directrices claras para el diseño y construcción de una arquitectura sólida, siendo esto la mejor forma para coordinar con la empresa y así mejorar y potenciar los cambios, entregando así un proyecto con una metodología ágil de calidad.

# **3.2. Desarrollo de la propuesta**

# **3.2.1. Fase 1: Inicio**

En esta fase de análisis de requisitos, se realizó un estudio del proceso de recolección de información para llenar las fichas médicas de los docentes y estudiantes, con el propósito de obtener una lista de ideas sobre el diseño de la interfaz de usuario en el sistema de gestión de fichas médicas.

# **A. Alcance del Proyecto**

El sistema para la gestión de fichas medicas de docentes y estudiantes permitirá:

- Al Administrador agregar, editar, eliminar y ver información de las tablas administrativas (niveleducacion, gradocurso, estadocivil, discapacidad, lateralidad, genero, identidadgenero, orinetacionsexual, religión), docentes o estudiantes, generar reportes y ver los gráficos.
- A la persona encargada del departamento médico registrar, editar, eliminar y ver la información de la ficha médica tanto de docentes como estudiantes, obtener reportes de estudiantes ya se en general o por grados/cursos.
- A los docentes y estudiantes registrar su información para la creación de la ficha médica en la institución.

El sistema no permitirá:

• A los docentes y estudiantes tener acceso a información de las fichas médicas de otros usuarios.

# **B. Análisis de requisitos**

Dentro del análisis de requisitos, se encuentra los requerimientos funcionales y no funcionales del sistema de gestión de fichas médicas de docentes y estudiantes.

Requerimientos funcionales:

- El sistema permitirá tener acceso mediante un login y rol.
- El sistema permitirá restablecer la contraseña.
- El sistema permitirá a la encargada del departamento médico registrar información de las fichas médicas de docentes y estudiantes.
- El sistema permitirá a la encargada del departamento médico generar reporte de fichas médicas de estudiantes.
- El sistema permitirá a los docentes y estudiantes registrar información para su ficha médica en la institución.
- El sistema permitirá generar reportes en .pdf de las fichas medicas de docentes en caso de los estudiantes se podrá generar mediante filtros ya sea por grado/curso.

Requerimientos no funcionales:

- El sistema deberá funcionar y visualizarse correctamente en cualquier navegador como Microsoft Edge, Google Chrome, Mozilla, Opera, entre otros.
- El sistema debe responder de una forma rápida a la generación de reportes.
- El sistema deberá ser sencillo, intuitivo y de fácil aprendizaje, además de cumplir con la funcionalidad requerida.

# **C. Preparar el entorno de trabajo**

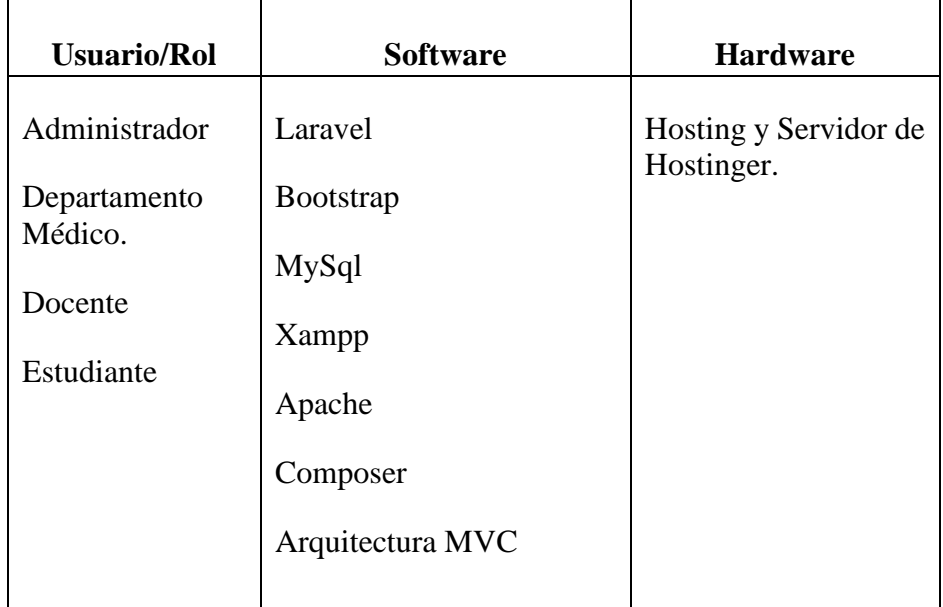

**Tabla 3.2.1:** Entorno de Trabajo.

## **Elaborado por:** Investigador.

# **D. Identificar los procesos de negocio**

El proceso de negocio lo podemos identificar en la **Figuras 3.1** y en la **Figura 3.2** donde se encuentra detallado cual es el proceso que realiza la encargada del departamento médico de la institución para la toma de información tanto de docentes como estudiantes para crear su ficha médica dentro de la institución.

## **3.2.2. Fase 2: Elaboración**

## **A. Usuarios del sistema**

Una vez identificado los usuarios en el modelo del negocio y alineando los requerimientos solicitados, se procede a implementar los usuarios del sistema como se muestra en la **Figura 3.2.1**

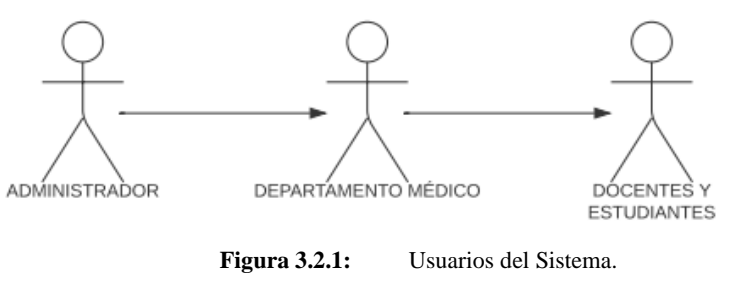

**Elaborador por:** Investigador**.**

#### **B. Casos de Uso del Sistema**

## **Diagrama de Casos de Uso**

El proyecto está dividido en 9 casos de uso y se han identificado como usuarios de la aplicación en la **Figura 3.2.1**.

**Inicio de Sesión:** El propósito de este caso de uso es permitir el acceso a los usuarios.

**Gestión Roles:** El propósito de este caso de uso es crear roles que los usuarios tendrán en el registro, los roles pueden ser Administrador, Departamento Médico, Docente o Estudiante.

**Gestión Usuarios:** El propósito de este caso de uso es permitir el registro de nuevos usuarios según el rol asignado.

**Gestión Tablas Administrativas:** El propósito de este caso de uso es permitir agregar, eliminar, editar y ver los tipos que existen en cada tabla administrativa ejemplo: tabla administrativa género se puede agregar los tipos masculino y femenino.

**Gestión Docentes:** El propósito de este caso de uso es permitir agregar, editar, eliminar, ver y generar ficha médica de los docentes si se tiene un rol administrador o departamento médico caso contrario solo podrá registrar información.

**Gestión Estudiantes:** El propósito de este caso de uso es permitir agregar, editar, eliminar, ver y generar ficha médica de los estudiantes si se tiene un rol administrador o departamento médico caso contrario solo podrá registrar información.

**Generar Reporte:** El propósito de este caso de uso es permitir generar reportes de estudiantes ya sea por género, tipo de sangre o edades.

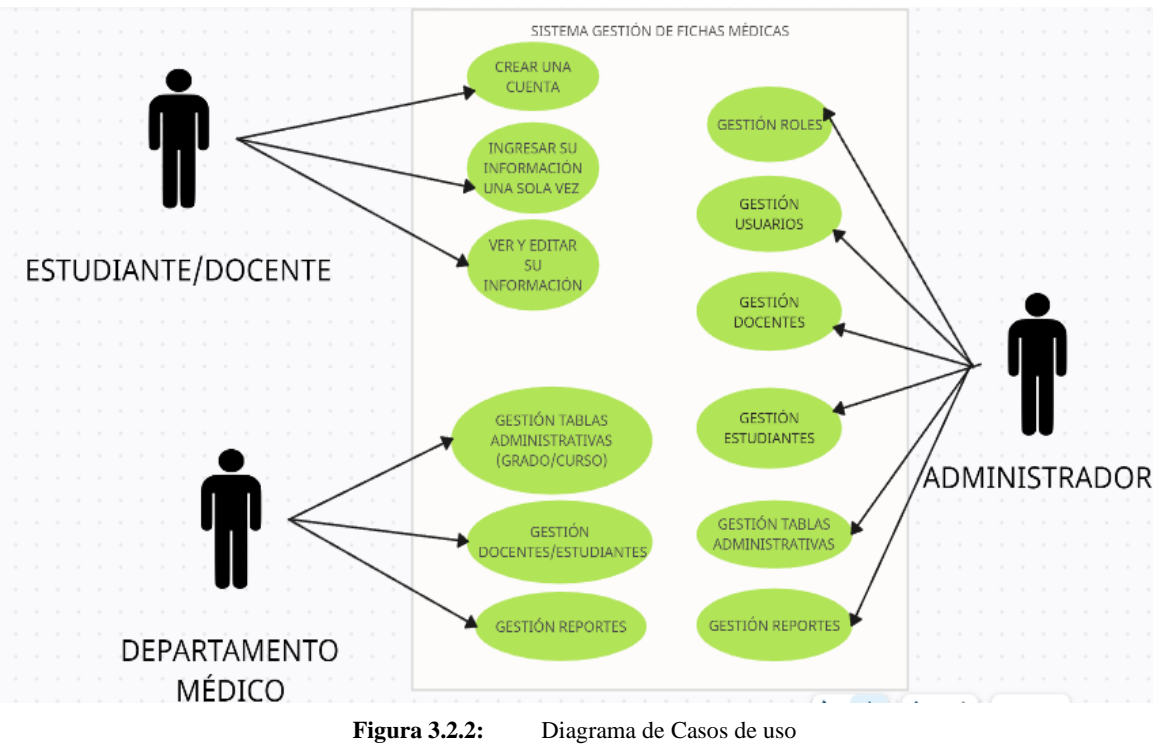

**Cerrar Sesión:** El propósito de este caso de uso es el de permitir a un usuario finalizar temporalmente la permanencia en el sistema**.**

**Elaborado por:** Investigador

# **C. Especificaciones de Casos de Uso**

En esta parte, se realiza una descripción detallada de los casos de uso donde incluyen: precondiciones, postcondiciones, flujo de eventos.

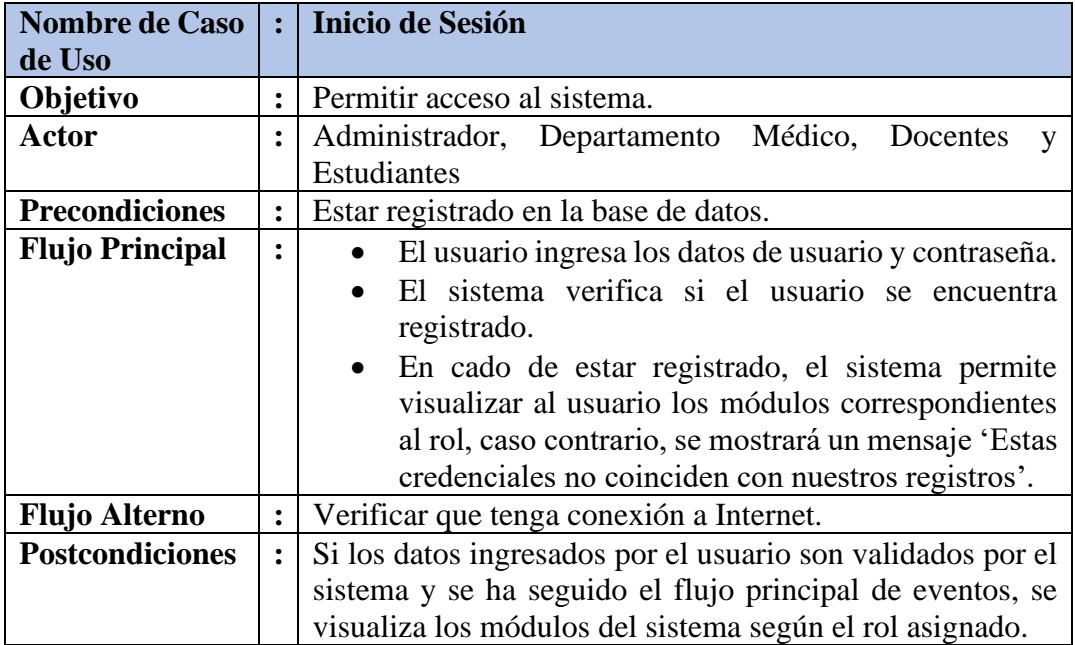

**Tabla 3.2.2:** Detalle Caso de Uso – Inicio de Sesión

**Elaborado por:** Investigador

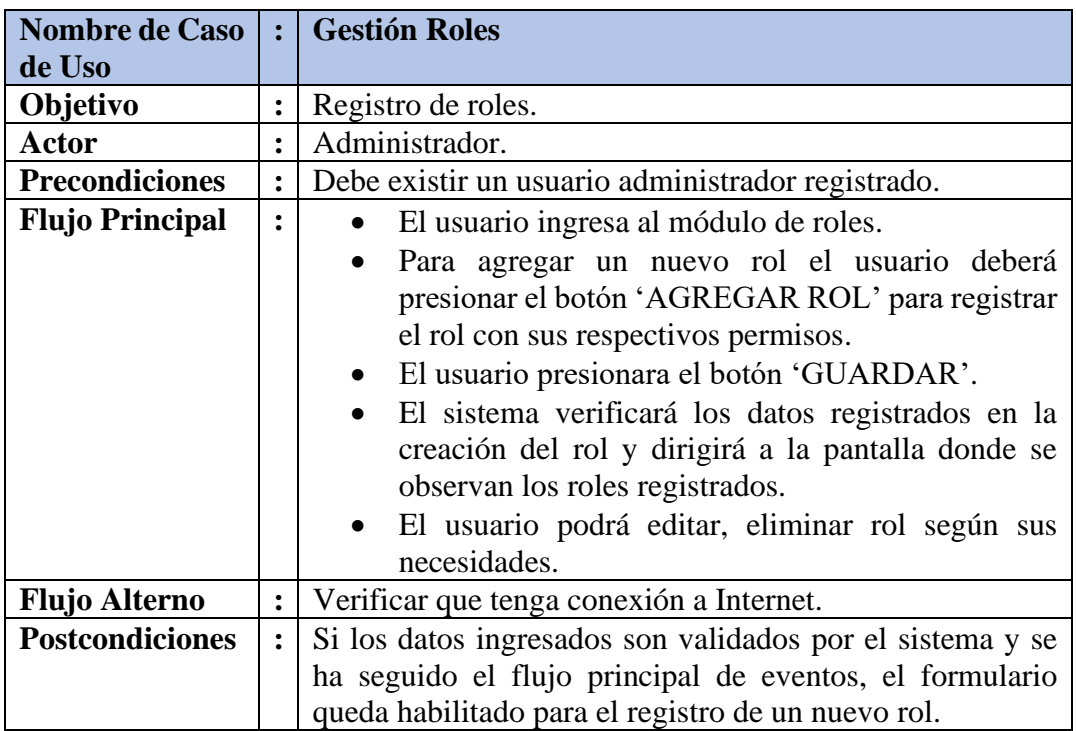

**Tabla 3.2.3:** Detalle Caso de Uso – Gestión Roles

**Elaborado por:** Investigador

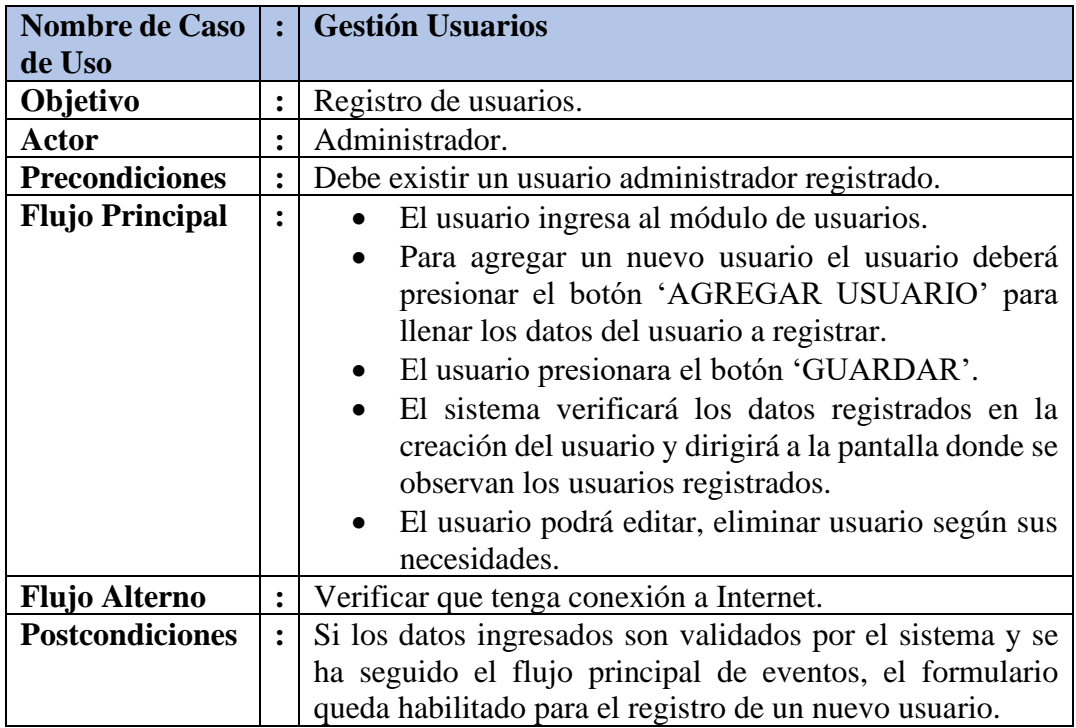

**Tabla 3.2.4:** Detalle Caso de Uso – Gestión Usuarios

**Elaborado por:** Investigador

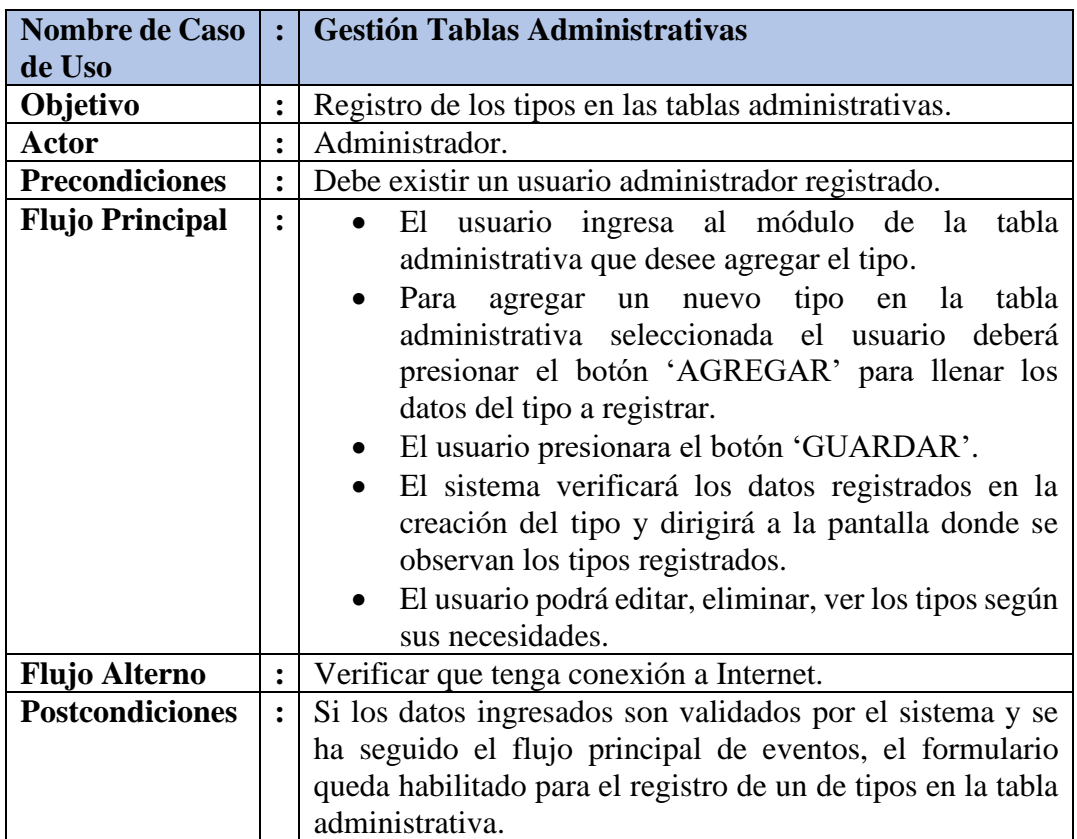

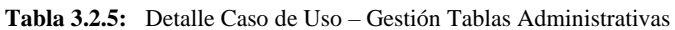

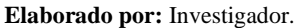

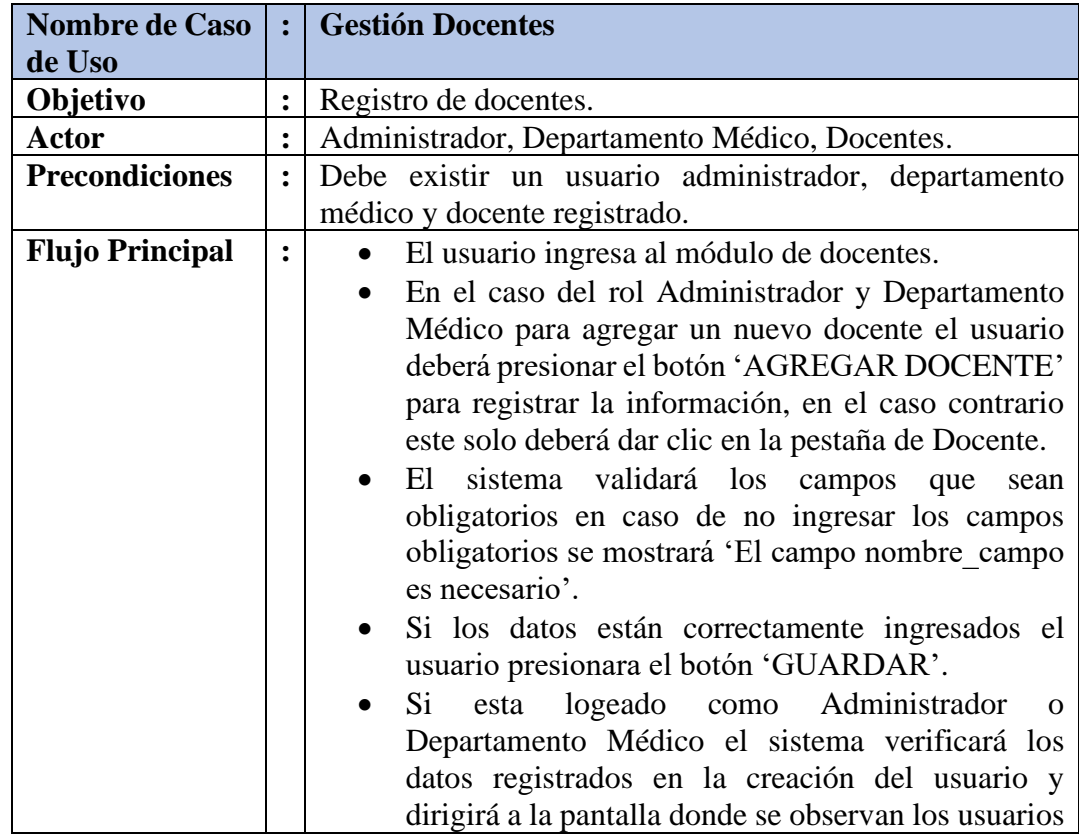

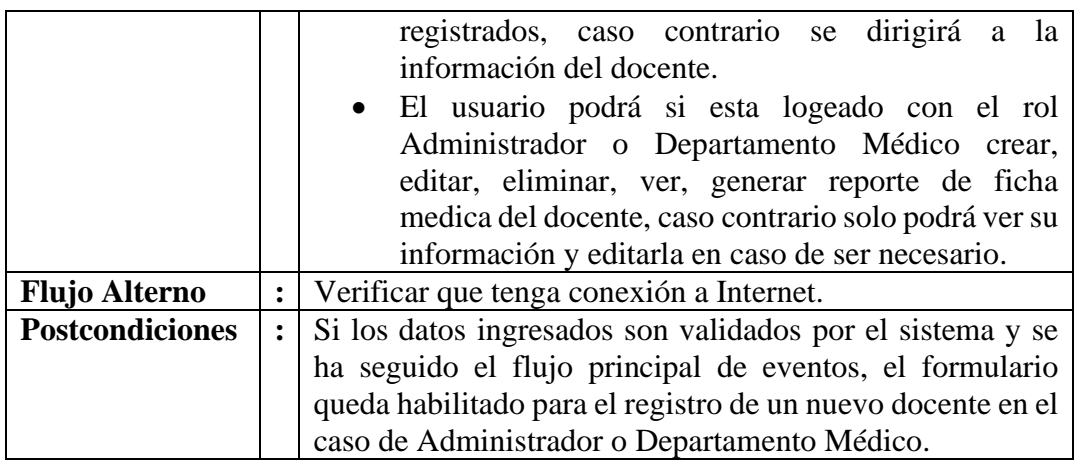

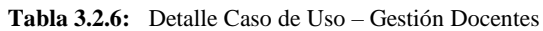

**Elaborado por:** Investigador.

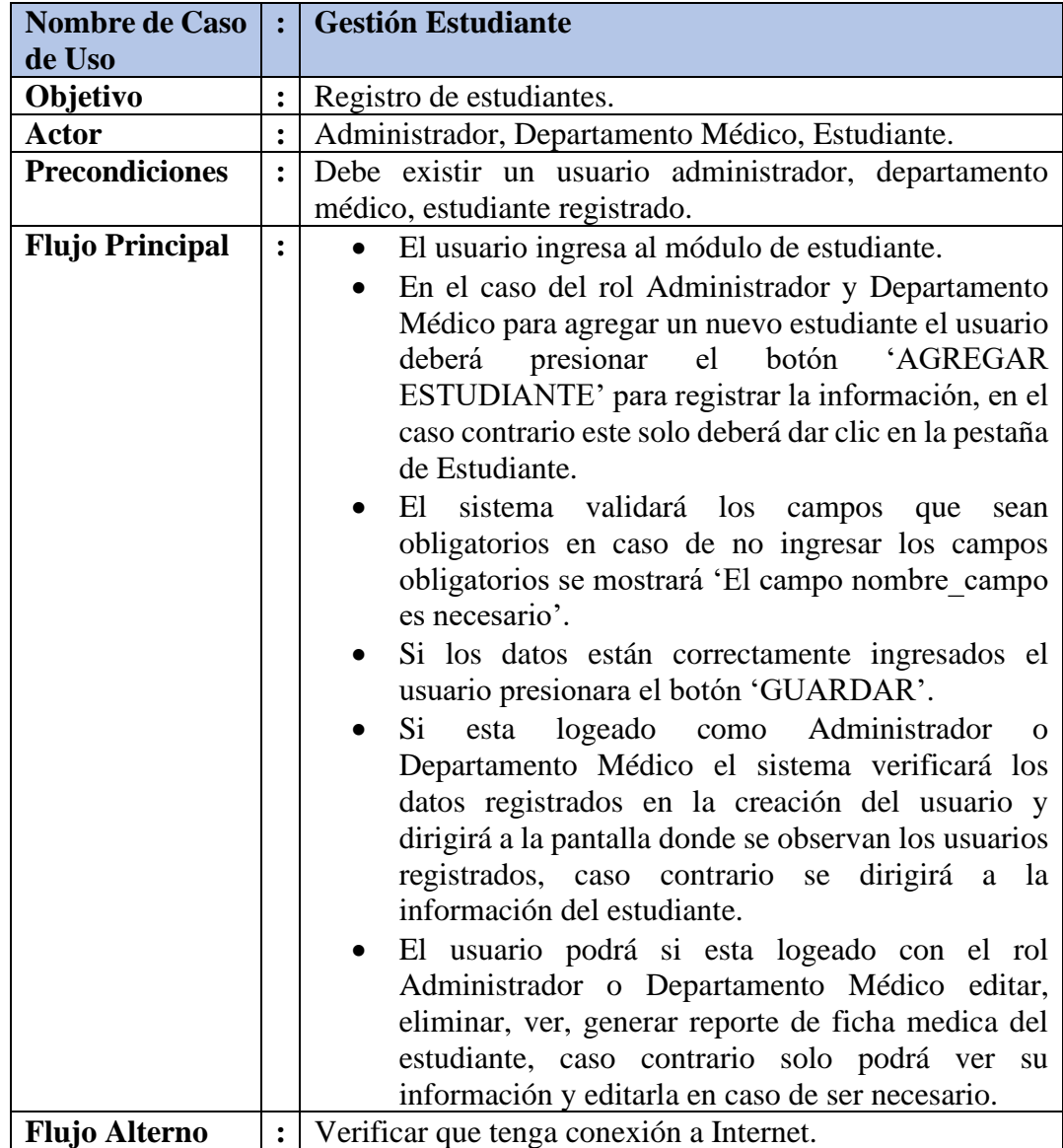
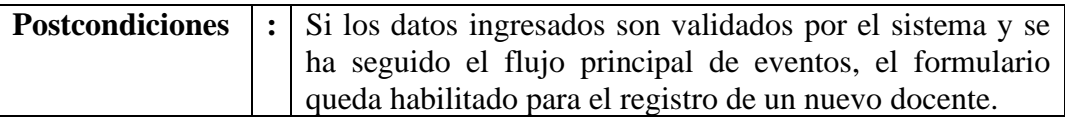

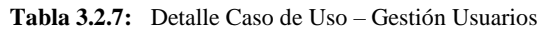

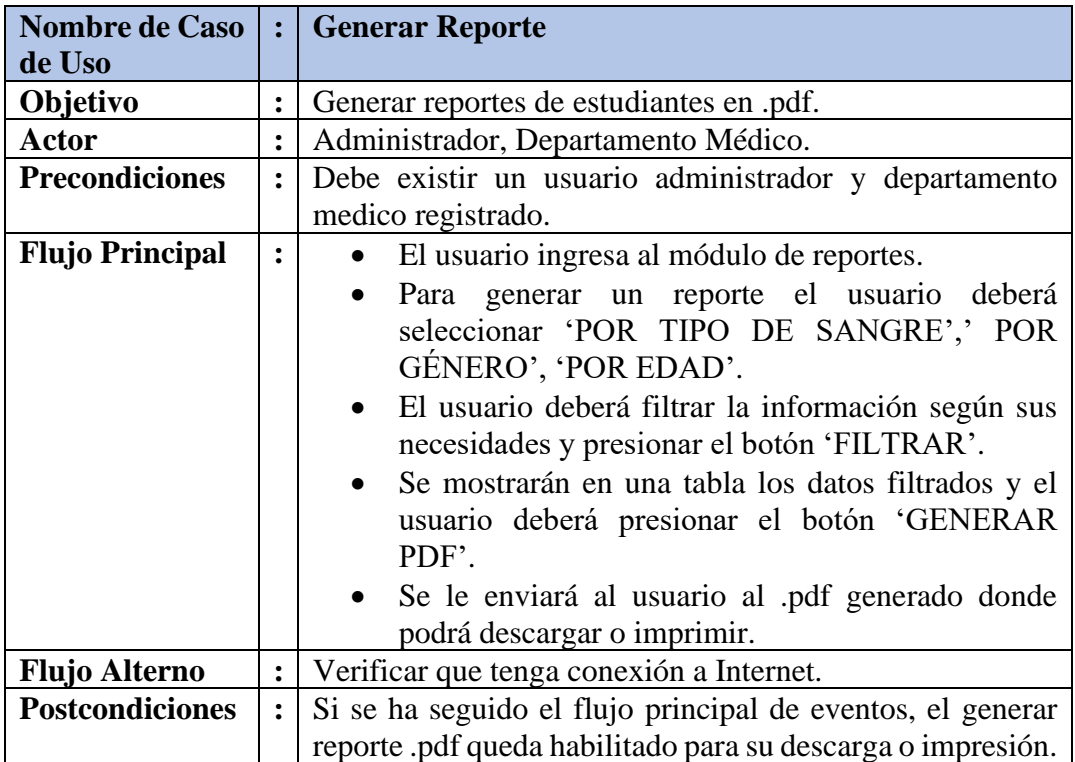

**Tabla 3.2.8:** Detalle Caso de Uso – Gestión Usuarios

**Elaborado por:** Investigador.

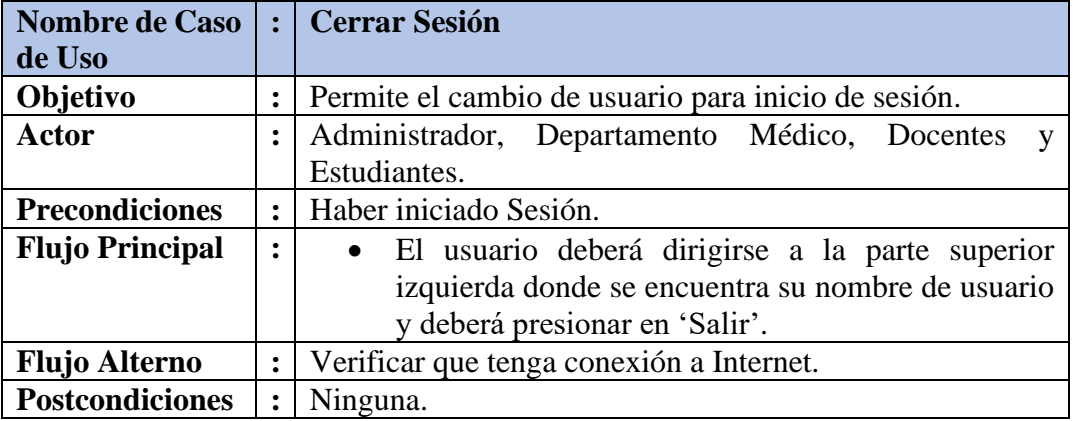

**Tabla 3.2.9:** Detalle Caso de Uso – Gestión Usuarios

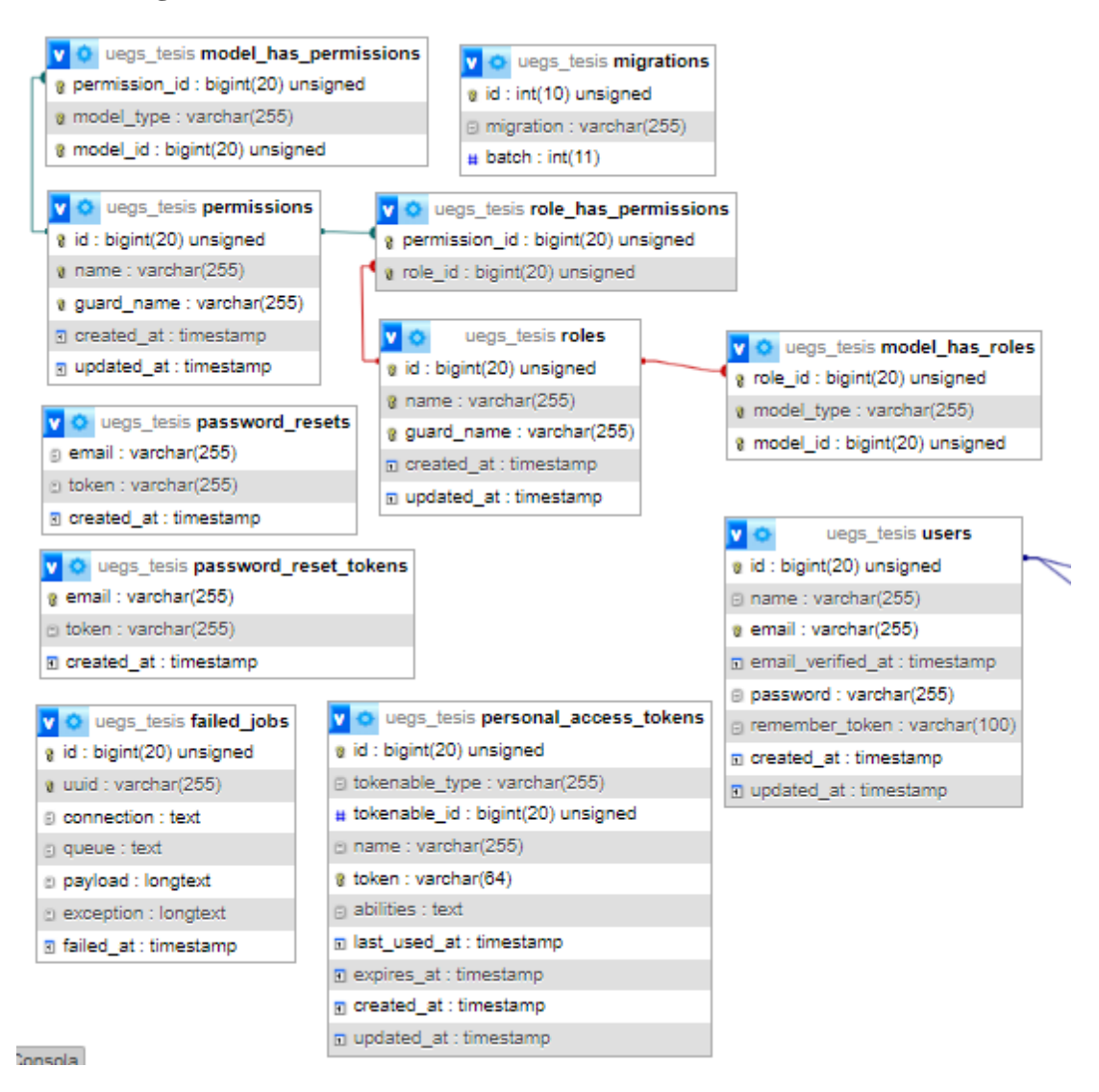

#### **D. Diagrama de la base de datos del sistema.**

**Figura 3.2.3:** Diagrama de la Base de Datos para la autentificación de usuarios.

|                                                         | uegs_tesis docente                                      |
|---------------------------------------------------------|---------------------------------------------------------|
| uegs_tesis estudiante                                   | @ id : bigint(20) unsigned                              |
| g id : bigint(20) unsigned                              | # user_id : bigint(20) unsigned                         |
| # user_id : bigint(20) unsigned                         | ც cedula : bigint(20)                                   |
| e cedula : bigint(20)                                   | nombrecompleto : varchar(200)                           |
| $\odot$ nombrecompleto : varchar(200)                   | n fechanacimiento : datetime                            |
| ⊜ nombrecompletopadre : varchar(200)                    | $\#$ edad : bigint(20)                                  |
| nombrecompletomadre : varchar(200)                      | direccion : varchar(200)                                |
| n fechanacimiento : datetime                            | $\#$ celular : bigint(20)                               |
| $_{\text{H}}$ edad : bigint(20)                         | # id_genero : bigint(20) unsigned                       |
| ⊜ direccion : varchar(200)                              | # id_estadocivil : bigint(20) unsigned                  |
| # celular : bigint(20)                                  | # id_religion : bigint(20) unsigned                     |
| <sub>#</sub> id_gradocurso : bigint(20) unsigned        | # id_tiposangre : bigint(20) unsigned                   |
| # id_genero : bigint(20) unsigned.                      | <sub>#</sub> id_lateralidad : bigint(20) unsigned       |
| # id_religion : bigint(20) unsigned                     | # id_orientacionsexual : bigint(20) unsigned.           |
| # id_tiposangre : bigint(20) unsigned                   | # id_identidadgenero : bigint(20) unsigned              |
| # id_lateralidad : bigint(20) unsigned                  | $_{\odot}$ cargoocupacion : varchar(100)                |
| # id_orientacionsexual : bigint(20) unsigned            | # id_diabetes : bigint(20) unsigned                     |
| # id_identidadgenero : bigint(20) unsigned              | # id_lumbalgia : bigint(20) unsigned                    |
| <sub>#</sub> id_diabetes : bigint(20) unsigned          | # id_enfermedadesrespiratorias : bigint(20) unsigned    |
| # id_lumbalgia : bigint(20) unsigned                    | # id_enfermedadesosteomusculares : bigint(20) unsigned  |
| # id_enfermedadesrespiratorias : bigint(20) unsigned    | # id_hipoacusia : bigint(20) unsigned                   |
|                                                         | $\odot$ otrapatologia : varchar(500)                    |
| # id_hipoacusia : bigint(20) unsigned                   | @ parentezco_hipertencion : varchar(500)                |
| ⊜ otrapatologia : varchar(500)                          | @ parentezco_tiroides : varchar(500)                    |
| parentezco_hipertencion : varchar(500)                  | <i></i> parentezco_tuberculosis : varchar(500)          |
| ⊚ parentezco_tiroides : varchar(500)                    | g otrosantecedentesfamiliares : varchar(500)            |
| @ parentezco_tuberculosis : varchar(500)                | ⊚ parentezco_otrosantecedentesfamiliares : varchar(500) |
| ⊜ otrosantecedentesfamiliares : varchar(500)            | e cantidadtabaco : varchar(500)                         |
| p parentezco_otrosantecedentesfamiliares : varchar(500) | i cantidadalcohol : varchar(500)                        |
| # id_enfermedadescomunes : bigint(20) unsigned          | e cantidaddrogas : varchar(500)                         |
| i hobbypasatiempo : varchar(500)                        | # id_enfermedadescomunes : bigint(20) unsigned          |
| ⊜ cantidadalimentacion : varchar(500)                   | $\odot$ hobbypasatiempo : varchar(500)                  |
| $\odot$ cantidaddeportes : varchar(500).                | ⊜ cantidadalimentacion : varchar(500)                   |
| ⊚ nombreemergencia : varchar(500)                       | cantidaddeportes : varchar(500)                         |
| # celularemergencia : bigint(20)                        | a actividadesextras : varchar(500)                      |
| ⊜ direccionemergencia : varchar(500)                    | nombreemergencia : varchar(500)                         |
| $\#$ vacunacion : tinyint(1)                            | # celularemergencia : bigint(20)                        |
| # responsabilidad : tinyint(1)                          | direccionemergencia : varchar(500)                      |
| $\#$ estado : tinyint(1)                                | # responsabilidad : tinyint(1)                          |
| n created_at : timestamp                                | $\#$ estado : tinyint(1)                                |
| m updated_at : timestamp                                | n created_at : timestamp                                |
|                                                         | D updated_at : timestamp                                |

**Figura 3.2.4:** Tablas de docentes y estudiantes.

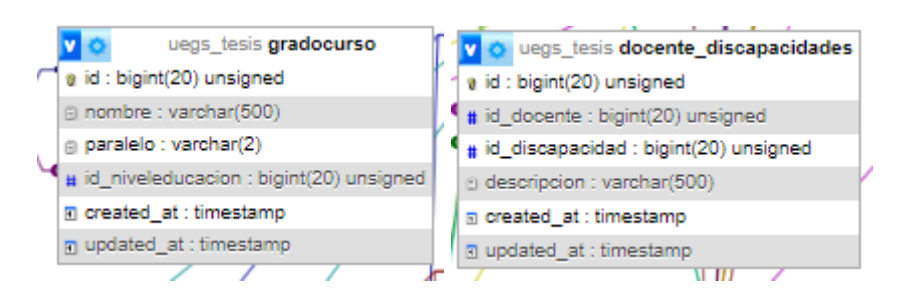

**Figura 3.2.5:** Ejemplo Tablas Administrativas y Tablas Intermedias (pivot).

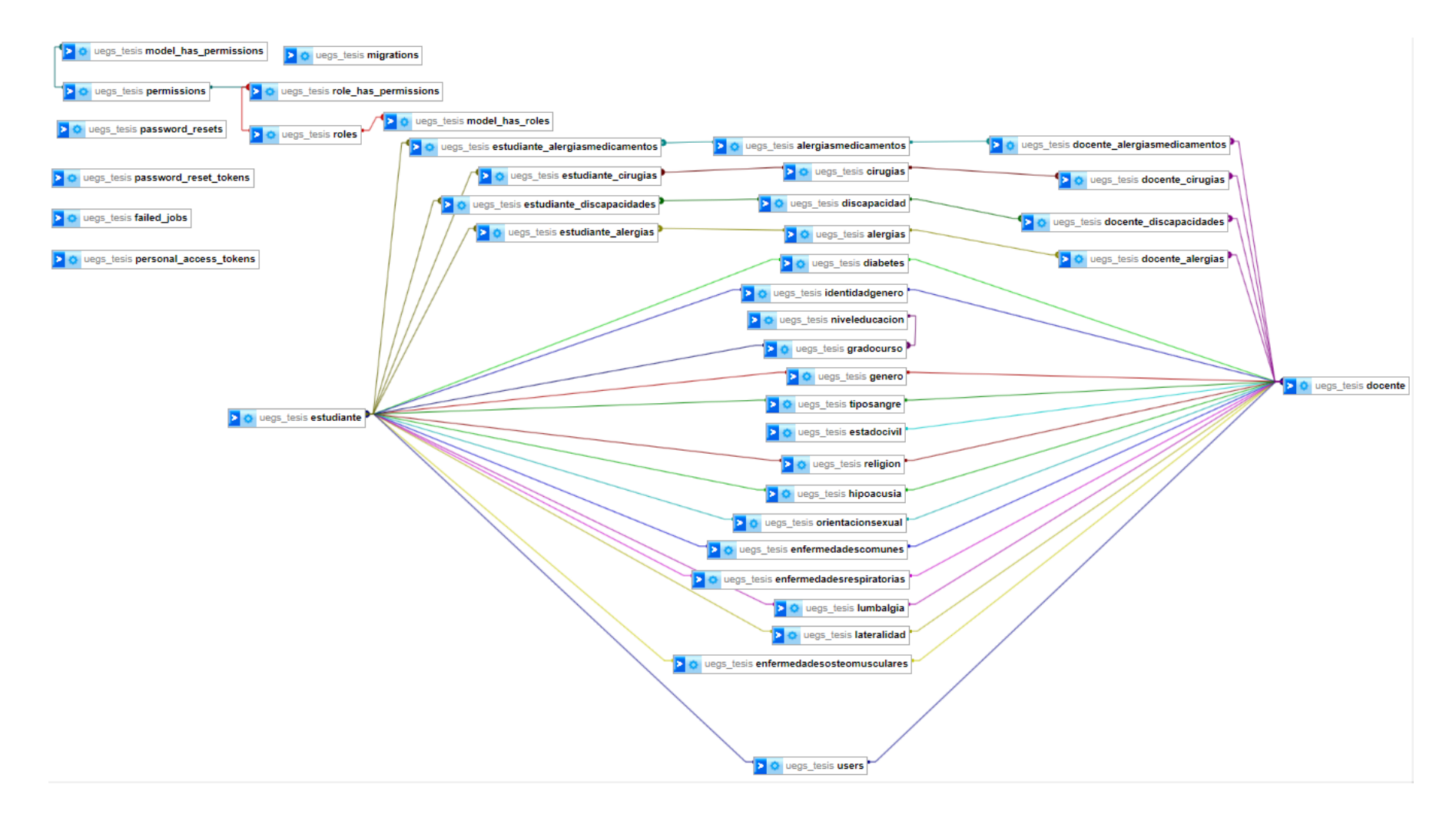

**Figura 3.2.6:** Diagrama de base de datos para registrar la información de docentes y estudiantes

# **E. Arquitectura Lógica.**

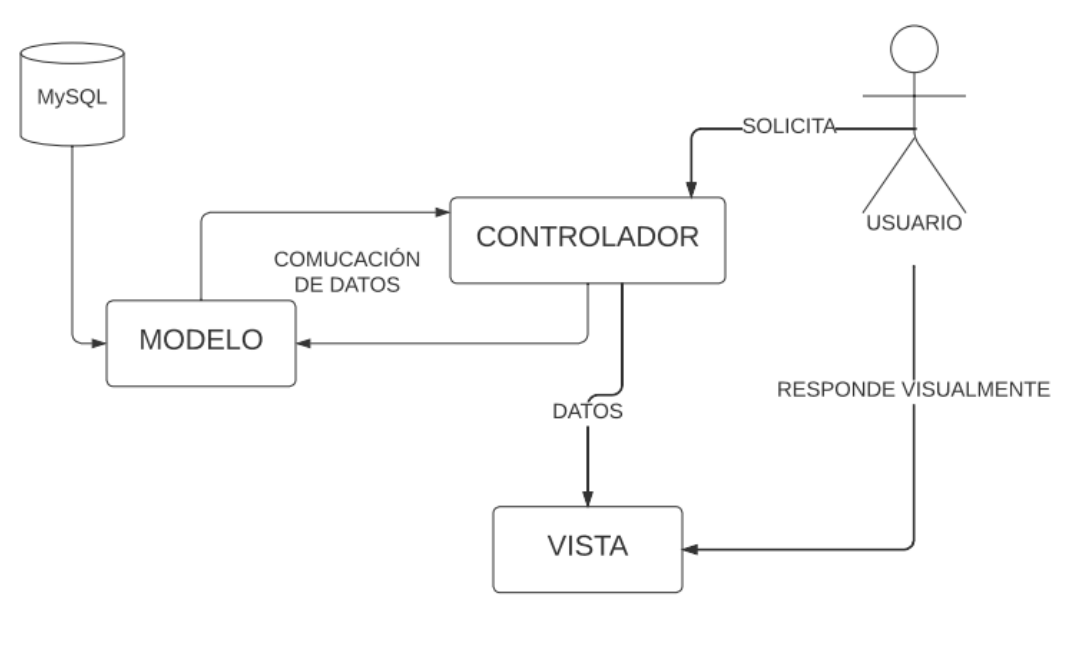

**Figura 3.2.7:** Arquitectura MVC con Laravel.

**Elaborado por:** Investigador.

# **F. Iteraciones del sistema**

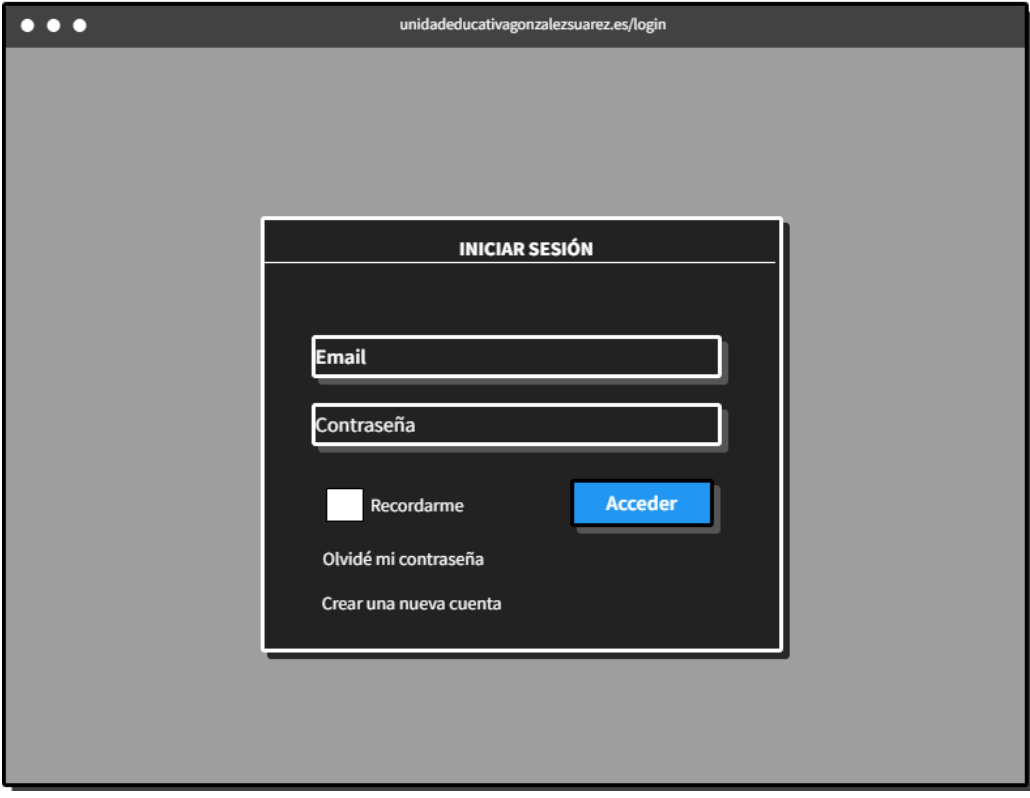

**Figura 3.2.8:** Inicio de Sesión**.**

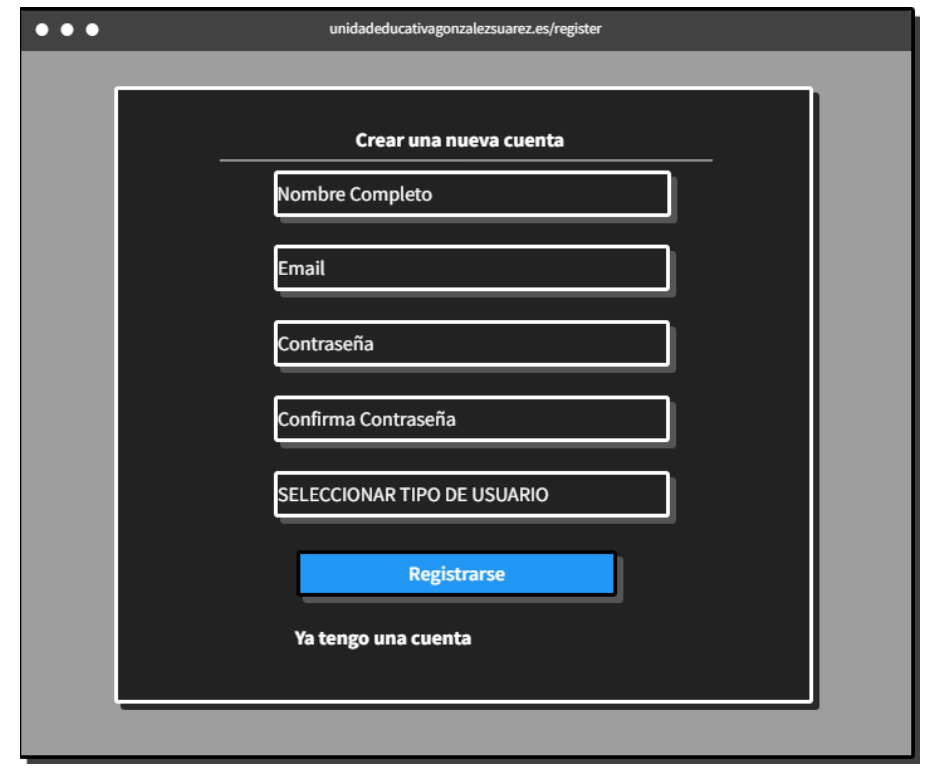

#### **Figura 3.2.9:** Registro de usuario.

**Elaborado por:** Investigador.

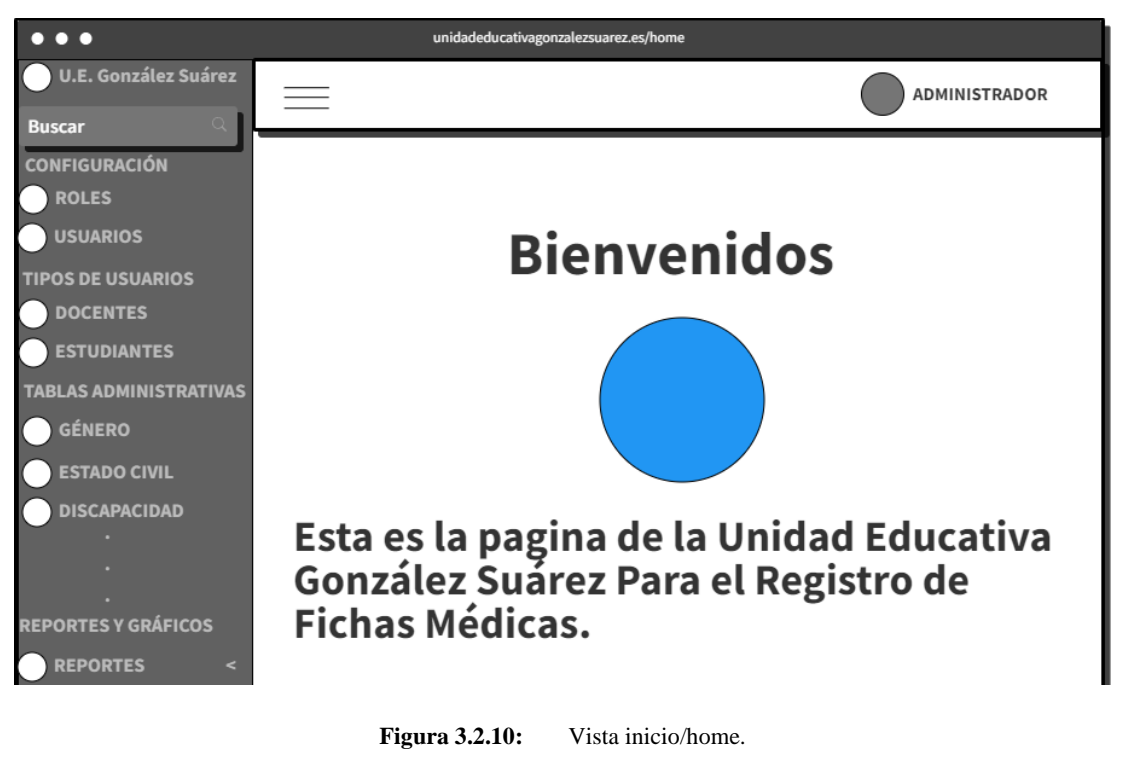

**Elaborado por:** Investigador.

El registro de roles y usuarios dentro del sistema solo lo podrá realizar el administrador.

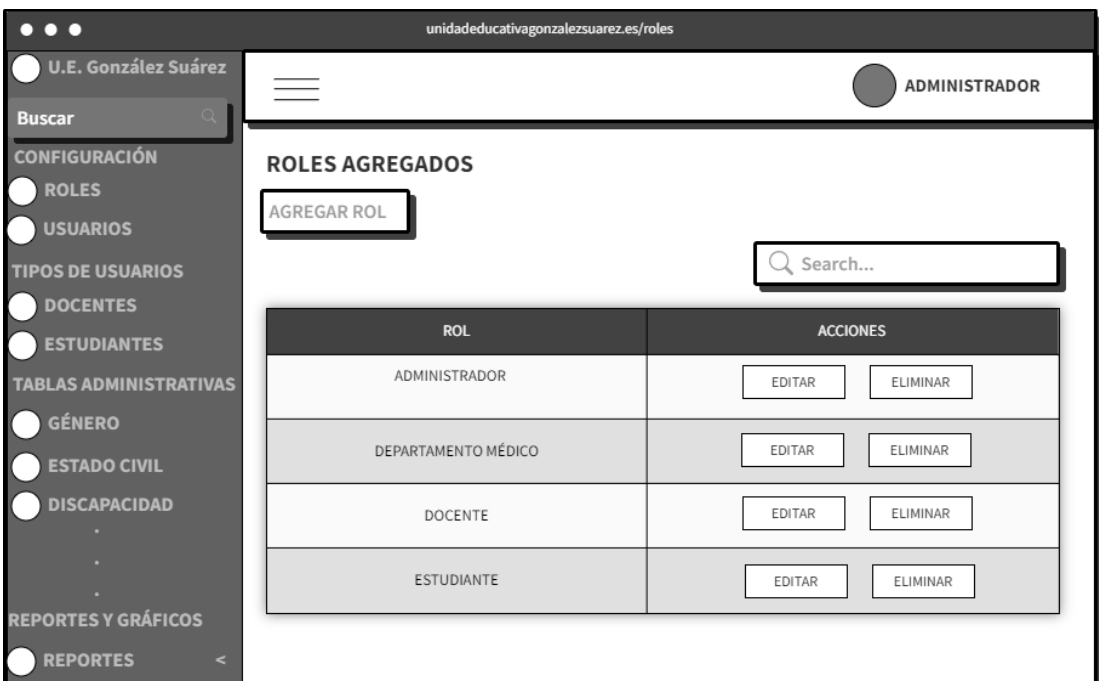

**Figura 3.2.11:** Roles de usuario.

**Elaborado por:** Investigador.

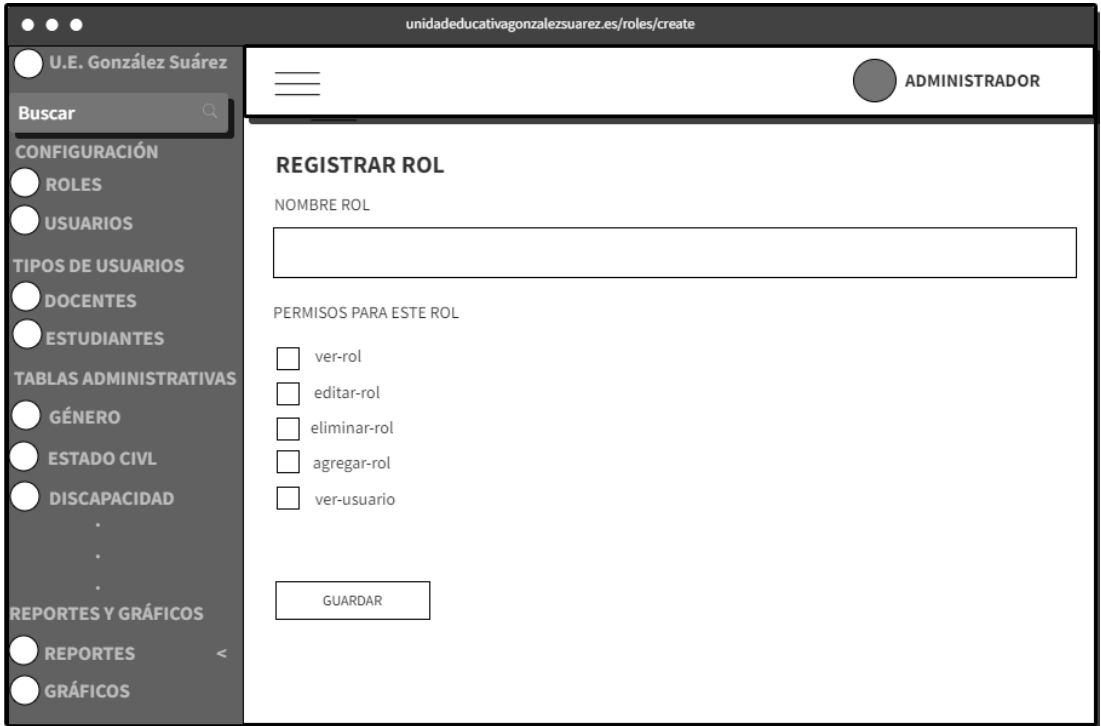

**Figura 3.2.12:** Registro de roles de usuario con sus respectivos permisos.

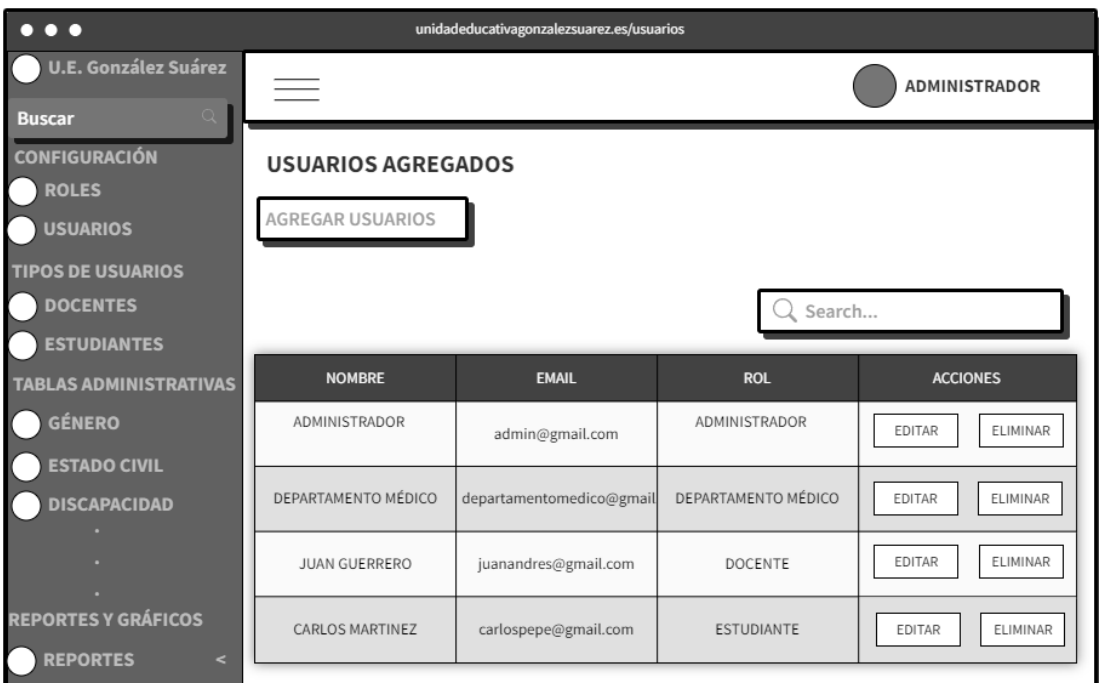

**Figura 3.2.13:** Usuarios Registrados

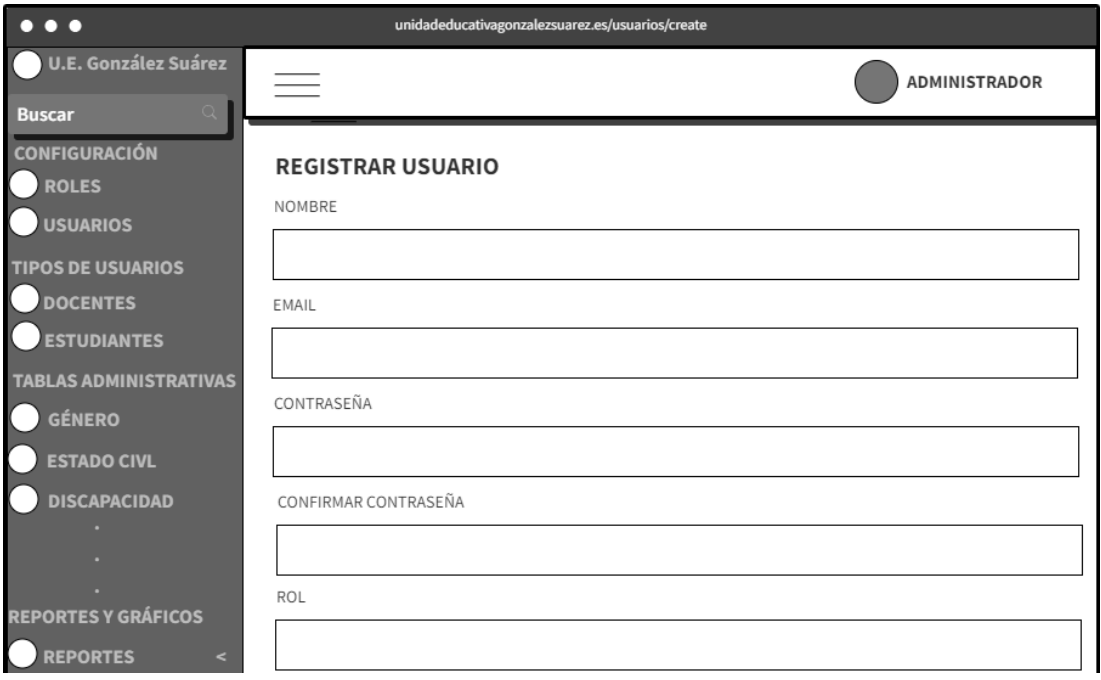

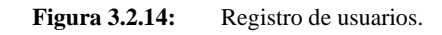

Para la gestión de docentes y estudiantes tendrán el mismo formato de las Figuras 3.2.12 – 3.2.14 y según el rol como se haya registrado el usuario podrá ver, editar, eliminar y generar ficha médica.

| $\overline{\bullet\bullet\bullet}$ |                |                        | unidadeducativagonzalezsuarez.es/profesor |                  |                |                 |                               |                                                  |
|------------------------------------|----------------|------------------------|-------------------------------------------|------------------|----------------|-----------------|-------------------------------|--------------------------------------------------|
| <b>U.E. González Suárez</b>        |                | $=$                    |                                           |                  |                |                 |                               | <b>ADMINISTRADOR</b>                             |
| <b>Buscar</b>                      |                |                        |                                           |                  |                |                 |                               |                                                  |
| <b>CONFIGURACIÓN</b>               |                | <b>DOCENTE</b>         |                                           |                  |                |                 |                               |                                                  |
| <b>ROLES</b>                       |                |                        |                                           |                  |                |                 |                               |                                                  |
| <b>USUARIOS</b>                    |                | <b>AGREGAR DOCENTE</b> |                                           |                  |                |                 |                               |                                                  |
| <b>TIPOS DE USUARIOS</b>           |                |                        |                                           |                  |                |                 | Search                        |                                                  |
| <b>DOCENTES</b>                    |                |                        |                                           |                  |                |                 |                               |                                                  |
| <b>ESTUDIANTES</b>                 | $N^{\circ}$    | <b>CEDULA</b>          | <b>NOMBRE COMPLETO</b>                    | <b>DIRECCION</b> | <b>CELULAR</b> | <b>GENERO</b>   | <b>ESTADO</b><br><b>CIVIL</b> | <b>ACCIONES</b>                                  |
| <b>TABLAS ADMINISTRATIVAS</b>      | $\mathbf{1}$   | 1805120910             | JONATHAN DANIEL                           | AMBATO           | 0987120698     | MASCULINO       | SOLTERO                       | <b>FICHA MÉDICA</b><br>VER                       |
| GÉNERO                             |                |                        | NUÑEZ GUERRERO                            |                  |                |                 |                               | EDITAR<br>ELIMINAR                               |
| <b>ESTADO CIVIL</b>                | $\overline{2}$ | 1804752010             | <b>JUAN ANDRES</b><br>PALACIOS PEREZ      | PELILEO          | 0987145263     | MASCULINO       | SOLTERO                       | VER<br><b>FICHA MÉDICA</b>                       |
| <b>DISCAPACIDAD</b>                |                |                        |                                           |                  |                |                 |                               | ELIMINAR<br>EDITAR                               |
|                                    | 3              | 1020528520             | KAREN GEOMARA<br><b>OUITO PAZMIÑO</b>     | OUERO            | 0985214754     | <b>FEMENINO</b> | CASADO                        | VER<br>FICHA MÉDICA<br>ELIMINAR<br><b>EDITAR</b> |
|                                    |                |                        |                                           |                  |                |                 |                               | VER<br>FICHA MÉDICA                              |
| <b>REPORTES Y GRÁFICOS</b>         | $\overline{4}$ | 1258963014             | MARIA ELENA CATILLO<br><b>GUERRERO</b>    | CEVALLOS         | 0952147852     | <b>FFMENINO</b> | <b>DIVORCIADO</b>             | ELIMINAR<br>EDITAR                               |
|                                    |                |                        |                                           |                  |                |                 |                               |                                                  |
| <b>REPORTES</b><br>$\epsilon$      |                |                        |                                           |                  |                |                 |                               |                                                  |

**Figura 3.2.15:** Docentes o Estudiantes Registrados.

**Elaborado por:** Investigador.

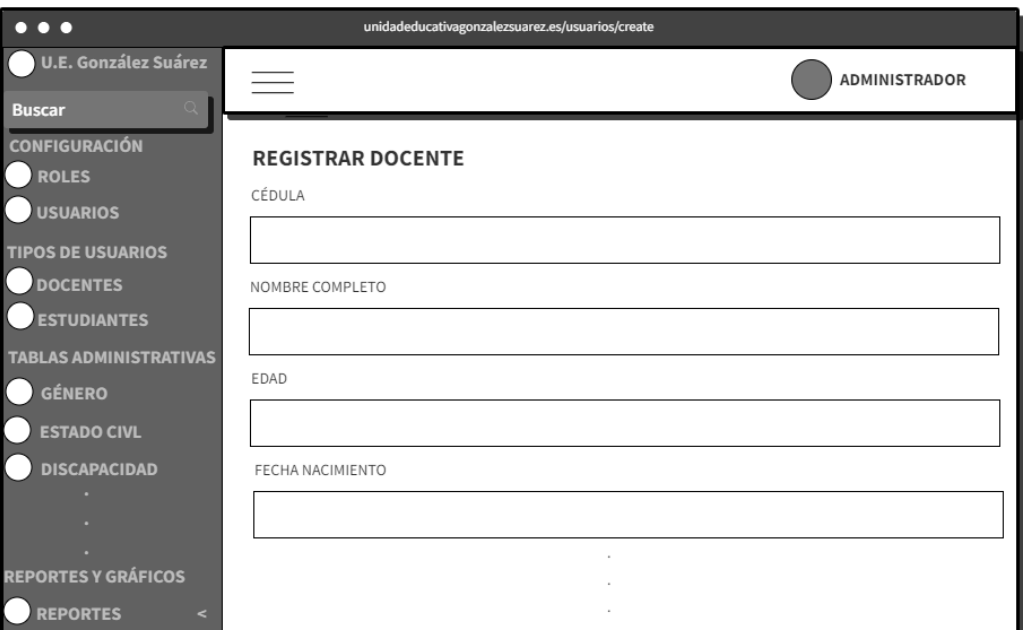

**Figura 3.2.16:** Registro de docentes o estudiantes.

|          | n                                           |                    | unidadeducativagonzalezsuarez.es/pdf        |                  |                            |
|----------|---------------------------------------------|--------------------|---------------------------------------------|------------------|----------------------------|
| $\equiv$ | FICHA MÉDICA JONATHAN DANIEL NUÑEZ GUERRERO |                    | $1/1$ $-$ 100% $+$ $\mid$ $\Box$ $\Diamond$ |                  |                            |
|          |                                             |                    |                                             |                  |                            |
|          |                                             |                    |                                             |                  |                            |
|          |                                             |                    |                                             |                  |                            |
|          |                                             |                    | UNIDAD EDUCATIVA GONZÁLEZ SUÁREZ            |                  |                            |
|          |                                             |                    | <b>FICHA MÉDICA DOCENTE</b>                 |                  |                            |
|          |                                             |                    |                                             |                  |                            |
|          | <b>A. DATOS PERSONALES DEL DOCENTE</b>      |                    |                                             |                  |                            |
|          | <b>INSTITUCIÓN</b>                          | CÉDULA             | <b>NOMBRES Y APELLIDOS</b>                  | GÉNERO           | <b>CARGO/OCUPACIÓN</b>     |
|          | UNIDAD EDUCATIVA GONZÁLEZ SUÁREZ            | 1805120910         | <b>JONATHAN DANIEL NUÑEZ GUERRERO</b>       | <b>MASCULINO</b> | <b>DOCENTE</b>             |
|          | <b>B. DATOS ADICIONALES DEL DOCENTE</b>     |                    |                                             |                  |                            |
|          | <b>FECHA DE NACIMIENTO</b>                  | <b>EDAD</b>        | <b>DIRECCIÓN</b>                            | <b>RELIGIÓN</b>  |                            |
|          | 16/05/1998                                  | 23                 | <b>AMBATO</b>                               | <b>CATÓLICO</b>  |                            |
|          | <b>TIPO DE SANGRE</b>                       | <b>LATERALIDAD</b> | <b>ORIENTACION SEXUAL</b>                   |                  | <b>IDENTIDAD DE GÉNERO</b> |
|          | $A+$                                        | <b>IZQUIERDO/A</b> | <b>HETEROSEXUAL</b>                         | <b>HOMBRE</b>    |                            |
|          | <b>C. ANTECEDENTES PATOLÓGICOS</b>          |                    |                                             |                  |                            |
|          | <b>ANTECEDENTES PATOLÓGICOS PERSONALES</b>  |                    |                                             |                  |                            |
|          | <b>PATOLOGIÁ</b>                            | <b>SÍ/NO</b>       | <b>DESCRIPCIÓN</b>                          |                  |                            |
|          | <b>DIABETES</b>                             | NO <sub>1</sub>    | <b>NINGUNA</b>                              |                  |                            |
|          | <b>LUMBALGIA</b>                            | <b>NO</b>          | <b>NINGUNA</b>                              |                  |                            |
|          | <b>ENF. RESPIRATORIAS</b>                   | NO <sub>1</sub>    | <b>NINGUNA</b>                              |                  |                            |
|          | <b>ENF. OSTEOMUSCULARES</b>                 | NO <sub>1</sub>    | <b>NINGUNA</b>                              |                  |                            |
|          | <b>HIPOCUSIA</b>                            | NO <sub>1</sub>    | <b>NINGUNA</b>                              |                  |                            |
|          | <b>CIRUGÍA</b>                              | <b>NO</b>          | <b>NINGUNA</b>                              |                  |                            |
|          | <b>DISCAPACIDAD</b>                         | <b>NINGUNA</b>     | <b>NINGUNA</b>                              |                  |                            |
|          | <b>ALERGÍA</b>                              | NO <sub>1</sub>    | <b>NINGUNA</b>                              |                  |                            |

Figura 3.2.17: Formato ficha médica docentes o estudiantes.

Para la gestión de las tablas administrativas tendrán el mismo formato de las Figuras 3.2.15 – 3.2.16 a estas tablas solo tendrá acceso el administrador.

| $\bullet\bullet\bullet$                                                                                                    |                                 | unidadeducativagonzalezsuarez.es/profesor |                           |
|----------------------------------------------------------------------------------------------------|---------------------------------|-------------------------------------------|---------------------------|
| <b>U.E. González Suárez</b>                                                                                                    | $\equiv$                        |                                           | ADMINISTRADOR             |
| <b>Buscar</b><br><b>CONFIGURACIÓN</b><br><b>ROLES</b><br><b>USUARIOS</b><br><b>TIPOS DE USUARIOS</b><br><b>DOCENTES</b><br><b>ESTUDIANTES</b> | <b>GÉNERO</b><br>AGREGAR GÉNERO |                                           | $\mathcal{Q}$ Search      |
| <b>TABLAS ADMINISTRATIVAS</b><br><b>GÉNERO</b>                                                                                                | $N^{\circ}$                     | <b>GÉNERO</b>                             | <b>ACCIONES</b>           |
| <b>ESTADO CIVIL</b><br><b>DISCAPACIDAD</b>                                                                                                    | $\mathbf{1}$                    | MACULINO                                  | ELIMINAR<br>EDITAR<br>VER |
| <b>REPORTES Y GRÁFICOS</b>                                                                                                    | $\overline{2}$                  | FEMENINO                                  | ELIMINAR<br>VER<br>EDITAR |
| <b>REPORTES</b><br>$\prec$                                                                                                    |                                 |                                           |                           |

**Figura 3.2.18:** Listado de tipos registrados en las tablas administrativas.

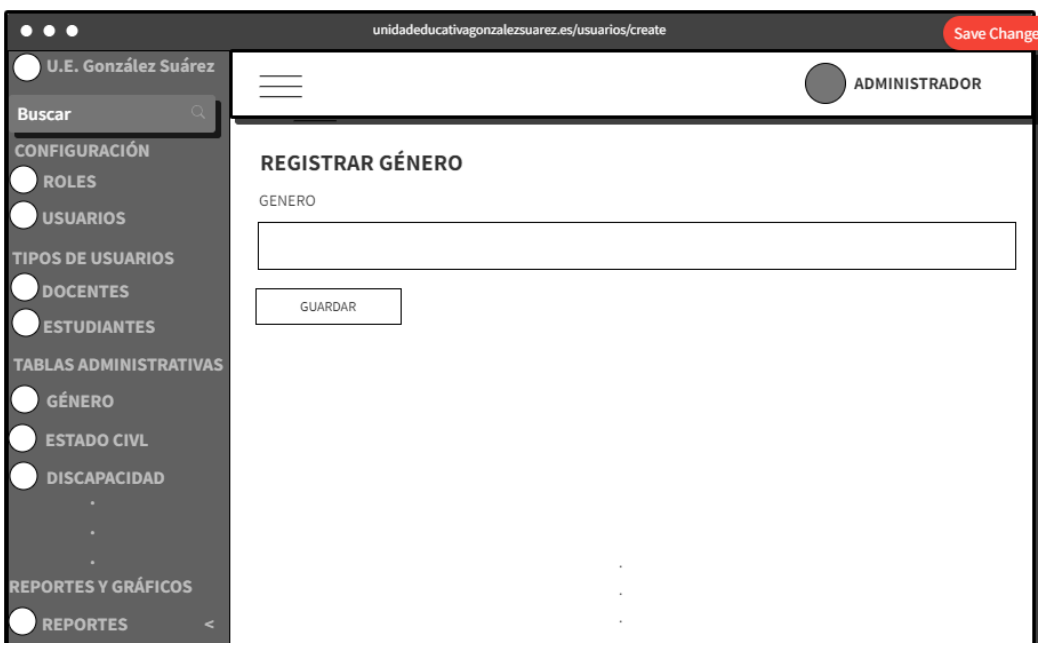

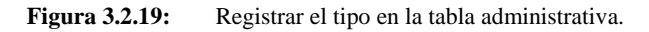

**Elaborado por:** Investigador.

Para generar reportes se tendrá el mismo formato de las Figuras 3.2.18 - 3.2.19 para todos los reportes. Para poder generar un reporte se deberá tener el rol de administrador o departamento médico.

| $\bullet\bullet\bullet$                                                |                                                   | unidadeducativagonzalezsuarez.es/tiposangregrado?grado=1&sangre=1 |                    |                       |  |
|------------------------------------------------------------------------|---------------------------------------------------|-------------------------------------------------------------------|--------------------|-----------------------|--|
| <b>U.E. González Suárez</b>                                            | $=$                                               |                                                                   |                    | <b>ADMINISTRADOR</b>  |  |
| <b>Buscar</b>                                                          |                                                   |                                                                   |                    |                       |  |
| <b>CONFIGURACIÓN</b><br><b>ROLES</b>                                   | <b>ESTUDIANTES X GRADO/CURSO X TIPO DE SANGRE</b> |                                                                   |                    |                       |  |
| <b>USUARIOS</b>                                                        |                                                   | --SELECCIONE GRADO/CURSO--                                        |                    |                       |  |
| <b>TIPOS DE USUARIOS</b><br><b>DOCENTES</b>                            | --SELECCIONE TIPO DE SANGRE--                     |                                                                   |                    |                       |  |
| <b>ESTUDIANTES</b>                                                     | <b>FILTRAR DATOS</b>                              |                                                                   |                    |                       |  |
| <b>TABLAS ADMINISTRATIVAS</b>                                          |                                                   |                                                                   |                    |                       |  |
| <b>GÉNERO</b>                                                          | $N^{\circ}$                                       | <b>NOMBRES</b>                                                    | <b>GRADO/CURSO</b> | <b>TIPO DE SANGRE</b> |  |
| <b>REPORTES Y GRÁFICOS</b><br><b>REPORTES</b><br>e                     | $\mathbf{1}$                                      | JONATHAN DANIEL NUÑEZ<br>GUERRERO                                 | INICIAL - A        | $A+$                  |  |
| <b>ESTUDIANTE</b><br>$\epsilon$<br><b>TIPO SANGRE</b>                  | $\overline{2}$                                    | KAREN GEOMARA QUITO<br>SALOMEÑO                                   | INICIAL - A        | $A+$                  |  |
| <b>POR TIPO SANGRE</b><br><b>POR TIPO SANGRE</b><br><b>GRADO/CURSO</b> | GENERAR REPORTE                                   |                                                                   |                    |                       |  |

**Figura 3.2.20:** Filtrado de datos para los reportes.

**Elaborado por:** Investigador.

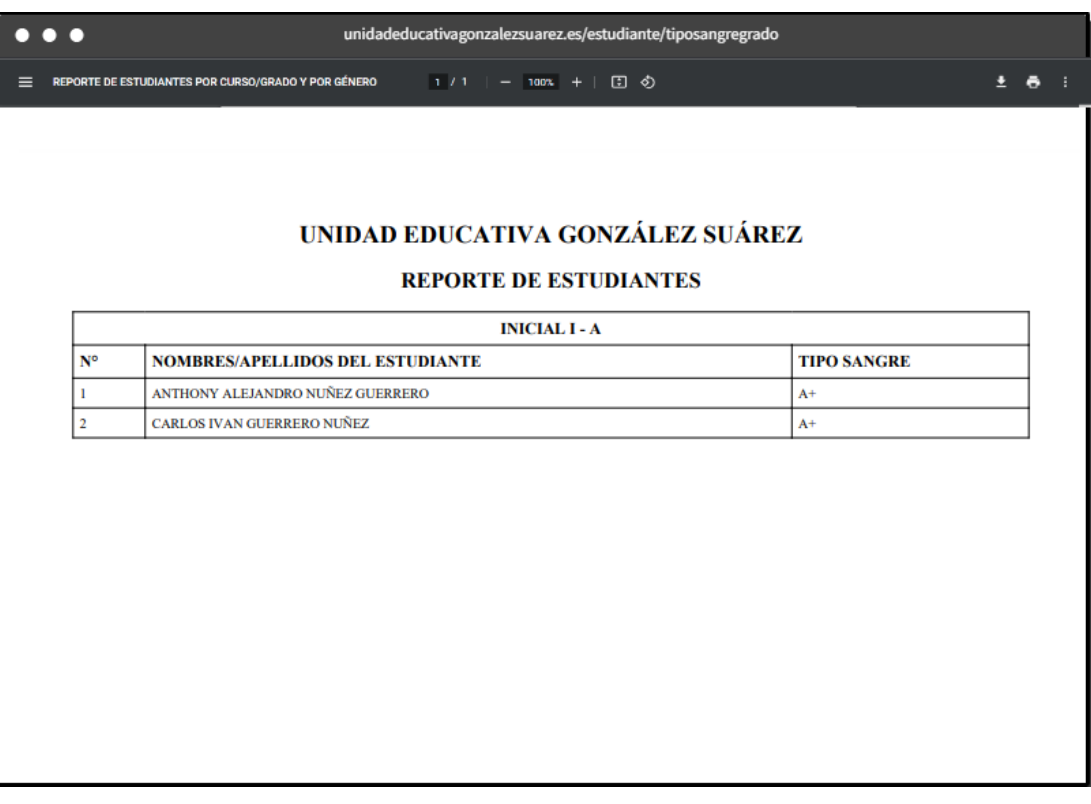

**Figura 3.2.21: Reporte del estudiante por tipo de sangre y grado o curso.**

#### **3.2.3. Fase 3: Construcción**

#### **Estructura de Laravel**

![](_page_85_Picture_2.jpeg)

**Figura 3.2.22:** Estructura de Laravel.

**Elaborador por:** Investigador.

## **Conexión Base de datos**

Para tener acceso a la base de datos MySQL de XAMPP se debe configurar el archivo .env, en el cual se debe registrar el nombre de base de datos, usuario y contraseña.

![](_page_85_Picture_7.jpeg)

**Figura 3.2.23:** Conexión a la base de datos MySQL de XAMMP.

# **Migraciones en Laravel**

Sirve para crear tablas en la base de datos permitiendo definir y versionar los cambios en el código fuente del sistema.

![](_page_86_Picture_43.jpeg)

![](_page_86_Figure_3.jpeg)

**Elaborado por:** Investigador.

![](_page_86_Picture_44.jpeg)

![](_page_86_Figure_6.jpeg)

# **Instalación AdminLTE y Laravel Auth**

AdminLTE ayudara a crear interfaces de usuario elegantes y receptivas basadas en Bootstrap, mientras que Laravel Auth se encargara de la autentificación de usuarios que ingresen al sistema, además brinda servicios como el inicio de sesión, la recuperación de contraseñas, el registro de usuarios, entre otros.

| ほほひき<br><b>∕ UEGS_NUEVO</b> |  |   |  |
|-----------------------------|--|---|--|
| app                         |  |   |  |
| > Console                   |  |   |  |
| > Exceptions                |  |   |  |
| $\angle$ Http               |  |   |  |
| > Models                    |  |   |  |
| > Providers                 |  |   |  |
| > bootstrap                 |  |   |  |
| $\sim$ config               |  |   |  |
| ₩ adminite.php              |  | м |  |

**Figura 3.2.26:** Archivo de Configuración AdminLTE.

**Elaborador por:** Investigador.

| @extends('adminlte::page')                                                        |
|-----------------------------------------------------------------------------------|
| @section('title', 'Dashboard')                                                    |
| @section('content_header')<br><h1>Dashboard</h1><br>@stop                         |
| (asection('content')<br><p>Welcome to this beautiful admin panel.</p><br>@stop    |
| @section('css')<br><link href="/css/admin custom.css" rel="stylesheet"/><br>@stop |
| @section('js')<br><script> console.log('Hi!'); </script><br>@stop                 |

**Figura 3.2.27:** Plantilla general para la creación de archivos nombre\_archivo.blade.php.

| <b>UEGS_NUEVO</b>                          |
|--------------------------------------------|
| $\backsim$ app                             |
| > Console                                  |
| > Exceptions                               |
| $\vee$ Http                                |
| $\vee$ Controllers                         |
| $\backsim$ Auth                            |
| <sup>#</sup> ConfirmPasswordController.php |
| ₩ ForgotPasswordController.php             |
| <b>● LoginController.php</b>               |
| <b>**</b> RegisterController.php           |
| ₩ ResetPasswordController.php              |
| <sup>«</sup> VerificationController.php    |

**Figura 3.2.28:** Controladores definidos por Laravel Auth.

**Elaborador por:** Investigador.

| $\vee$ uegs_nuevo             |
|-------------------------------|
| $\vee$ resources              |
| $>$ css                       |
| > js                          |
| $\angle$ lang                 |
| $>$ sass                      |
| $\backsim$ views              |
| $\vee$ auth                   |
| $\vee$ passwords              |
| ₩ confirm.blade.php           |
| <sup>₩</sup> email.blade.php  |
| <sup>₩</sup> reset.blade.php  |
| <sup>₩</sup> login.blade.php  |
| ₩ register.blade.php          |
| <sup>₩</sup> verify.blade.php |

**Figura 3.2.29:** Vistas definidas por Laravel Auth.

**Elaborado por:** Investigador.

## **Instalación Laravel Permission**

Se implementa para dar funcionalidades de control de acceso al sistema como asignación de roles y permisos a los usuarios y la protección de rutas.

| app.php | ×                                                           |
|---------|-------------------------------------------------------------|
|         | config $>$ $\bullet\bullet$ app.php                         |
| 157     |                                                             |
| 158     | 'providers' => ServiceProvider::defaultProviders()->merge([ |
| 159     | 78                                                          |
| 160     | Package Service Providers                                   |
| 161     | $*$                                                         |
| 162     |                                                             |
| 163     | 18                                                          |
| 164     | Application Service Providers                               |
| 165     | $^*/$                                                       |
| 166     | App\Providers\AppServiceProvider::class,                    |
| 167     | App\Providers\AuthServiceProvider::class,                   |
| 168     | // App\Providers\BroadcastServiceProvider::class,           |
| 169     | App\Providers\EventServiceProvider::class,                  |
| 170     | App\Providers\RouteServiceProvider::class,                  |
| 171     |                                                             |
| 172     | //JeroenNoten\LaravelAdminLte\ServiceProvider::class,       |
| 173     | $11 - 1$                                                    |
| 174     | Spatie\Permission\PermissionServiceProvider::class,         |
| 175     | $]$ )->toArray(),                                           |

**Figura 3.2.30:** Asignación de proveedor de servicios Spatie.

| $R$ Kernel.php $\times$ |                                                                                            |
|-------------------------|--------------------------------------------------------------------------------------------|
|                         | app $>$ Http $>$ $\otimes$ Kernel.php $>$                                                  |
| 55.                     | protected \$middlewareAliases = [                                                          |
| 56                      | 'auth' => \App\Http\Middleware\Authenticate::class,                                        |
| 57                      | 'auth.basic' => \Illuminate\Auth\Middleware\AuthenticateWithBasicAuth::class,              |
| 58                      | 'auth.session' => \Illuminate\Session\Middleware\AuthenticateSession::class,               |
| 59                      | 'cache.headers' => \Illuminate\Http\Middleware\SetCacheHeaders::class,                     |
| 60                      | 'can' => \Illuminate\Auth\Middleware\Authorize::class,                                     |
| 61                      | 'guest' => \App\Http\Middleware\RedirectIfAuthenticated::class,                            |
| 62                      | 'password.confirm' => \Illuminate\Auth\Middleware\RequirePassword::class,                  |
| 63                      | 'precognitive' => \Illuminate\Foundation\Http\Middleware\HandlePrecognitiveRequests::class |
| 64                      | 'signed' => \App\Http\Middleware\ValidateSignature::class,                                 |
| 65                      | 'throttle' => \Illuminate\Routing\Middleware\ThrottleRequests::class,                      |
| 66                      | 'verified' => \Illuminate\Auth\Middleware\EnsureEmailIsVerified::class,                    |
| 67                      |                                                                                            |
| 68                      | 11                                                                                         |
| 69                      | 'role' => \Spatie\Permission\Middlewares\RoleMiddleware::class,                            |
| 70                      | 'permission' => \Spatie\Permission\Middlewares\PermissionMiddleware::class,                |
| 71                      | 'role or permission' => \Spatie\Permission\Middlewares\RoleOrPermissionMiddleware::class,  |
| 72                      | 1;                                                                                         |
| 73                      |                                                                                            |

**Figura 3.2.31:** Asignación de Middelware Aliases para Spatie.

| <b>RR</b> User.php | $\times$                                                                           |
|--------------------|------------------------------------------------------------------------------------|
|                    | app > Models > \\ User.php > $\mathcal{L}_3$ User > $\mathcal{D}_4$ adminite_image |
| 1                  | $\langle$ ?php                                                                     |
| $\overline{2}$     |                                                                                    |
| 3                  | namespace App\Models;                                                              |
| 4                  |                                                                                    |
| 5.                 | // use Illuminate\Contracts\Auth\MustVerifyEmail;                                  |
| 6                  | use Illuminate\Database\Eloquent\Factories\HasFactory;                             |
| $\overline{7}$     | use Illuminate\Foundation\Auth\User as Authenticatable;                            |
| 8                  | use Illuminate\Notifications\Notifiable;                                           |
| 9                  | use Illuminate\Support\Facades\Auth;                                               |
| 10                 | use Illuminate\Testing\Fluent\Concerns\Has;                                        |
| 11                 | use Laravel\Sanctum\HasApiTokens;                                                  |
| 12                 | use Spatie\Permission\Traits\HasRoles;                                             |
| 13                 |                                                                                    |
| 14                 |                                                                                    |
| 15                 | class User extends Authenticatable                                                 |
| ſ<br>16            |                                                                                    |
| 17                 | use HasApiTokens, HasFactory, Notifiable, HasRoles;                                |
| 18                 |                                                                                    |

**Figura 3.2.32:** Asignación Has Roles al Modelo User.php.

**Elaborador por:** Investigador.

|    | $\bullet$ RegisterController.php $\times$                     |
|----|---------------------------------------------------------------|
|    | app > Http > Controllers > Auth > \\ RegisterController.php > |
| 66 | protected function create(array \$data)                       |
| 67 | ſ                                                             |
| 68 | $$roles = Role::all();$                                       |
| 69 | $$user = User::create([$                                      |
| 70 | $'$ name' => \$data['name'],                                  |
| 71 | 'email' => \$data['email'],                                   |
| 72 | 'password' => Hash::make(\$data['password']),                 |
| 73 | $\mathbf{D}$ :                                                |
| 74 | \$user->assignRole(\$data['role']);                           |
| 75 | return \$user;                                                |
| 76 |                                                               |
| 77 |                                                               |
| 78 |                                                               |

![](_page_90_Figure_4.jpeg)

![](_page_91_Picture_0.jpeg)

![](_page_91_Figure_1.jpeg)

**Elaborador por:** Investigador.

| <b>M</b> register.blade.php M X |                                                                                                    |
|---------------------------------|----------------------------------------------------------------------------------------------------|
|                                 | resources > views > vendor > adminite > auth > $\bullet\bullet$ register.blade.php > $\circledcirc$ form |
| $92\frac{3}{5}$                 | {{-- Asignación de Usuario y Roles --}}                                                                  |
| 93                              | <div class="input-group mb-3"></div>                                                                     |
| 94                              |                                                                                                    |
| 95                              | <select aria-placeholder="Seleccionar Rol" class="form-control" name="role"></select>                    |
| 96                              | <option hidden="" value="#">SELECCIONAR TIPO DE USUARIO</option>                                         |
| 97                              | <option value="3">DOCENTE</option>                                                                       |
| 98                              | <option value="4">ESTUDIANTE</option>                                                                    |
| 99                              |                                                                                                    |
| 100                             | @if (\$errors->has('role'))                                                                              |
| 101                             | <span class="help-block"></span>                                                                         |
| 102                             | <strong>{{ \$errors-&gt;first('role') }}</strong>                                                        |
| 103                             | $\langle$ /span>                                                                                         |
| 104                             | @endif                                                                                                   |
| 105                             |                                                                                                    |
| 106                             | <div class="input-group-append"></div>                                                                   |
| 107                             | <div class="input-group-text"></div>                                                                     |
| 108                             | <span class="fas fa-user-lock {{ config('adminlte.classes auth icon', '') }}"></span>                    |
| 109                             | $\langle$ /div>                                                                                          |
| 110                             | $\langle$ /div>                                                                                          |
| 111                             |                                                                                                    |
| 112                             | @error('name')                                                                                           |
| 113                             | <span class="invalid-feedback" role="alert"></span>                                                      |
| 114                             | <strong>{{ \$message }}</strong>                                                                         |
| 115                             | $\langle$ /span>                                                                                         |
| 116                             | <b>@enderror</b>                                                                                         |
| 117                             | $\langle$ /div>                                                                                          |
| 118                             | <div class="form-group{{ \$errors-&gt;has('role') ? ' has-error' : '' }}"></div>                         |
| 119                             |                                                                                                    |

**Figura 3.2.35:** Edición vista register.blade.php para asignar un rol al usuario.

### **Gestión Roles**

Para la creación de roles Laravel Permission relaciona al rol a cada permiso que este puede tener.

![](_page_92_Figure_2.jpeg)

**Figura 3.2.36:** Controlador Rol y función store para la creación de Rol y sus permisos.

**Elaborado por:** Investigador.

#### **Gestión Usuarios**

Para la creación de usuarios Laravel Permission relaciona un usuario al rol al que pertenece permitiendo tener un buen control al rato que un usuario sea registrado o creado por el administrador con un rol en específico.

![](_page_92_Picture_81.jpeg)

**Figura 3.2.37:** Controlador Usuario y función store para la creación de usuarios con su rol**.**

#### **Middelware de Laravel Permission**

Se lo puede utilizar para restringir el acceso a ciertas acciones del controlador, estas acciones son las que están asignadas a los permisos que tiene los usuarios cuando son asignados a un rol, estas acciones son las que están creadas en el seeder ver **Figura 3.2.33**.

| <sup>₩</sup> UsuarioController.php ×                                                                                                    |  |
|----------------------------------------------------------------------------------------------------|--|
| app > Http > Controllers > <a> <a> Http &gt; Controllers &gt; <a> Http &gt; <a> Http &gt; Controllers &gt; <a> Http &gt; Controllers &gt; <a> Http &gt; Controllers &gt; <a> Http &gt; Controllers &gt; <a> Http &gt; Controllers &gt; <a> Http &gt; Controllers &gt; <a></a></a></a></a></a></a></a></a></a></a> |  |
| $\langle$ ?php<br>1                                                                                                    |  |
| $\overline{2}$                                                                                                    |  |
| 3.<br>namespace App\Http\Controllers;                                                                                                    |  |
| 4                                                                                                    |  |
| 5.<br>use App\Models\User;                                                                                                    |  |
| use Illuminate\Http\Request;<br>6                                                                                                    |  |
| use Illuminate\Support\Arr;<br>$\mathcal{I}$                                                                                                    |  |
| use Illuminate\Support\Facades\DB;<br>8                                                                                                    |  |
| use Illuminate\Support\Facades\Hash;<br>9                                                                                                    |  |
| use Spatie\Permission\Models\Role;<br>10                                                                                                    |  |
| 11                                                                                                    |  |
| class UsuarioController extends Controller<br>12                                                                                                    |  |
| 13                                                                                                    |  |
| 14<br>function contruct(){                                                                                                    |  |
| \$this->middleware('permission:ver-usuario crear-usuario editar-usuario borrar-usuario',['o<br>15                                                                                                    |  |
| \$this->middleware('permission:crear-usuario',['only'=>['create','store']]);<br>16                                                                                                    |  |
| \$this->middleware('permission:editar-usuario',['only'=>['edit','update']]);<br>17                                                                                                    |  |
| \$this->middleware('permission:borrar-usuario',['only'=>['destroy']]);<br>18                                                                                                    |  |
| 19                                                                                                    |  |

**Figura 3.2.38:** Middleware en controlador usuario apuntando a una función.

Elaborado por: **Investigador.**

#### **Gestión Tablas Administrativas**

Sirve agregar la información de los tipos que pueden existir en cada una de las tablas administrativas.

![](_page_93_Picture_61.jpeg)

![](_page_93_Figure_8.jpeg)

| <sup>**</sup> Genero.php × |                                                                     |
|----------------------------|---------------------------------------------------------------------|
|                            | app > Models > \ Cenero.php > $\frac{1}{2}$ Genero                  |
| 20                         | class Genero extends Model                                          |
| 21                         | ₹.                                                                  |
| 22                         | $protected$ $$table = "generator";$                                 |
| 23                         | static $$rules = [$                                                 |
| 24                         | 'nombre' => 'required',                                             |
| 25                         | 1;                                                                  |
| 26                         |                                                                     |
| 27                         | protected $$perPage = 20;$                                          |
| 28                         |                                                                     |
| 29                         | $1**$                                                               |
| 30                         | * Attributes that should be mass-assignable.                        |
| 31                         | 80                                                                  |
| 32                         | * @var array                                                        |
| 33                         | $*$                                                                 |
| 34                         | $protected$ $$fillable = ['nombre']$ ;                              |
| 35                         |                                                                     |
| 36                         |                                                                     |
| 37                         | /**                                                                 |
| 38                         | * @return \Illuminate\Database\Eloquent\Relations\HasMany           |
| 39                         | $*$                                                                 |
| 40                         | public function estudiantes()                                       |
| 41                         |                                                                     |
| 42                         | return \$this->hasMany('App\Models\Estudiante', 'id_genero', 'id'); |
| 43                         |                                                                     |
| 44                         |                                                                     |

**Figura 3.2.40:** Modelo tabla Administrativa Género.

**Elaborado por:** Investigador.

|                | <b>R</b> GeneroController.php X                                                             |
|----------------|---------------------------------------------------------------------------------------------|
|                | app > Http > Controllers > $\bullet\bullet$ GeneroController.php >                          |
| 12             | class GeneroController extends Controller                                                   |
| 1 <sub>3</sub> |                                                                                             |
| 14             | function contruct(){                                                                        |
| 15             | {\this->middleware('permission:ver-genero crear-genero editar-genero borrar-genero',['only' |
| 16             | \$this->middleware('permission:crear-genero',['only'=>['create','store']]);                 |
| 17             | \$this->middleware('permission:editar-genero',['only'=>['edit','update']]);                 |
| 18             | \$this->middleware('permission:borrar-genero',['only'=>['destroy']]);                       |
| 19             |                                                                                             |

**Figura 3.2.41:** Controlador Género y constructor con permisos.

**Elaborado por:** Investigador.

![](_page_94_Picture_45.jpeg)

**Figura 3.2.42:** Función index y créate del controlador Género.

![](_page_95_Picture_29.jpeg)

![](_page_95_Figure_1.jpeg)

**Elaborador por:** Investigador.

| <b>R</b> GeneroController.php X                                                                                                    |
|----------------------------------------------------------------------------------------------------|
| app > Http > Controllers > <a> <a> GeneroController.php &gt; <math>\mathcal{L}_3</math> GeneroController &gt; <math>\mathcal{D}</math> update</a></a> |
| public function edit(\$id)                                                                                                    |
| ₹                                                                                                    |
| $$genero = Genero::find($id)$;$                                                                                                    |
|                                                                                                    |
| return view('genero.edit', compact('genero'));                                                                                                    |
|                                                                                                    |
|                                                                                                    |
| /**                                                                                                    |
| * Update the specified resource in storage.                                                                                                    |
|                                                                                                    |
| * @param \Illuminate\Http\Request \$request                                                                                                    |
| * @param Genero \$genero                                                                                                    |
| * @return \Illuminate\Http\Response                                                                                                    |
| $*$ /                                                                                                    |
| public function update(Request \$request, Genero \$genero)                                                                                            |
| ſ                                                                                                    |
| request()->validate(Genero::\$rules);                                                                                                    |
|                                                                                                    |
| $$genero->update($request->all())$ ;                                                                                                    |
|                                                                                                    |
| return redirect()->route('genero.index')                                                                                                    |
| ->with('success', 'Genero updated successfully');                                                                                                    |
|                                                                                                    |
|                                                                                                    |

**Figura 3.2.44:** Función edit y update del controlador Género.

|     | <sup>₩</sup> GeneroController.php ×                                                                                                    |
|-----|----------------------------------------------------------------------------------------------------|
|     | app > Http > Controllers > $\bullet\bullet\bullet$ GeneroController.php > $\bullet\sharp\bullet$ GeneroController > $\circ\bullet\bullet$ index |
| 108 | public function destroy(\$id)                                                                                                    |
| 109 |                                                                                                    |
| 110 | $$genero = Genero::find($id)-\gt{delete()};$                                                                                                    |
| 111 |                                                                                                    |
| 112 | return redirect()->route('genero.index')                                                                                                    |
| 113 | ->with('success', 'Genero deleted successfully');                                                                                               |
| 114 |                                                                                                    |
| 115 |                                                                                                    |
|     |                                                                                                    |

**Figura 3.2.45:** Función destroy del controlador Género.

La migración, el modelo y las funciones de la tabla administrativa genero indicadas en la **Figura 3.2.38** hasta la **Figura 3.2.44** son una guía para la creación y gestión de todas las tablas administrativas necesarias del sistema.

### **Gestión Docentes y Estudiantes**

Sirve para agregar la información la cual ayudara a crear la ficha médica de los docentes y estudiantes.

| database > migrations > <a> 2023_06_23_043934_gradocurso.php &gt; <math>\mathcal{C}_3</math> class &gt; <math>\odot</math> up</a> |
|----------------------------------------------------------------------------------------------------|
| 6                                                                                                    |
| $\overline{7}$<br>return new class extends Migration                                                                              |
| 8                                                                                                    |
| /**<br>9                                                                                                    |
| * Run the migrations.<br>10                                                                                                    |
| $*$<br>11                                                                                                    |
| public function up(): void<br>12                                                                                                  |
| 13                                                                                                    |
| 14<br>$\prime\prime$                                                                                                    |
| Schema::create('gradocurso', function (Blueprint \$table) {<br>15                                                                 |
| \$table->bigIncrements('id');<br>16                                                                                               |
| \$table->string('nombre', 500);<br>17                                                                                             |
| \$table->string('paralelo', 2);<br>18                                                                                             |
| \$table->bigInteger('id_niveleducacion')->unsigned();<br>19                                                                       |
| \$table->timestamps();<br>20                                                                                                    |
| 21                                                                                                    |
| 22<br>\$table->foreign('id niveleducacion')->references('id')->on('niveleducacion')                                               |
| 23<br>->onDelete("cascade");                                                                                                    |
| 24<br>$\}$ :                                                                                                    |
| 25                                                                                                    |
| 26                                                                                                    |

**Figura 3.2.46:** Migración de la tabla gradocurso con su relación.

**Elaborado por:** Investigador.

La migración de la Figura **3.2.45** es una guía la cual se pude usar para crear el esquema y migración tanto de la tabla estudiante como docente.

![](_page_97_Figure_0.jpeg)

**Figura 3.2.47:** Modelo de estudiante con las funciones de las tablas administrativas que están relacionas al modelo.

**Elaborador por:** Investigador.

![](_page_97_Figure_3.jpeg)

**Figura 3.2.48:** Funciones del controlador estudiante para el crud y para la generación de ficha médica.

| <b>\</b> EstudianteController.php M X                                                                                             |  |
|----------------------------------------------------------------------------------------------------|--|
| app > Http > Controllers > <a> <a> Restudiante<br/>Controller.php &gt; <math>\frac{1}{2}</math> Estudiante<br/>Controller</a></a> |  |
| 179<br>public function pdf(\$id){                                                                                                 |  |
| 180                                                                                                    |  |
| 181<br>$$estudiante = Estudiante::find($id);$                                                                                     |  |
| \$fechafomato = \$estudiante->fechanacimiento;<br>182                                                                             |  |
| \$fecharest = Carbon::createFromFormat('Y-m-d H:i:s', \$fechafomato);<br>183                                                      |  |
| $$feedback = $feedback -$ format(' $d/m/Y$ ');<br>184                                                                             |  |
| \$pdf = Pdf::loadView('estudiante.pdf', compact('estudiante','fecha'));<br>185                                                    |  |
| return \$pdf->stream();<br>186                                                                                                    |  |
| 187                                                                                                    |  |

**Figura 3.2.49:** Función pdf para obtener los datos de estudiante y generar la ficha médica.

Las migraciones, el modelo y funciones del estudiante mostradas en la **Figura 3.2.45** hasta la **Figura 3.2.48** son una guía para crear y gestionar al docente.

### **Gestión Reportes**

Se encarga en la obtención de información mediante filtros para obtener reportes por género, grado o curso y por edades.

![](_page_98_Picture_63.jpeg)

![](_page_98_Figure_7.jpeg)

|      | 带 EstudianteController.php M X                                                                                              |  |
|------|----------------------------------------------------------------------------------------------------|--|
|      | app > Http > Controllers > $\bullet$ EstudianteController.php > $\cdot$ EstudianteController > $\circ$ tiposangregrado      |  |
| 210  |                                                                                                    |  |
| 211  | public function tiposangregrado(Request \$request){                                                                         |  |
| 212  | \$sangres = Tiposangre::pluck('nombre', 'id');                                                                              |  |
| 213  | $\frac{1}{2} \text{registros} = \frac{1}{2} \text{Gradocurso:}:\text{all}(x)$                                               |  |
| 214  | $$grados = []$                                                                                                    |  |
| 215' | foreach (\$registros as \$registro) {                                                                                       |  |
| 216  | $\frac{1}{2}$ figrados[\$registro->id] = \$registro->nombre . ' - ' . \$registro->paralelo;                                 |  |
| 217  |                                                                                                    |  |
| 218  | $$sample = $request - \n>input('sangre');$                                                                                  |  |
| 219  | $\frac{2}{3}grado = \frac{2}{3}reduest - \frac{1}{3}input('grado');$                                                        |  |
| 220  | // Obtener los estudiantes filtrados según los valores seleccionados                                                        |  |
| 221  | \$estudiantes = Estudiante::where('id tiposangre', \$sangre)->where('id gradocurso', \$grado)->where('estado', '1')->get(); |  |
| 222  | $s_{i=0}$ :                                                                                                    |  |
| 223  | // Retornar la vista que muestra los resultados del filtro                                                                  |  |
| 224  | return view('estudiante.tiposangregrado', compact('estudiantes','sangres','grados','i'));                                   |  |
| 225  |                                                                                                    |  |
| 226  |                                                                                                    |  |
| 227  | public function pdftiposangregrado(Request \$request)                                                                       |  |
| 228  |                                                                                                    |  |
| 229  | $$samples = Tiposangre::pluck('nombre', 'id');$                                                                             |  |
| 230  | $$grados = Gradocurso::pluck('nombre', 'id');$                                                                              |  |
| 231  | $$sample = $request - \n>input('sanger');$                                                                                  |  |
| 232  | $\frac{1}{2}$ grado = $\frac{1}{2}$ request->input('grado');                                                                |  |
| 233  | // Obtener los estudiantes filtrados según los valores seleccionados                                                        |  |
| 234  | \$estudiantes = Estudiante::where('id tiposangre', \$sangre)->where('id gradocurso', \$grado)->where('estado', '1')->get(); |  |
| 235  | $$i=0$ :                                                                                                    |  |
| 236  | // Generar el PDF con los datos filtrados                                                                                   |  |
| 237  | \$pdf = PDF::loadView('estudiante.pdftiposangregrado', compact('estudiantes','grados','i'));                                |  |
| 238  | // Retornar el PDF como respuesta para descargar o visualizar                                                               |  |
| 239  | return \$pdf->stream();                                                                                                    |  |
| 240  |                                                                                                    |  |

**Figura 3.2.51:** Función tiposangregrado y pdftiposangregrado para generar reporte del tipo de sangre de los estudiantes por cursos o grados.

**Elaborado por:** Investigador.

| <■ EstudianteController.php M X                                                                                                    |                                                                                        |
|----------------------------------------------------------------------------------------------------|----------------------------------------------------------------------------------------|
| app > Http > Controllers > <a> <a> Restudiante<br/>Controller,php &gt; <math>\mathcal{C}_3</math> Estudiante<br/>Controller &gt; <math>\bigcirc</math> pdfgenero</a></a> |                                                                                        |
| 242                                                                                                    | public function genero(Request \$request){                                             |
| 243                                                                                                    | $$generos = Genero::pluck('nombre', 'id');$                                            |
| 244                                                                                                    | $$genero = $request->input('genero');$                                                 |
| 245                                                                                                    |                                                                                        |
| 246                                                                                                    | // Realizar la consulta con el filtro aplicado                                         |
| 247                                                                                                    | \$estudiantes = Estudiante::where('id genero', \$genero)->where('estado', '1')->get(); |
| 248                                                                                                    |                                                                                        |
| 249                                                                                                    | // Retornar la vista que muestra los resultados del filtro                             |
| 250                                                                                                    | return view('estudiante.genero', compact('estudiantes','generos'));                    |
| 251                                                                                                    |                                                                                        |
| 252                                                                                                    |                                                                                        |
| 253                                                                                                    | public function pdfgenero(Request \$request)                                           |
| 254                                                                                                    |                                                                                        |
| 255                                                                                                    | $$genero = $request->input('genero');$                                                 |
| 256                                                                                                    | // Realizar la consulta nuevamente con el filtro aplicado                              |
| 257                                                                                                    | \$estudiantes = Estudiante::where('id_genero', \$genero)->where('estado', '1')->get(); |
| 258                                                                                                    | // Generar el PDF con los datos filtrados                                              |
| 259 §                                                                                                    | \$pdf = PDF::loadView('estudiante.pdfgenero', compact('estudiantes'));                 |
| 260                                                                                                    |                                                                                        |
| $261\frac{3}{2}$                                                                                                    | // Retornar el PDF como respuesta para descargar o visualizar                          |
| $262$ $%$                                                                                                    | return \$pdf->stream();                                                                |
| 263                                                                                                    |                                                                                        |

**Figura 3.2.52:** Función genero y pdfgenero para generar reporte por genero de los estudiantes de la institución.

![](_page_100_Picture_0.jpeg)

**Figura 3.2.53:** Función generogrado y pdfgenerogrado para generar reporte por genero y grado del estudiante.

| 带 EstudianteController.php M X                                                                                                    |  |
|----------------------------------------------------------------------------------------------------|--|
| app > Http > Controllers > $\bullet\bullet$ EstudianteController.php > $\bullet\bullet$ EstudianteController > $\circledcirc$ pdfedadcurso                                                                                                    |  |
| 296<br>public function edadcurso(Request \$request){<br>297<br>${\text{S}$ registros = Gradocurso::all();<br>298<br>$\text{Sgrados} = []$ ;                                                                                                    |  |
| 299<br>300<br>foreach (\$registros as \$registro) {<br>$\frac{1}{2}$ figrados[\$registro->id] = \$registro->nombre . ' - ' . \$registro->paralelo;<br>301<br>302                                                                                                    |  |
| $\frac{1}{2}$ grado = $\frac{1}{2}$ request->input('grado');<br>303<br>304<br>// Obtener los estudiantes filtrados según los valores seleccionados<br>305<br>\$estudiantes = Estudiante::where('id_gradocurso', \$grado)->where('estado', '1')->get();<br>306                                   |  |
| 307<br>$$i=0;$<br>308<br>// Retornar la vista que muestra los resultados del filtro<br>309<br>return view('estudiante.edadcurso', compact('estudiantes','grados','i'));<br>310<br>311                                                                                                    |  |
| 312<br>public function pdfedadcurso(Request \$request)<br>313<br>314<br>315<br>$\frac{1}{2}$ grados = Gradocurso::pluck('nombre', 'id');<br>$\frac{1}{2}$ grado = $\frac{1}{2}$ request->input('grado');<br>316<br>317'<br>// Obtener los estudiantes filtrados según los valores seleccionados |  |
| \$estudiantes = Estudiante::where('id_gradocurso', \$grado)->where('estado', '1')->get();<br>318<br>319'<br>$s_i = 0$ :                                                                                                    |  |
| 320<br>// Generar el PDF con los datos filtrados<br>321<br>$\phi$ = PDF::loadView('estudiante.pdfedadcurso', compact('estudiantes','grados','i'));<br>322<br>323<br>// Retornar el PDF como respuesta para descargar o visualizar                                                               |  |
| 324<br>return \$pdf->stream();<br>325                                                                                                    |  |

**Figura 3.2.54:** Función edadcurso y pdfedadcurso para genera reporte de estudiantes por edad y curso o grado al que pertenece.

### **3.2.4. Fase 4: Transición**

## **A. Pruebas del Sistema**

### **Pruebas Unitarias**

El objetivo de las pruebas unitarias consiste en validar el funcionamiento correcto de los flujos que se encuentran presente en el sistema; es decir, que están dirigidas a componentes menores como lo son los módulos de un sistema.

.

A continuación, se muestran las siguientes pruebas unitarias a realizar en los casos de uso del proyecto:

Caso de Uso Inicio de Sesión

![](_page_101_Picture_167.jpeg)

**Tabla 3.2.10:** Prueba Unitaria Inicio de Sesión.

**Elaborado por:** Investigador.

### Caso de Uso Gestión Roles

![](_page_101_Picture_168.jpeg)

**Tabla 3.2.11:** Prueba Unitaria Gestión Roles.

**Elaborado por:** Investigador.

Caso de Uso Gestión Usuarios

![](_page_101_Picture_169.jpeg)

**Tabla 3.2.12:** Prueba Unitaria Gestión Usuarios.

# Caso de Uso Tablas Administrativas

![](_page_102_Picture_198.jpeg)

**Tabla 3.2.13:** Pruebas Unitarias Tablas Administrativas.

**Elaborado por:** Investigador.

### Caso de Uso Gestión Docentes

![](_page_102_Picture_199.jpeg)

**Tabla 3.2.14:** Prueba Unitaria Gestión Docentes.

**Elaborado por:** Investigador.

# Caso de Uso Gestión Estudiantes

![](_page_102_Picture_200.jpeg)

**Tabla 3.2.15:** Prueba Unitaria Gestión Estudiantes.

**Elaborado por:** Investigador.

# Caso de Uso Gestión Reporte

![](_page_102_Picture_201.jpeg)

![](_page_103_Picture_249.jpeg)

**Tabla 3.2.16:** Prueba Unitaria Gestión Reporte.

**Elaborado por:** Investigador.

Caso de Uso Cerrar Sesión

![](_page_103_Picture_250.jpeg)

**Tabla 3.2.17:** Prueba Unitaria Cerrar Sesión.

**Elaborado por:** Investigador.

#### **B. Técnica Utilizada**

#### **Pruebas de Caja Negra**

Las pruebas de caja negra son realizadas en base a entradas que recibe y las salidas que produce sin tener en cuenta el funcionamiento interno, es decir, están enfocados en los requerimientos establecidos y en la funcionalidad del sistema.

![](_page_103_Picture_251.jpeg)

![](_page_104_Picture_303.jpeg)

![](_page_105_Picture_140.jpeg)

**Tabla 3.2.18:** Pruebas caja negra con las pruebas unitarias.

**Elaborado por:** Investigador.

### **C. Implantación**

Para la implantación del sistema web se adquirió un servidor en Hostinger.es en el plan sencillo el cual otorga una capacidad de 50 GB en SSD, además Hostinger ofrece dominios el cual se obtuvo uno como unidadeducativagonzalezsuarez.es

# **Proceso de Configuración**

![](_page_105_Picture_6.jpeg)

**Figura 3.2.55:** Contratar plan en Hostinger.es

| HOSTINGER <b>Expañol</b>                                                               |                                         |                                                                                                    | <b>WordPress</b>         |                                                | Creador de páginas web | Hosting $\vee$                     | $Pro \vee$ | <b>Dominios</b> | <b>Ingresar</b> |  |  |  |
|----------------------------------------------------------------------------------------|-----------------------------------------|----------------------------------------------------------------------------------------------------|--------------------------|------------------------------------------------|------------------------|------------------------------------|------------|-----------------|-----------------|--|--|--|
| Compra y registra tu dominio en minutos                                                |                                         |                                                                                                    |                          |                                                |                        |                                    |            |                 |                 |  |  |  |
|                                                                                        |                                         | Escribe el nombre que quieres en el buscador de dominios y descubre en segundos si está disponible. |                          |                                                |                        |                                    |            |                 |                 |  |  |  |
|                                                                                        | Ingresa el nombre de dominio que deseas |                                                                                                    |                          | <b>Buscar</b>                                  |                        |                                    |            |                 |                 |  |  |  |
|                                                                                        | .es<br>7.99€<br>6.99C                   | $•$ com<br>13.99 €<br>9.99C                                                                         | .shop<br>30.99E<br>0.99C | $_{\circ}$ pro<br>₩ <del>7.99</del> €<br>3,99C | .net<br>11,99 €        | $\frac{d}{dx}$<br>13.99 €<br>1.99C |            |                 |                 |  |  |  |
| Cuentas con una protección de privacidad gratis con cada dominio elegible $\heartsuit$ |                                         |                                                                                                    |                          |                                                |                        |                                    |            |                 |                 |  |  |  |
| ¿Ya tienes un dominio? Transferirlo                                                    |                                         |                                                                                                    |                          |                                                |                        |                                    |            |                 |                 |  |  |  |

**Figura 3.2.56:** Contratar dominio en Hostinger.

Una vez contratado tanto el domino como plan del servidor ingresamos al panel de control con las credenciales o correo con el cual se realizó el registro, como el dominio y el servidor son de la misma empresa estos se conectan automáticamente.

| <b>HOSTINGER</b><br><b>Inicio</b>                                           | Sitios web<br>Hosting<br>Emails                                                    | Dominios<br><b>Servidor VPS</b><br>Facturación         | <b>PRO Panel</b>                          | <u>  2</u><br>❷<br>$\blacksquare$              |
|-----------------------------------------------------------------------------|------------------------------------------------------------------------------------|--------------------------------------------------------|-------------------------------------------|------------------------------------------------|
| Nombre del sitio web<br>unidadeducativagonzalez<br>$\overline{\phantom{a}}$ | <b>Tablero principal</b>                                                           | $\bigcap$ - Hosting - unidadeducativagonzalezsuarez.es |                                           |                                                |
| Q Buscar                                                                    | unidadeducativagonzalezsuarez.es [7]<br>www<br>w<br>Sitio web creado el 2023-07-12 |                                                        |                                           |                                                |
| <b>ET</b> Tablero principal                                                 | 目<br><b>Single Web Hosting</b><br>Activo                                           | $\widehat{w}$<br><b>Dominio</b><br>Activo              | <b>Email gratuito</b><br>$\sim$<br>Activo | Copias de seguridad<br>diarias<br>Inhabilitado |
| 目<br><b>Hosting</b><br>٠                                                    | Ver detalles                                                                       | Administrar                                            | Administrar                               | Administrar                                    |
| $\triangleright$ $\curvearrowright$ Rendimiento                             |                                                                                    |                                                        |                                           |                                                |
| ۰0<br>Seguridad                                                             | Puntaje de<br>rendimiento                                                          | Administrador de<br>archivos                           | <b>Bases de datos</b>                     | ۰<br>Autoinstalador                            |
| $\checkmark$<br>Emails                                                      | Ejecutar prueba de<br>velocidad                                                    |                                                        |                                           |                                                |
| $\odot$<br><b>Dominios</b>                                                  |                                                                                    |                                                        |                                           |                                                |
|                                                                             | $\overline{\phantom{a}}$<br>. <del>.</del>                                         |                                                        |                                           |                                                |

**Figura 3.2.57:** Panel principal de Hostinger.

**Elaborado por:** Investigador.

Publicación de la base de datos local a base de datos de Hostinger.

Como Hostinger ocupa un motor de base de datos MySQL se importa la base de datos local.

![](_page_107_Picture_46.jpeg)

![](_page_107_Figure_1.jpeg)

![](_page_107_Picture_47.jpeg)

**Figura 3.2.59:** Listado de base de datos en Hostinger.

**Elaborado por:** Investigador.

![](_page_107_Picture_48.jpeg)

**Figura 3.2.60:** Exportación de la base de datos local.
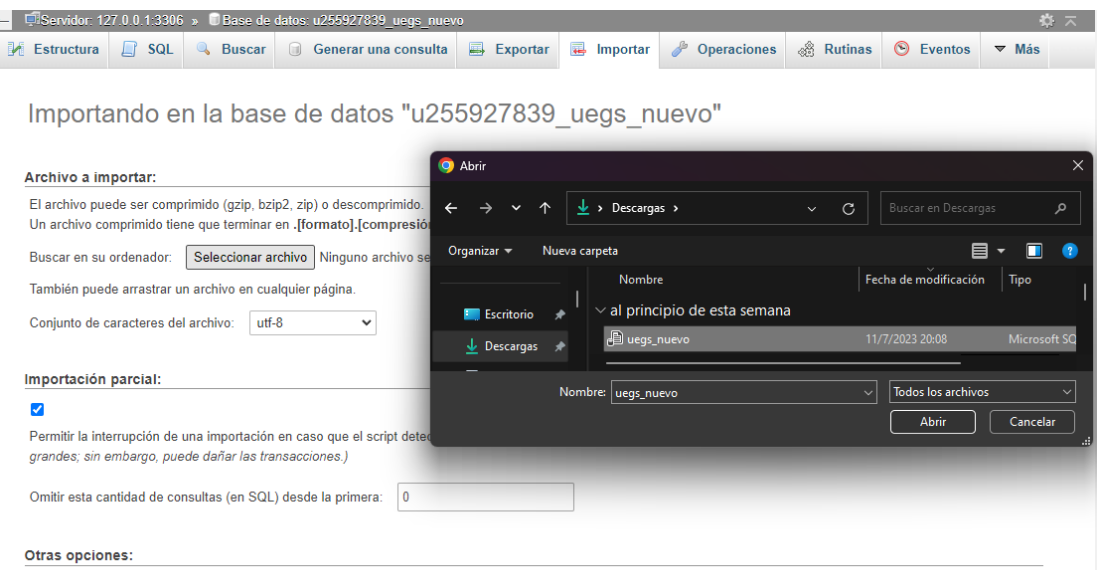

I Habilite la revisión de las claves foráneas

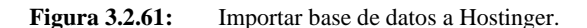

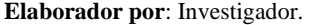

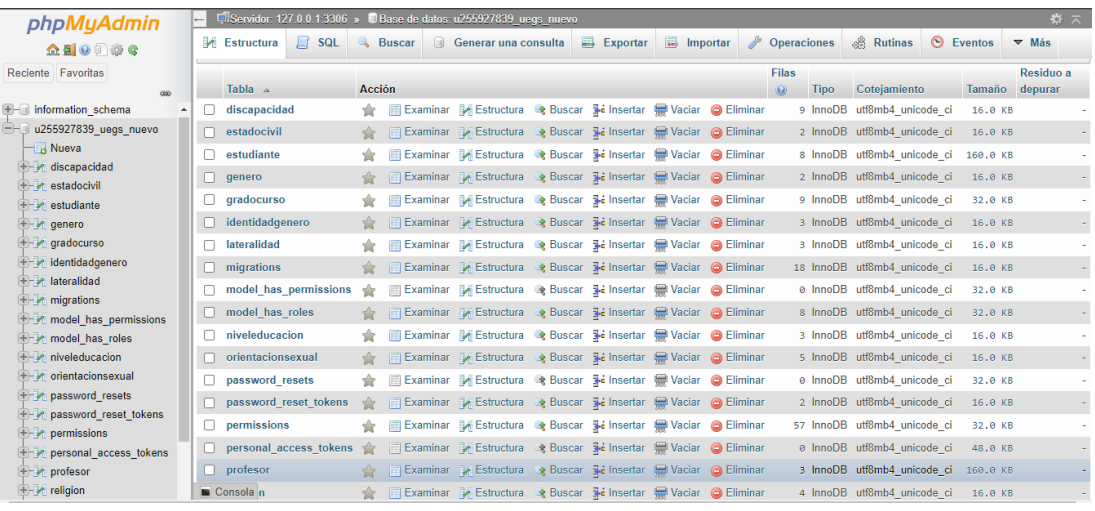

**Figura 3.2.62:** Base de datos importada a Hostinger correctamente.

**Elaborado por:** Investigador.

Publicación del proyecto Laravel a Hostinger.

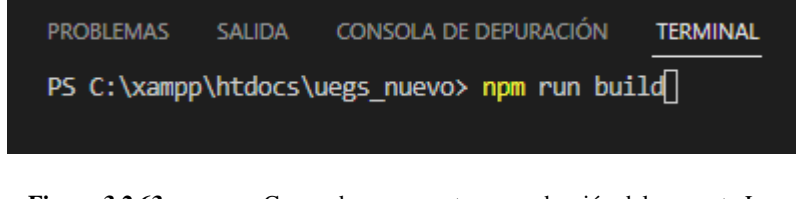

**Figura 3.2.63:** Comando para puesta en producción del proyecto Laravel.

**Elaborado por:** Investigador.

Realizar un archivo comprimido en .zip que contenga todas las carpetas y archivos del proyecto Laravel.

| > Este equipo > Disco local (C:) > xampp > htdocs > uegs_nuevo |                       |                        | C<br>$\checkmark$ | Buscar en uegs nuevo                                                          |                                                                        |
|----------------------------------------------------------------|-----------------------|------------------------|-------------------|-------------------------------------------------------------------------------|------------------------------------------------------------------------|
| $\sim$<br><b>Nombre</b>                                        | Fecha de modificación | Tipo                   | <b>Tamaño</b>     |                                                                               |                                                                        |
| routes                                                         | 7/6/2023 8:20         | Carpeta de archivos    |                   |                                                                               | $\times$                                                               |
| storage                                                        | 7/6/2023 8:20         | Carpeta de archivos    |                   | Nombre de archivo y parámetros                                                |                                                                        |
| $\blacksquare$ tests                                           | 7/6/2023 8:20         | Carpeta de archivos    |                   | General Avanzado Opciones Ficheros Copia de seguridad Fecha y hora Comentario |                                                                        |
| vendor                                                         | 11/7/2023 22:11       | Carpeta de archivos    |                   | Nombre del archivo<br>uegs nuevo.zip                                          | Examinar                                                               |
| editorconfig                                                   | 7/6/2023 8:20         | Archivo de origen      | 1 KB              | Perfil predeterminado                                                         | $\sim$<br>Modo de actualización                                        |
| П<br>.env                                                      | 12/7/2023 7:30        | <b>Archivo FNV</b>     | 2 KB              | Perfiles                                                                      | Añadir v reemplazar<br>$\checkmark$                                    |
| .env.example                                                   | 22/6/2023 23:26       | <b>Archivo EXAMPLE</b> | $2 K$ B           | Formato de archivo                                                            | Opciones de compresión                                                 |
| diattributes                                                   | 7/6/2023 8:20         | Archivo de origen      | 1 KB              | <b>O</b> <sub>ZIP</sub><br>ORAR4<br>ORAR                                      | Eliminar ficheros tras la compresión<br>Orear un archivo autoextraíble |
| ajitignore                                                     | 7/6/2023 8:20         | Archivo de origen      | 1 KB              | Método de compresión                                                          | Orear un archivo sólido                                                |
| artisan                                                        | 7/6/2023 8:20         | <b>Archivo</b>         | 2 KB              | Normal<br>$\checkmark$<br>Tamaño del diccionario                              | Añadir Registro de Recuperación<br>Verificar ficheros comprimidos      |
| composer.json                                                  | 12/7/2023 7:34        | Archivo ISON           | 3 KB              | $\checkmark$<br>32 KB                                                         | Bloquear el archivo                                                    |
| composer.lock                                                  | 12/7/2023 7:33        | <b>Archivo LOCK</b>    | 313 KB            | Partir en volúmenes de                                                        |                                                                        |
| package.json                                                   | 12/7/2023 6:53        | <b>Archivo ISON</b>    | 2 KB              | MB<br>$\checkmark$                                                            | Establecer contraseña                                                  |
| package-lock.json                                              | 12/7/2023 7:32        | <b>Archivo JSON</b>    | 28 KB             |                                                                               | Cancelar<br>Ayuda<br>Aceptar                                           |
| phpunit.xml                                                    | 7/6/2023 8:20         | xmifile                | 2 KB              |                                                                               |                                                                        |
| <b>README</b>                                                  | 7/6/2023 8:20         | Archivo de origen      | 5 KB              |                                                                               |                                                                        |
| vite.config.js                                                 | 23/6/2023 0:32        | <b>JSFile</b>          | 1 KB              |                                                                               |                                                                        |

**Figura 3.2.64:** Creación archivo .zip del proyecto Laravel.

**Elaborado por:** Investigador.

En Hostinger en el panel de control seleccionar administrador de archivos y subir el archivo .zip y descomprimirlo en la carpeta public\_html.

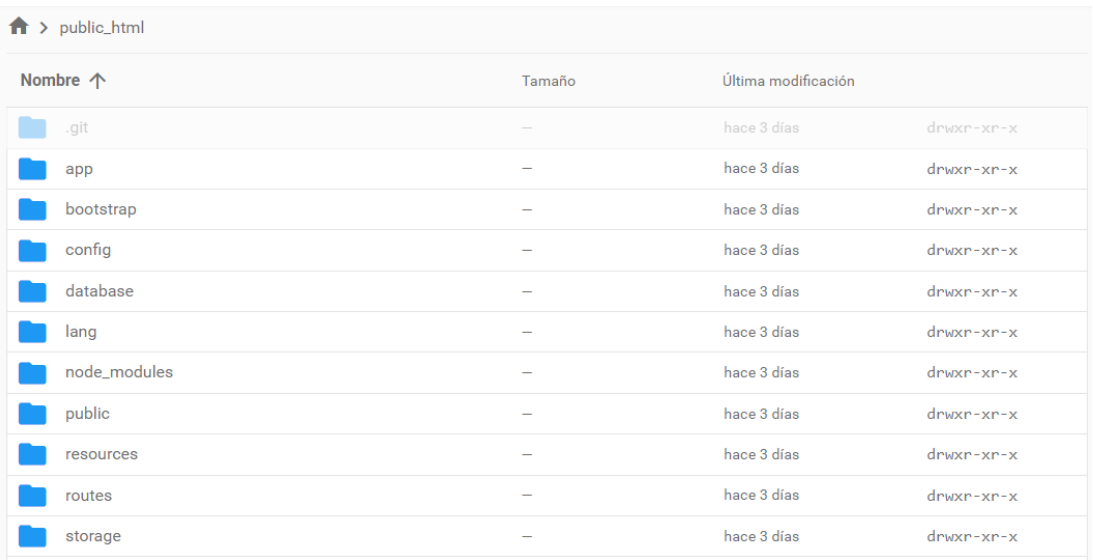

Figura 3.2.65: Archivo .zip descomprimido en la carpeta public\_html.

### **Elaborado por:** Investigador.

Configurar archivo .env para la conexión a la base de datos de Hostinger y crear archivo .htaccess para tener acceso a la carpeta public del proyecto Laravel.

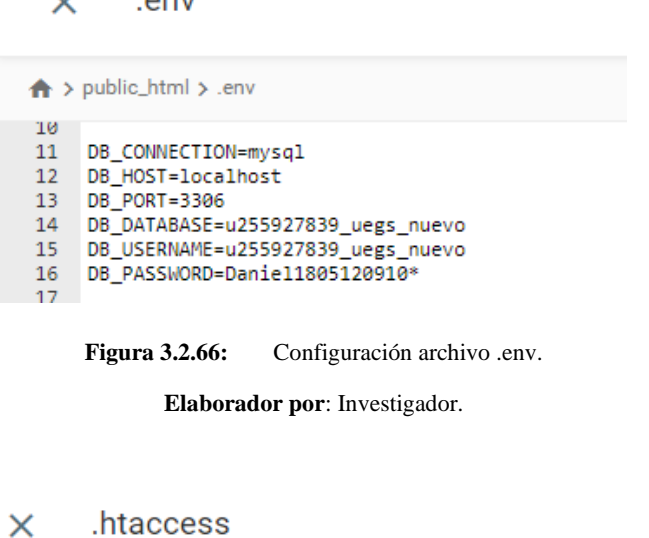

 $\sim$ 

 $\overline{\phantom{a}}$ 

← > public\_html > .htaccess <IfModule mod\_rewrite.c>  $\mathbf{1}$  $\overline{2}$ RewriteEngine On  $\overline{3}$ RewriteBase / RewriteRule ^\$ public/index.php [L]<br>RewriteRule ^((?!pubic/).\*)\$ public/\$1 [L,NC]  $\overline{4}$  $\overline{\mathbf{5}}$  $\langle$ /IfModule>  $6<sup>1</sup>$ 

**Figura 3.2.67:** Configuración archivo .htaccess.

**Elaborado por:** Investigador.

Realizada las configuraciones de la Figura 3.2.49 y de la Figura 3.2.50 podemos ingresar al domino y verificar la publicación del proyecto.

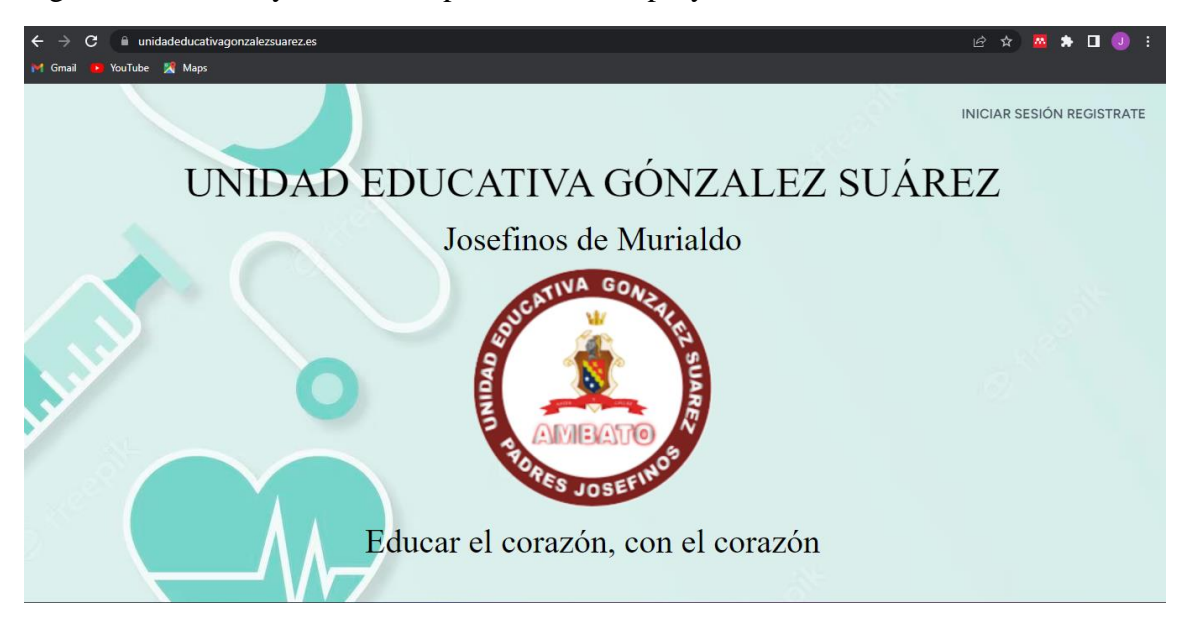

**Figura 3.2.68:** Inicio del sistema con dominio unidadeducativagonzalezsuarez.es

**Elaborador por:** Investigador.

Posterior a la implantación del sistema, se procedió a la capacitación del departamento médico. La capacitación estuvo conformada por distintos temas los cuales se detallan en la **Tabla 3.2.21**.

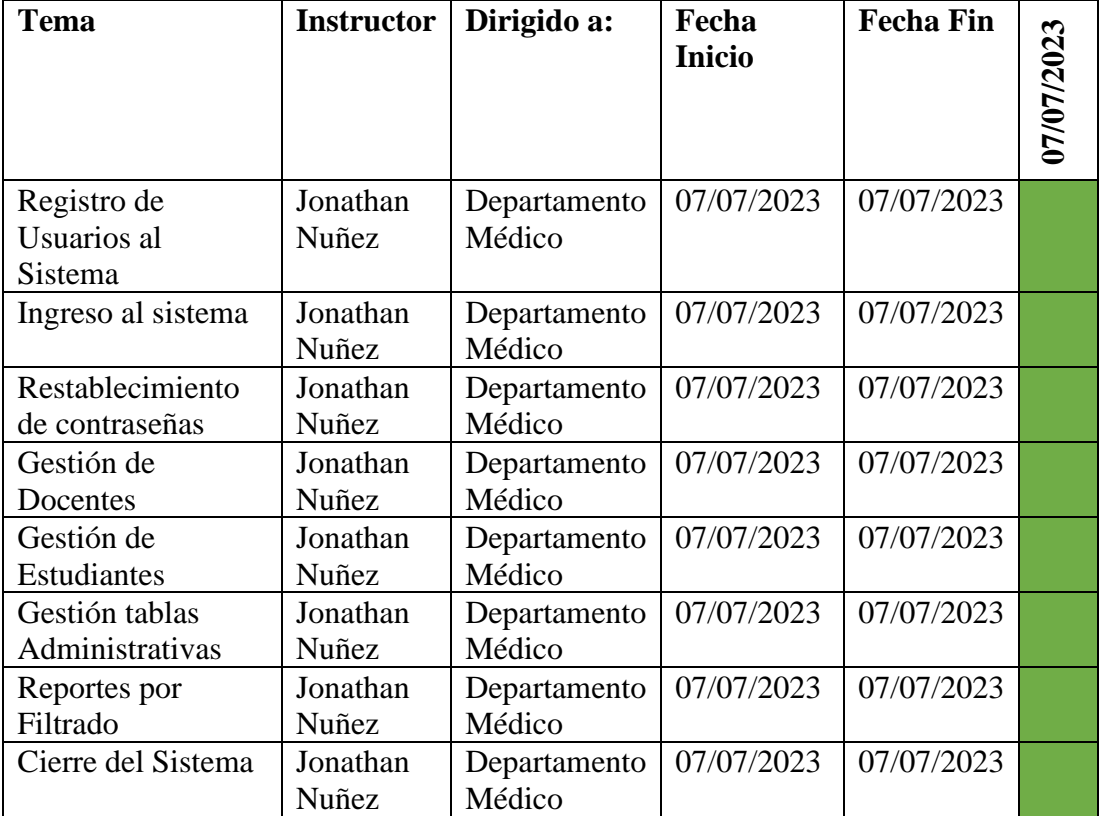

**Tabla 3.2.19:** Cronograma capacitación del sistema.

**Elaborador por:** Investigador**.**

Además, se cuenta con un manual de usuario, en el cual se indica las funcionalidades el sistema. (ver Anexo A)

### **CAPITULO IV.- CONCLUSIONES Y RECOMENDACIONES**

### **Conclusiones**

- Aplicadas las herramientas de recolección de la información al departamento médico, docentes y estudiantes de la Unidad Educativa González Suárez se evidenció los problemas que se tiene al archivar la ficha médica, en el caso de los docentes se cuenta con un formato ya establecido pero existe perdida, duplicidad y falta de información, en el caso de los estudiantes no se cuenta con un formato establecido para la ficha médica por lo que se dificulta la atención al estudiante ya que no se tiene la información necesaria para tratarlo en caso de alguna emergencia dentro de la institución. Para esto se actualizo los procesos para llenar la información de las fichas médicas tanto de docentes como estudiantes.
- La tecnología empleada para el desarrollo fue con el Framework Laravel el mismo que se basa en la arquitectura MVC lo que promueve una separación clara de la lógica de negocio y la presentación, esto facilita la organización y el mantenimiento del código, así como la reutilización de componentes. Además, se cuenta con una gran variedad de paquetes y bibliotecas que permite ahorrar tiempo al rato de codificar.
- La metodología AUP establecida para gestionar las actividades del proyecto fue la más óptima ya que se trabajó en conjunto con el departamento médico de la institución y en caso de existir cambios en los entregables se los realizó de manera rápida logrando así cumplir con los requerimientos del usuario.

### **Recomendaciones**

- Se recomienda utilizar técnicas de recolección de datos aplicadas en el proyecto ya que así se puede tener información necesaria para la implementación.
- Se recomienda revisar la documentación de Laravel ya que ayuda a entender la estructura y funcionamiento de los paquetes, Además brinda ayuda detallada sobre el uso y configuración para las bibliotecas y componentes, por ejemplo, integrar una base de datos por migraciones.
- Se recomienda subir a un hosting el proyecto y la base de datos, modificar el archivo .env con las credenciales de la base de datos del servidor para así evitar errores de permisos o compatibilidad con el sitio web.

• Se recomienda trabajar en conjunto con los usuarios el diseño de interfaces y reportes ya que en caso de existir cambios en el sistema se lo pueda realizar de manera rápida.

## **Referencias Bibliográficas**

- [1] D. Luna, E. Soriano, y F. González, «Historia clínica electrónica», Buenos Aires, dic. 2007. Accedido: 16 de noviembre de 2022. [En línea]. Disponible en: https://www.hospitalitaliano.org.ar/multimedia/archivos/servicios\_attachs/5056.pd f
- [2] E. L. Seguimiento *et al.*, «UNIVERSIDAD TÉCNICA DE AMBATO FACULTAD DE CIENCIAS DE LA SALUD CARRERA DE MEDICINA INFORME DE INVESTIGACIÓN SOBRE Requisito previo para optar el Título de Médico. "BENEFICIOS DEL USO DE LA HISTORIA CLÍNICA ELECTRÓNICA EN», 2013.
- [3] E. Manzano, «SISTEMA WEB BASADO EN ARQUITECTURA MVC PARA LA GESTIÓN DE INSUMOS PRIMARIOS PARA LA PLANIFICACIÓN DEL SISTEMA ELÉCTRICO DE DISTRIBUCIÓN DE LA EMPRESA ELÉCTRICA AMBATO (EEASA)», Universidad Técnica de Ambato, Ambato, 2022. Accedido: 23 de noviembre de 2022. [En línea]. Disponible en:

https://repositorio.uta.edu.ec/bitstream/123456789/36638/1/t2139ti.pdf

- [4] K. Chacha, «SISTEMA WEB APLICANDO ARQUITECTURA MODELO VISTA CONTROLADOR (MVC) PARA EL CONTROL DE INVENTARIO Y PRODUCCIÓN EN LA PASTEURIZADORA J.S DEL CANTÓN SALCEDO.», Universidad Técnica de Ambato, Ambato, 2022. Accedido: 23 de noviembre de 2022. [En línea]. Disponible en: https://repositorio.uta.edu.ec/bitstream/123456789/36643/1/t2141ti.pdf
- [5] E. Jiménez, «APLICACIÓN WEB DE CATÁLOGOS PRIVADOS UTILIZANDO LA ARQUITECTURA MVC PARA LA EMPRESA TURBOMEKANICS S.A. DE LA CIUDAD DE AMBATO», Universidad Técnica de Ambato, Ambato, 2017. Accedido: 23 de noviembre de 2022. [En línea]. Disponible en: https://repositorio.uta.edu.ec/bitstream/123456789/26218/1/Tesis\_t1293si.pdf
- [6] E. Chanatasig, «SISTEMA WEB MULTIPLATAFORMA BASADO EN LA ARQUITECTURA MODELO VISTA CONTROLADOR (MVC) Y CLOUD COMPUTING PARA LA GESTIÓN DE ACTIVIDADES DE NOVADENT-ESPECIALIDADES ODONTOLÓGICAS EN LA CIUDAD DE LATACUNGA», Universidad Técnica de Ambato, Ambato, 2022. Accedido: 23 de noviembre de 2022. [En línea]. Disponible en: https://repositorio.uta.edu.ec/bitstream/123456789/36647/1/t2144ti.pdf
- [7] «Modelo vista controlador (MVC). Servicio de Informática ASP.NET MVC 3 Framework». https://si.ua.es/es/documentacion/asp-net-mvc-3/1-dia/modelovista-controlador-mvc.html (accedido 30 de noviembre de 2022).
- [8] M. DE Desarrollo De Software y E. Gabriel Pacienzia, «FACULTAD DE QUÍMICA E INGENIERIA "FRAY ROGELIO BACON" PONTIFICIA UNIVERSIDAD CATÓLICA ARGENTINA SANTA MARIA DE LOS BUENOS AIRES Cátedra Seminario de Sistemas».
- [9] L. R. Capote, «METODOLOGÍAS TRADICIONALES DE DESARROLLO DE SOFTWARE VS METODOLOGÍAS ÁGILES».
- [10] E. Flores y J. Cordero, «UNIVERSIDAD UNION BOLIVARIANA CARRERA DE INGENIERIA DE SISTEMAS METODOLOGIAS AGILES PROCESO UNIFICADO AGIL (AUP) MATERIA : INGENIERIA SOFTWARE», Accedido: 18 de julio de 2023. [En línea]. Disponible en: https://ingenieriadesoftware.mex.tl/images/18149/METODOLOGIAS%20AGILES.pdf
- [11] M. Centeno y A. Manuel, «UNIDAD ACADÉMICA DE INGENIERÍA CIVIL CARRERA DE INGENIERÍA DE SISTEMAS MACHALA 2018», Accedido: 18 de julio de 2023. [En línea]. Disponible en: http://repositorio.utmachala.edu.ec/bitstream/48000/12240/1/TUAIC\_2017\_IS\_CD 0045.pdf
- [12] Ramos. Benito, *Control de Calidad de la Atención de Salud*, 2.ª ed. 2011. Accedido: 30 de noviembre de 2022. [En línea]. Disponible en: https://files.sld.cu/scap/files/2012/01/control\_calidad.pdf
- [13] D. De, A. De, L. A. Calidad, y S. Planificacion, «MINISTERIO DE SALUD PUBLICA MANUAL DEL MANEJO, ARCHIVO DE LAS HISTORIAS CLINICAS», 2007.
- [14] A. TACURI, «SISTEMA DE INFORMACIÓN UTILIZANDO LA ARQUITECTURA MVC PARA EL SEGUIMIENTO Y MONITOREO DE LOS CRÉDITOS DE DESARROLLO HUMANO EN EL MINISTERIO DE INCLUSIÓN ECONÓMICA Y SOCIAL (MIES) DE LA PROVINCIA DE PASTAZA.», UNIVERSIDAD REGIONAL AUTONÓMA DE LOS ANDES UNIANDES, PUYO, 2018. Accedido: 11 de mayo de 2023. [En línea]. Disponible en: https://dspace.uniandes.edu.ec/bitstream/123456789/7750/1/PIUPSIS0002- 2018.pdf

## **ANEXOS**

## **ANEXO A. Manual de Usuario**

**Departamento Médico (gestión docente, gestión estudiante, generar reporte, visualizar gráficas).**

1. Ingresar a unidadeducativagonzalezsuarez.es.

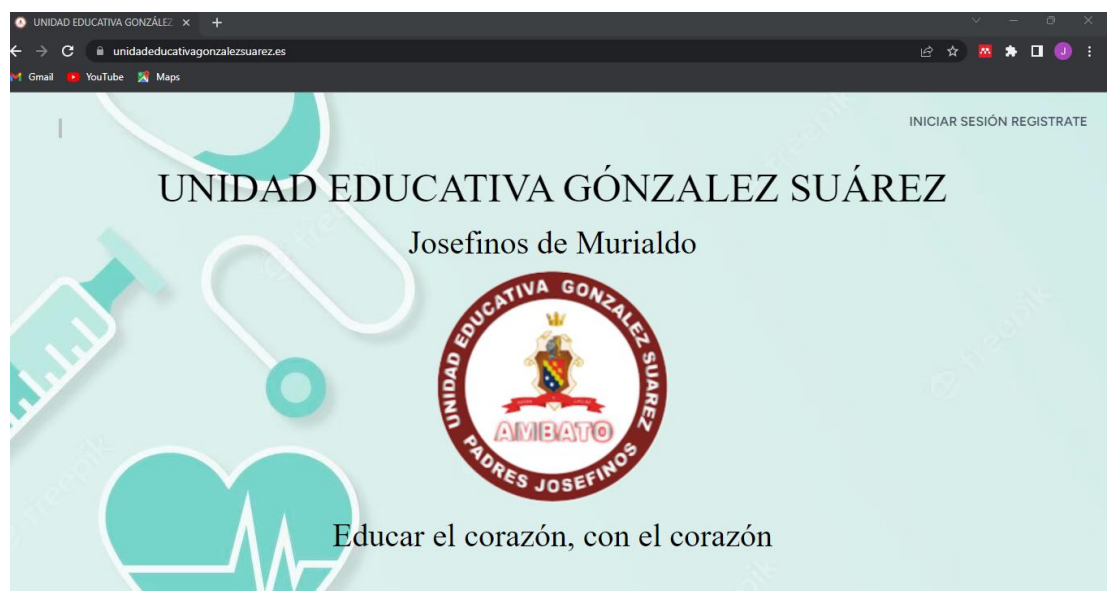

2. Dar clic en Iniciar Sesión e ingresar sus credenciales.

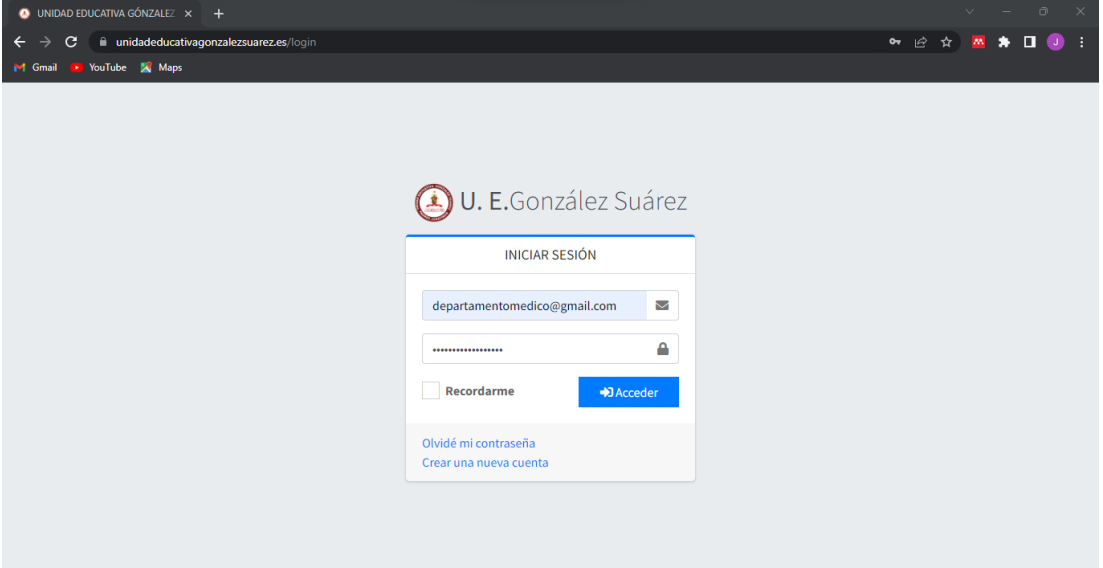

3. Ingresado al sistema podrá ver la pagina de inicio y en la parte izquierda los módulos con los que podrá trabajar.

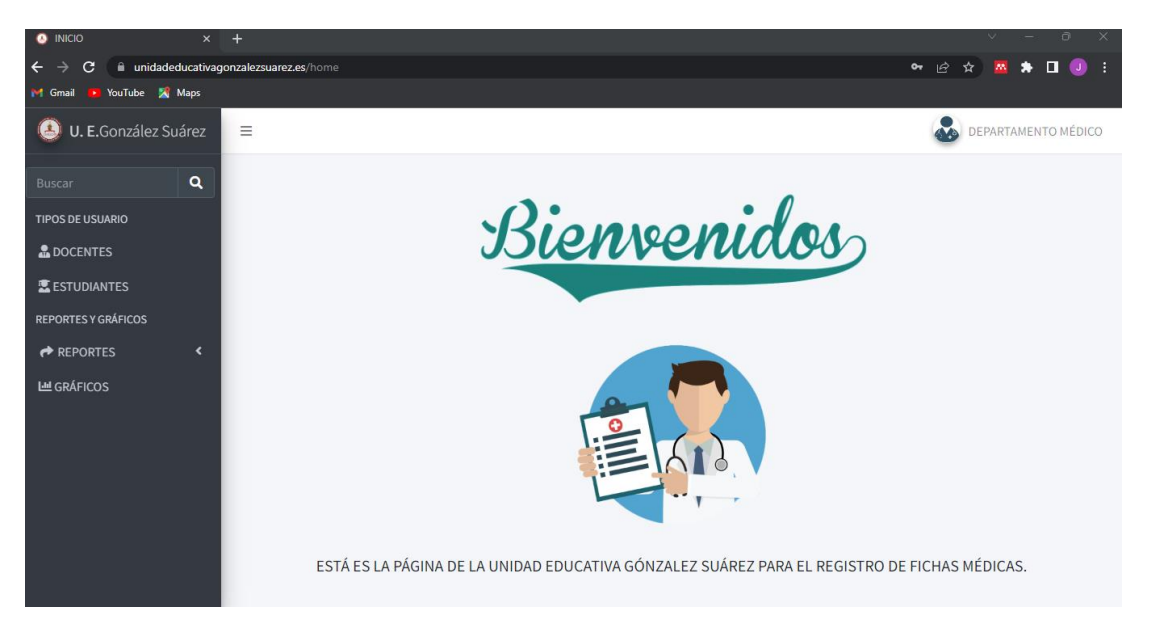

4. Al ingresar al módulo de docentes o estudiantes podrá ver una lista de los docentes o estudiantes que se han registrado en el sistema.

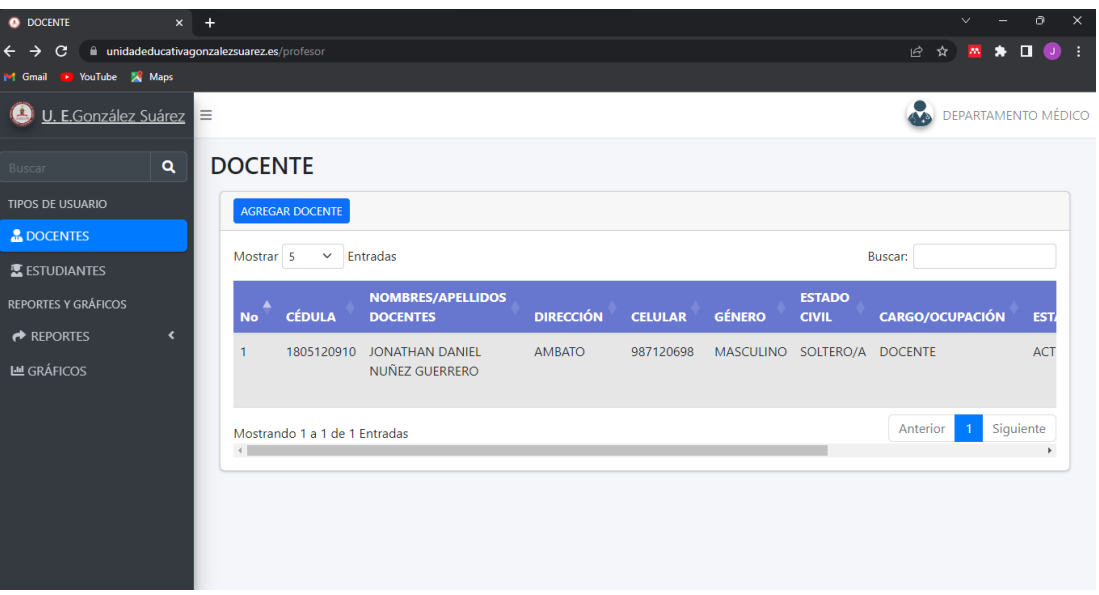

5. Para registrar la información de nuevos docentes o estudiantes dar clic en agregar docente o estudiante, el cual redireccionará a un formulario.

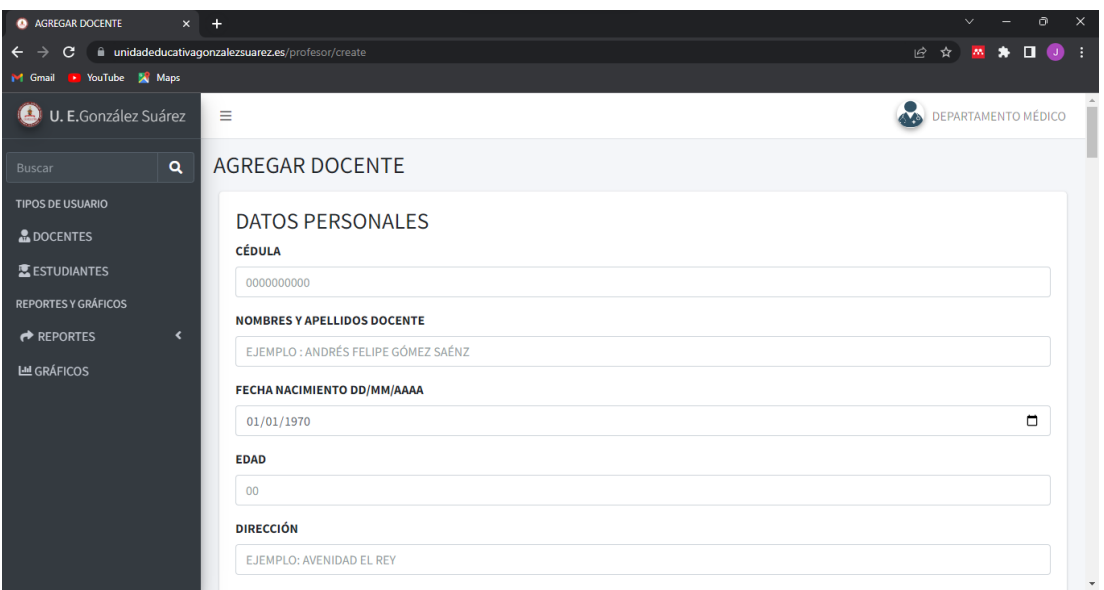

6. Dar clic en Guardar y se redireccionara a la pantalla donde se puede observar el listado de docentes o estudiantes registrados.

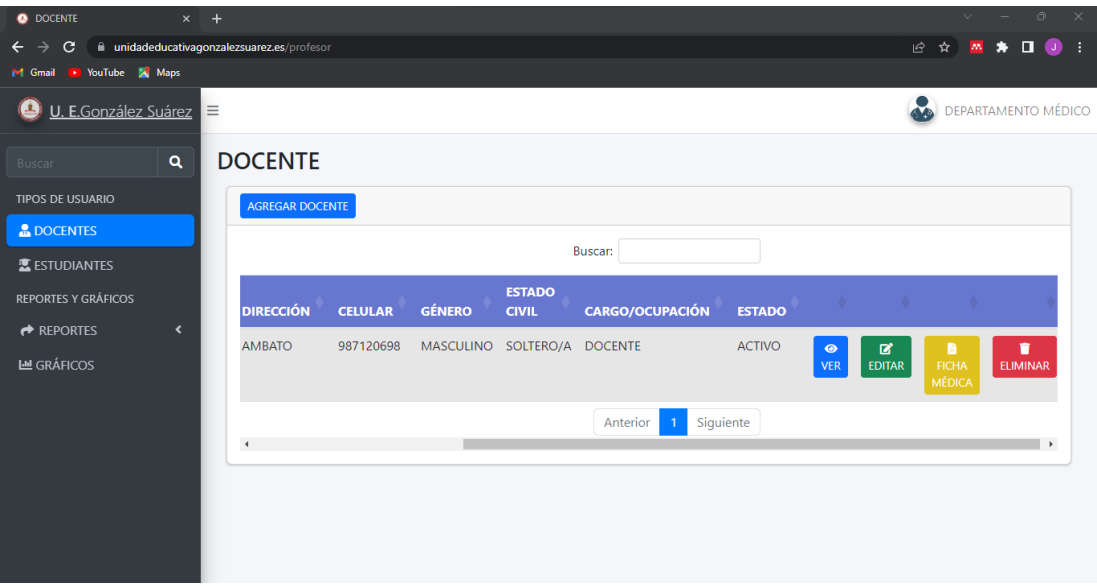

7. Dando clic en el botón ver se podrá observar toda la información del docente o estudiante.

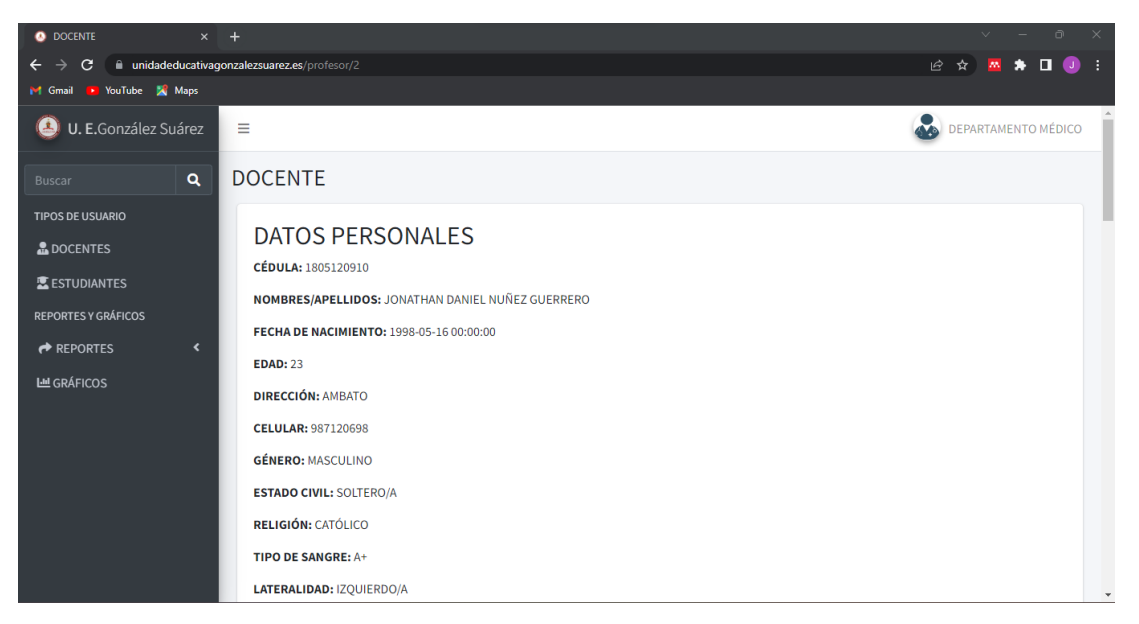

8. Dando clic en el botón editar se abrirá un formulario el cual tendrá toda la información del docente o estudiante, aquí se podrá modificar los campos según como sea necesario.

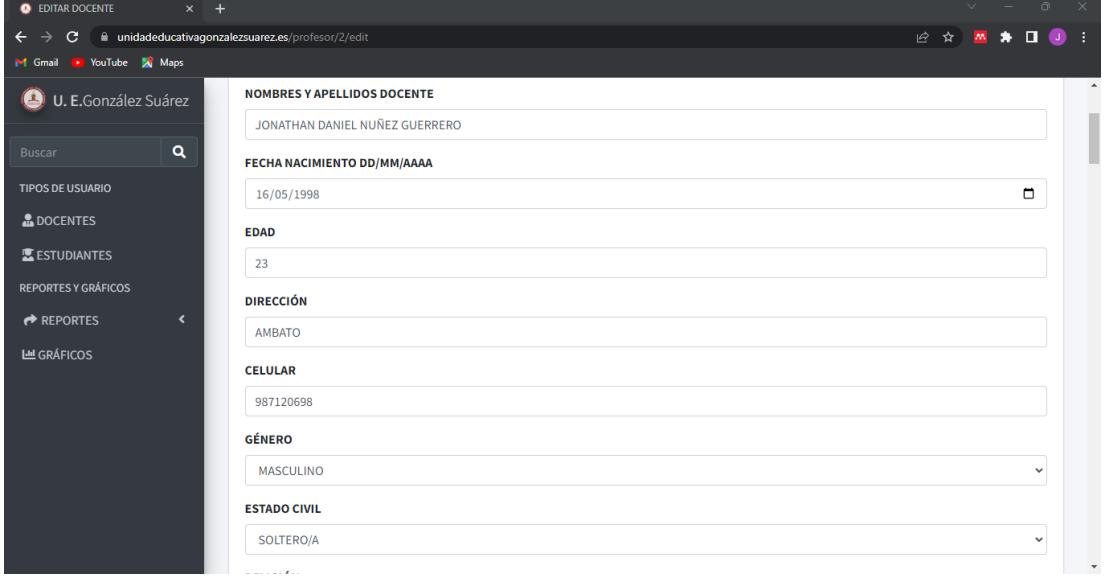

9. Dando clic en el botón de ficha médica se genera el documento con el formato de ficha médica del docente o estudiante.

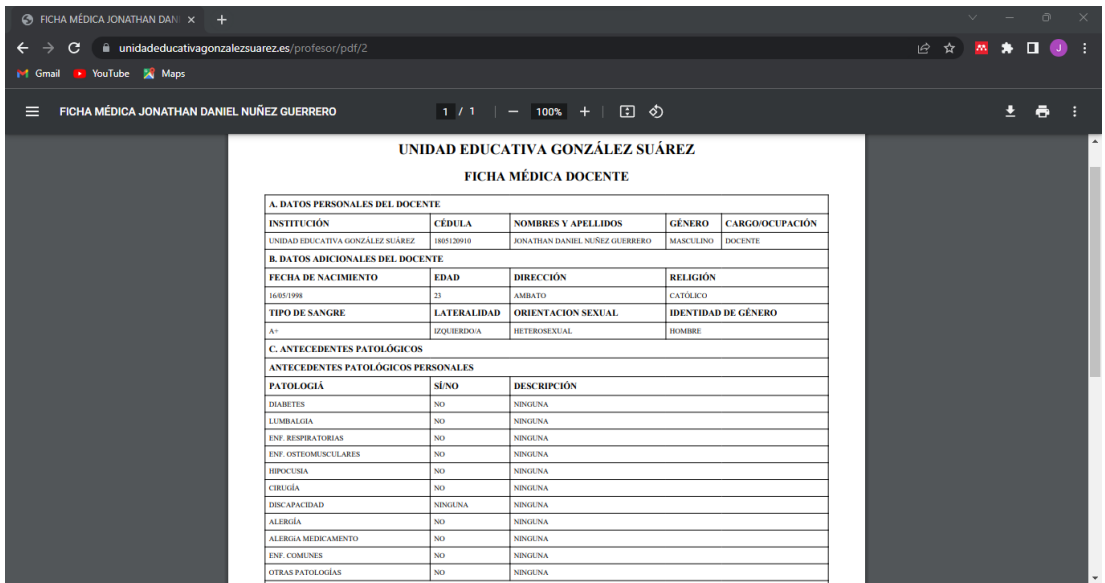

10. Dando clic en el botón Eliminar el estado del docente o estudiante cambia a inactivo ya que una ficha médica en la institución no puede ser eliminada en su totalidad.

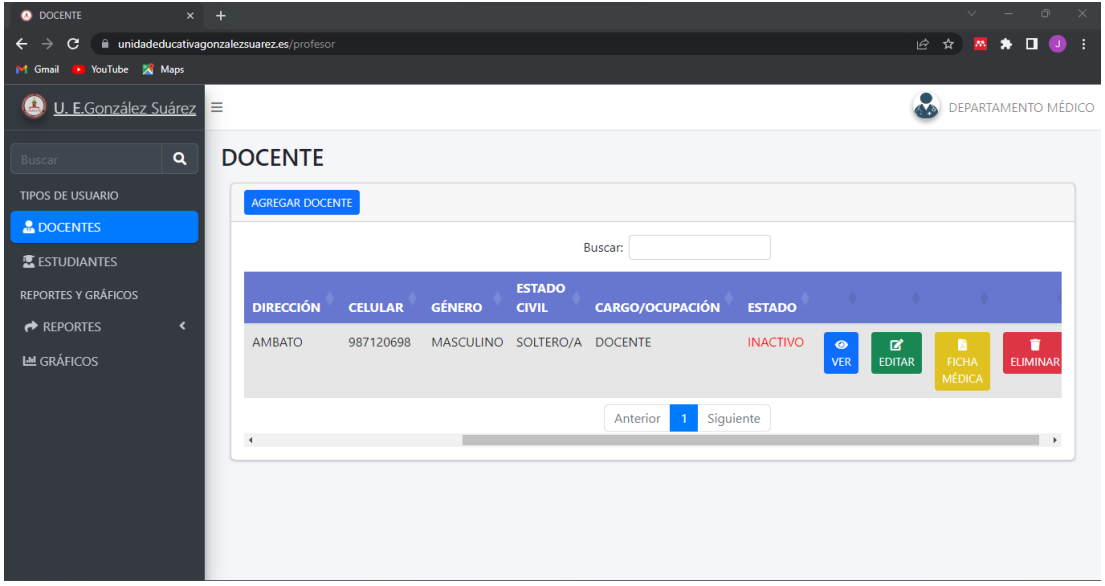

11. En el módulo de reportes se podrá genera reportes con datos filtrados según sea necesario para lo cual tenemos las opciones de tipo de sangre, género y edad.

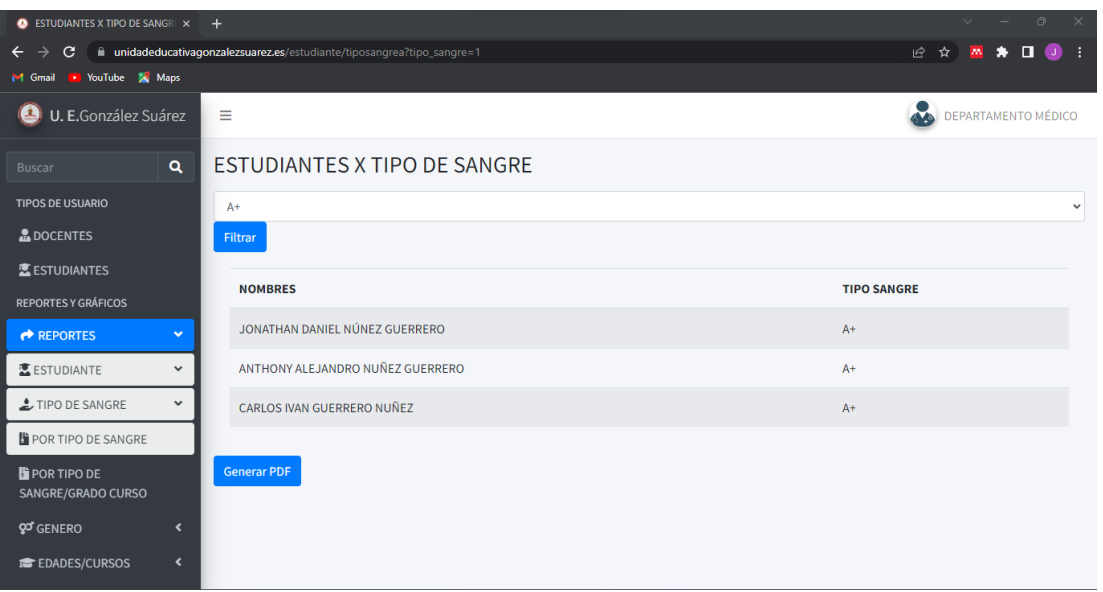

Una vez filtrados los datos se podrá generar el reporte deseado.

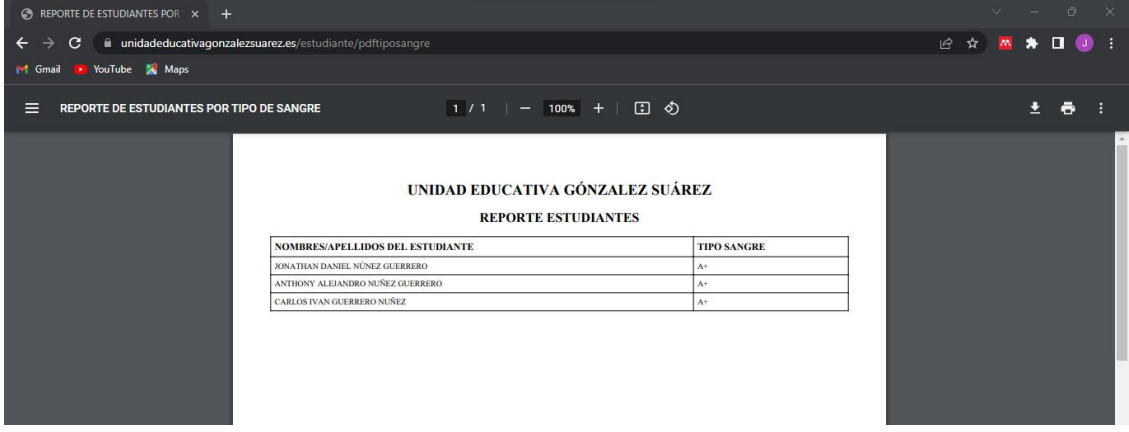

Reporte con filtros de grado y tipo de sangre

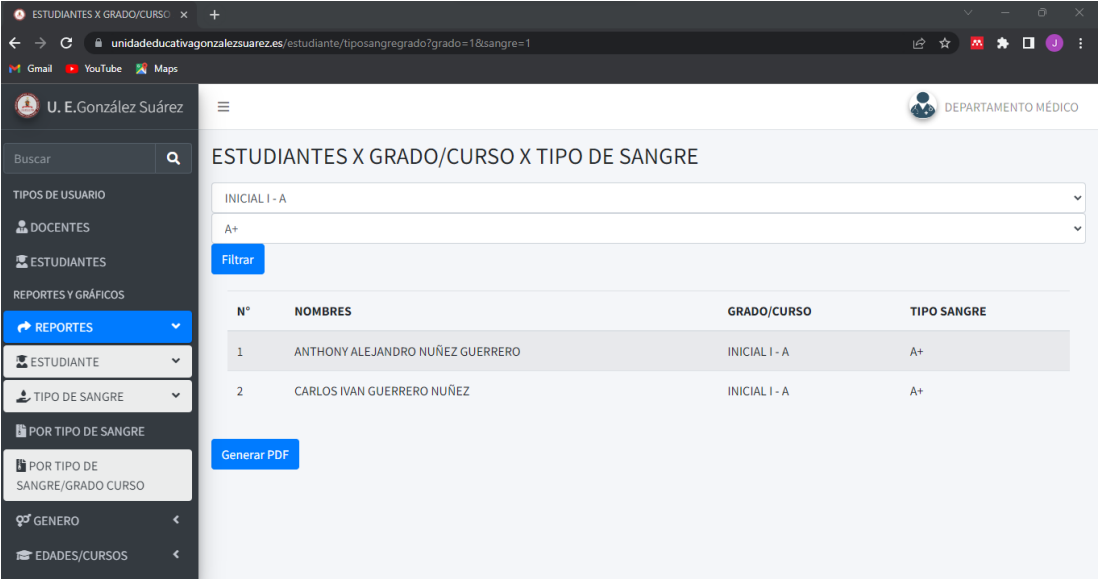

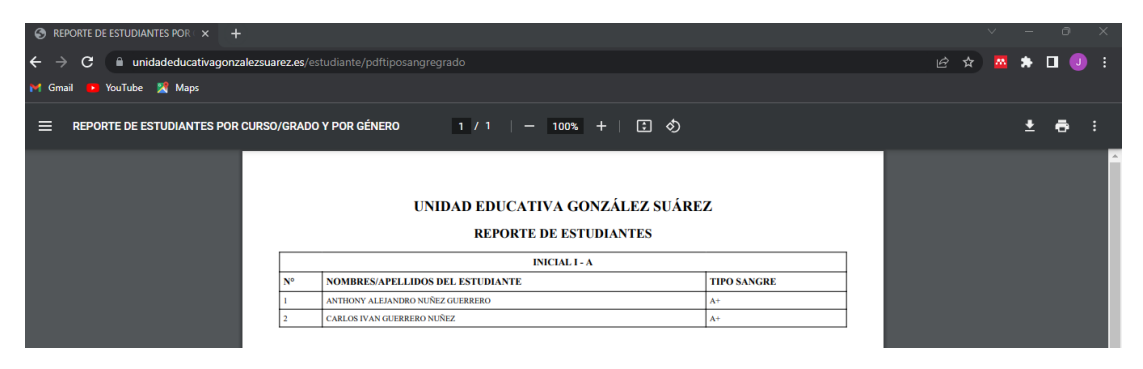

## Reporte por genero

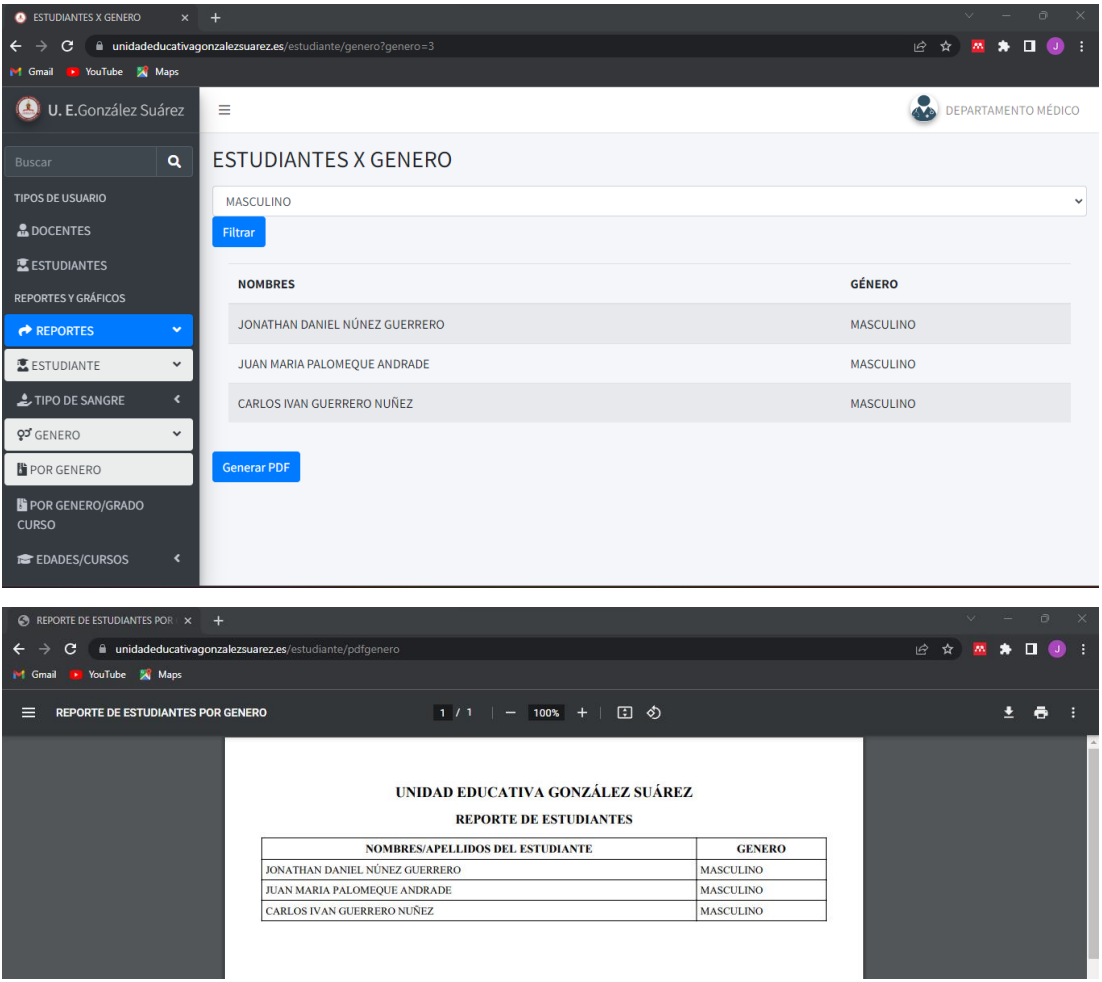

Reporte de estudiantes por género y curso.

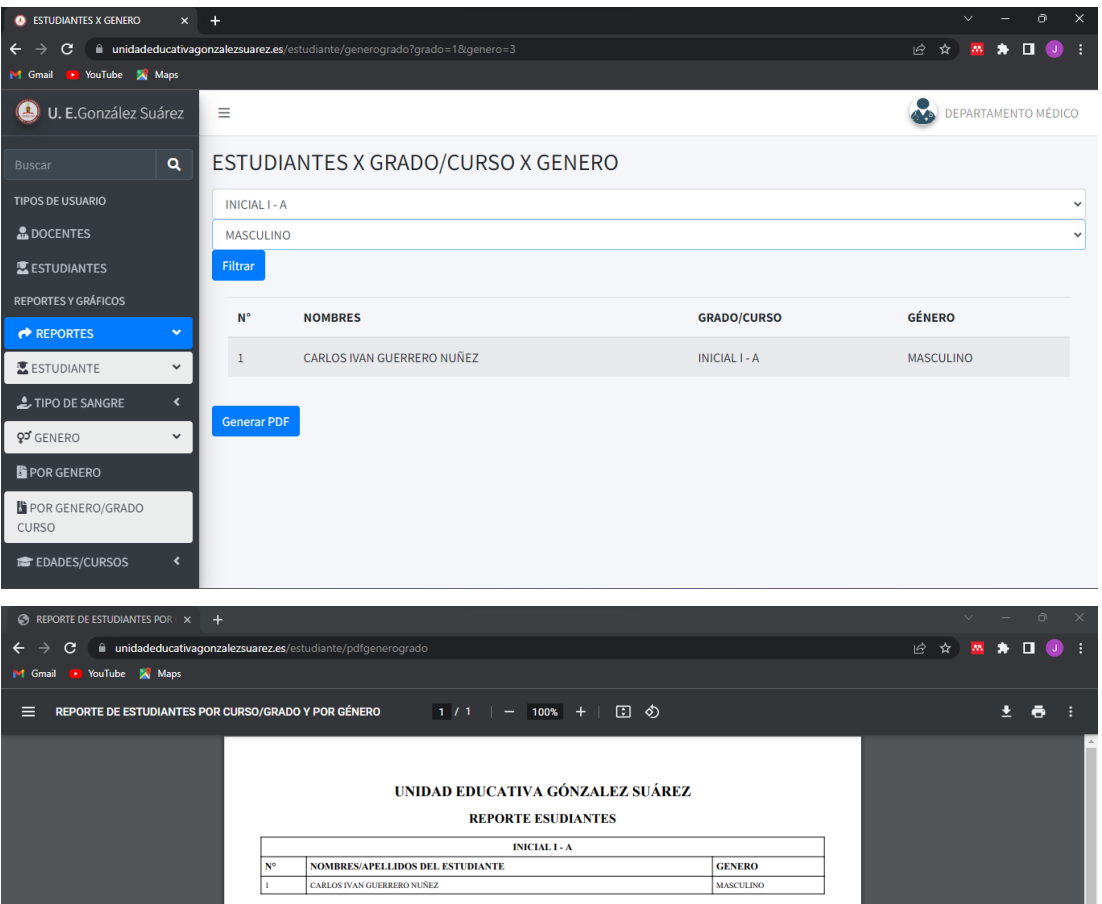

Reporte por grado o curso y edades de los estudiantes

| $\bullet$ ESTUDIANTES EDADES X CURSO $\times$ +                                                         | Ġ<br>$\times$<br>$\sim$    |                                         |                                  |                     |  |  |  |
|----------------------------------------------------------------------------------------------------|----------------------------|-----------------------------------------|----------------------------------|---------------------|--|--|--|
| iii unidadeducativagonzalezsuarez.es/estudiante/edadcurso?grado=1<br>C<br>$\rightarrow$<br>$\leftarrow$ | 2 ☆ 四 ★ 口<br>n<br>$\omega$ |                                         |                                  |                     |  |  |  |
| VouTube X Maps<br>M Gmail                                                                               |                            |                                         |                                  |                     |  |  |  |
| U. E.González Suárez<br>$\mathbf{L}$                                                                    |                            | $\equiv$                                |                                  | DEPARTAMENTO MÉDICO |  |  |  |
| Buscar                                                                                                  | $\alpha$                   | ESTUDIANTES X CURSO X EDAD              |                                  |                     |  |  |  |
| <b>TIPOS DE USUARIO</b>                                                                                 |                            | Seleccionar grado/curso<br>$\checkmark$ |                                  |                     |  |  |  |
| <b>&amp; DOCENTES</b>                                                                                   |                            | Filtrar                                 |                                  |                     |  |  |  |
| <b>医ESTUDIANTES</b>                                                                                     |                            |                                         |                                  |                     |  |  |  |
| <b>REPORTES Y GRÁFICOS</b>                                                                              |                            | $N^{\circ}$                             | <b>NOMBRES</b>                   | <b>EDAD</b>         |  |  |  |
| $R$ <b>REPORTES</b>                                                                                     | $\mathbf{v}$               | $\mathbf{1}$                            | PEPE MANOLO ALEJANDRO NUÑEZ      | 25                  |  |  |  |
| <b>E</b> ESTUDIANTE                                                                                     | $\check{~}$                | $\overline{2}$                          | ANTHONY ALEJANDRO NUÑEZ GUERRERO | 21                  |  |  |  |
| L TIPO DE SANGRE                                                                                        | $\overline{\phantom{a}}$   | $\overline{3}$                          | CARLOS IVAN GUERRERO NUÑEZ       | 26                  |  |  |  |
| <b>QJ</b> GENERO                                                                                        | $\overline{\phantom{a}}$   |                                         |                                  |                     |  |  |  |
| EDADES/CURSOS                                                                                           | $\checkmark$               | <b>Generar PDF</b>                      |                                  |                     |  |  |  |
| <b>F</b> REPORTES DE<br>CURSO/EDADES                                                                    |                            |                                         |                                  |                     |  |  |  |
| LE GRÁFICOS                                                                                             |                            |                                         |                                  |                     |  |  |  |

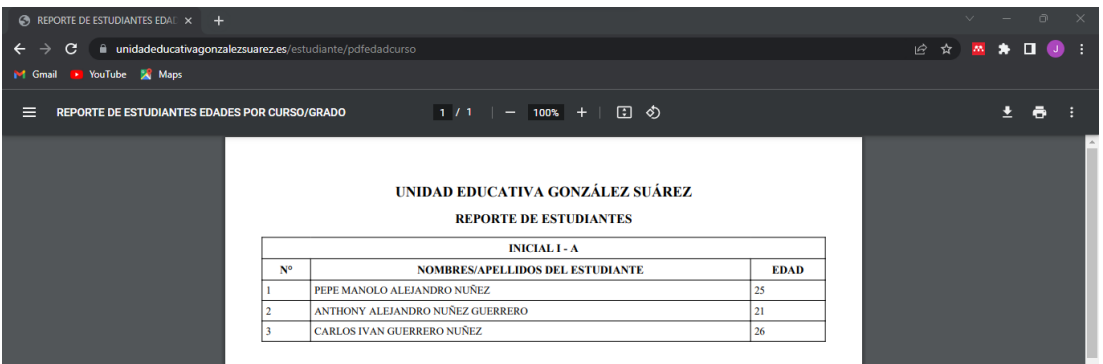

12. En el módulo de gráficos se podrá observar la cantidad de estudiantes y docentes registrados, así como gráficos de estudiantes por genero y otro de cantidad de estudiantes por grado o curso.

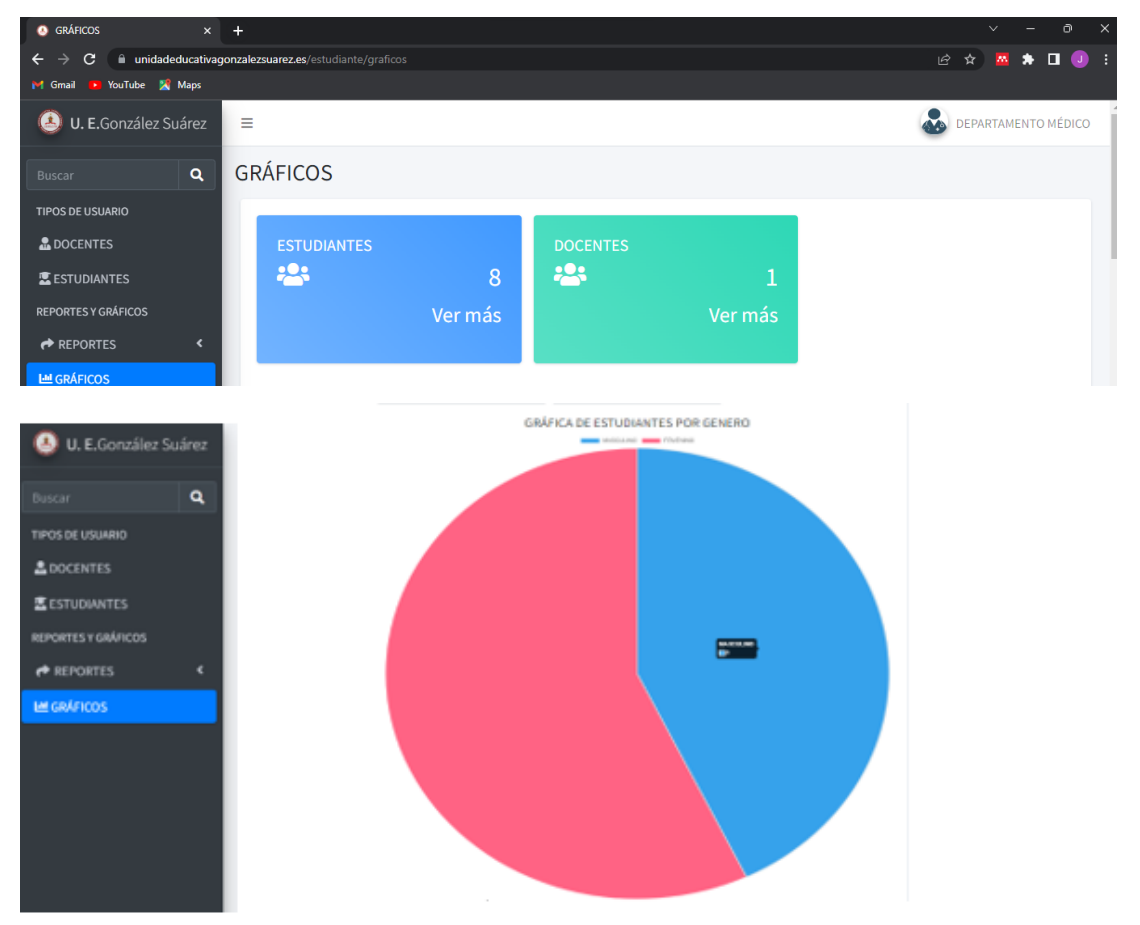

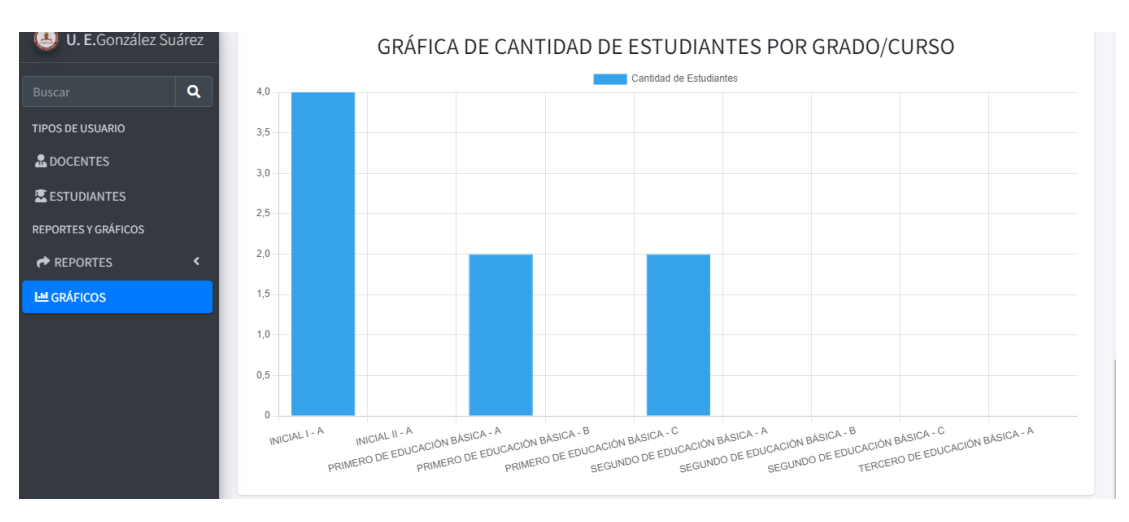

**Administrador (gestión tablas administrativas, gestión docente, gestión estudiante, generar reporte, visualizar gráficos).**

13. Para la gestión de docentes, estudiantes, generar reportes, y visualizar gráficos

seguir los pasos de departamento médico, pero con el registro de administrador.

14. Registro de roles y usuarios.

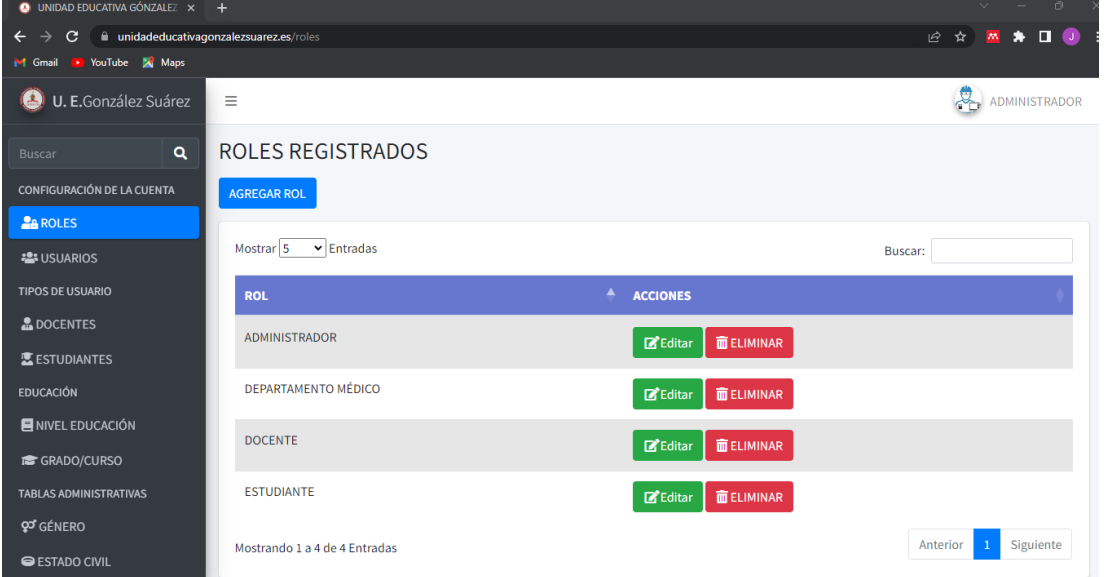

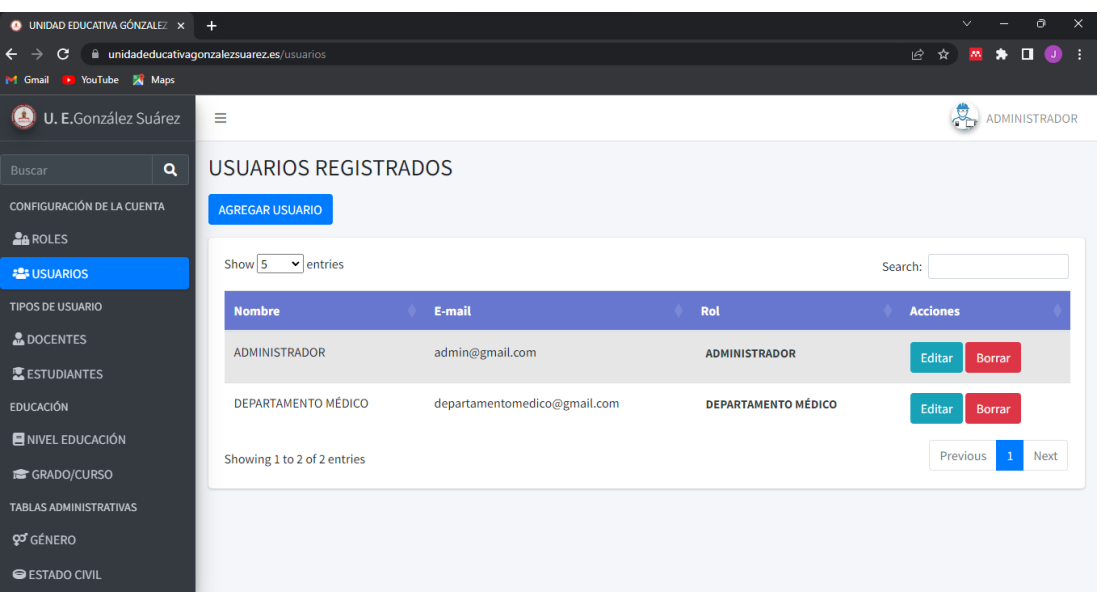

15. Creación de roles con sus permisos y usuarios.

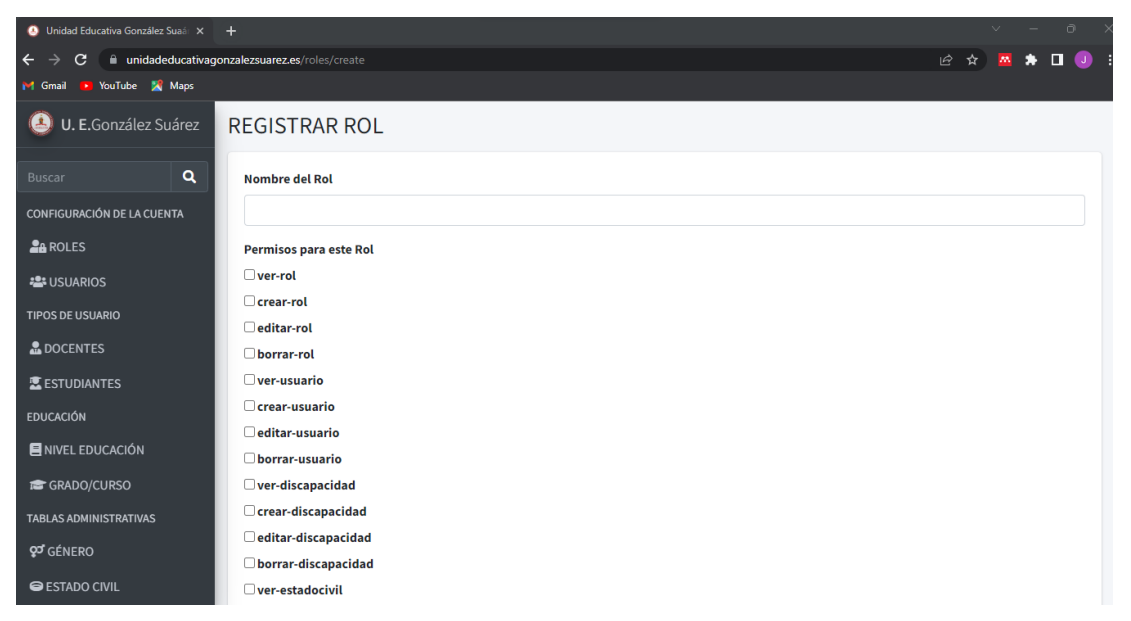

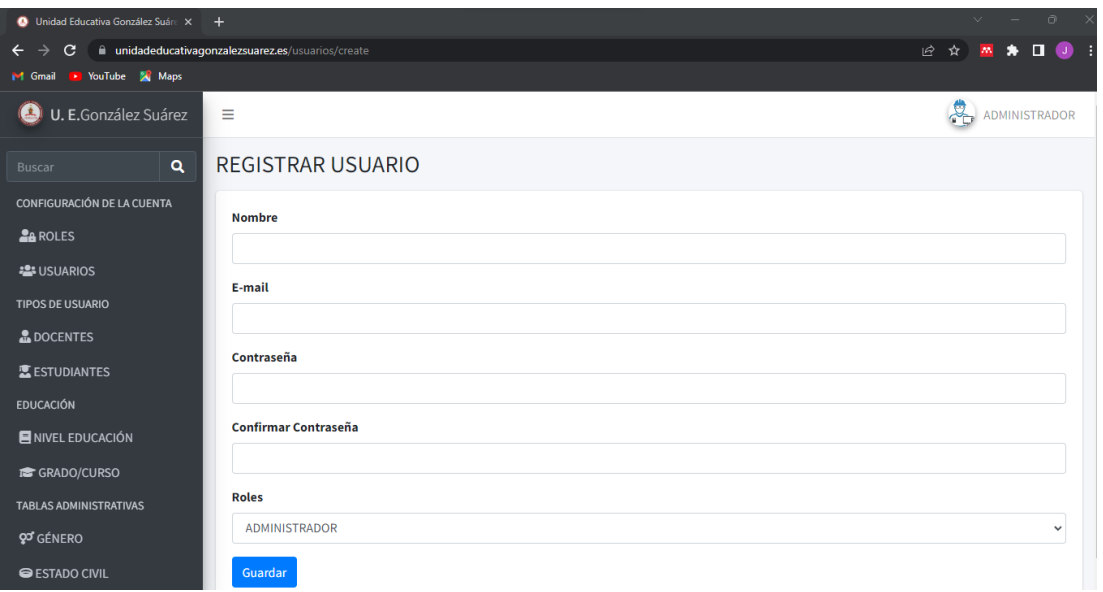

## 16. Tablas Administrativas

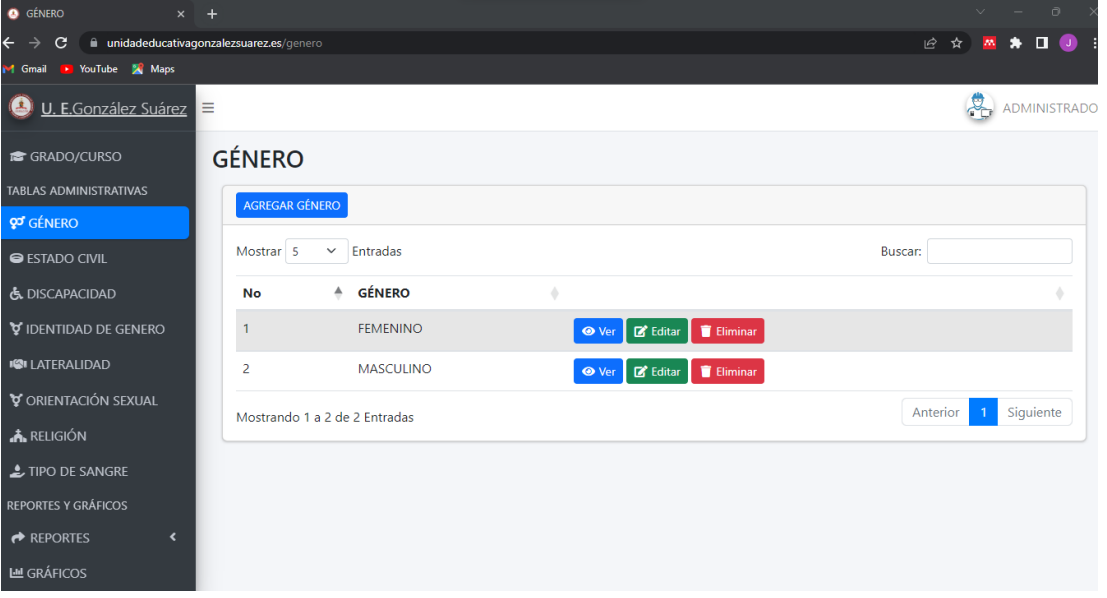

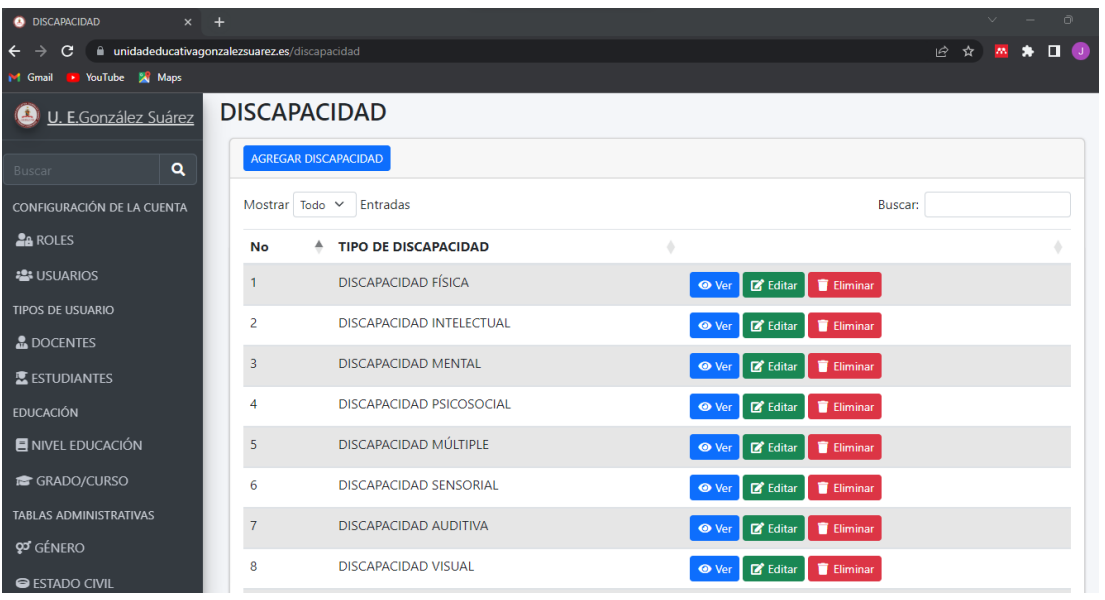

17. Agregar tipos en tablas administrativas.

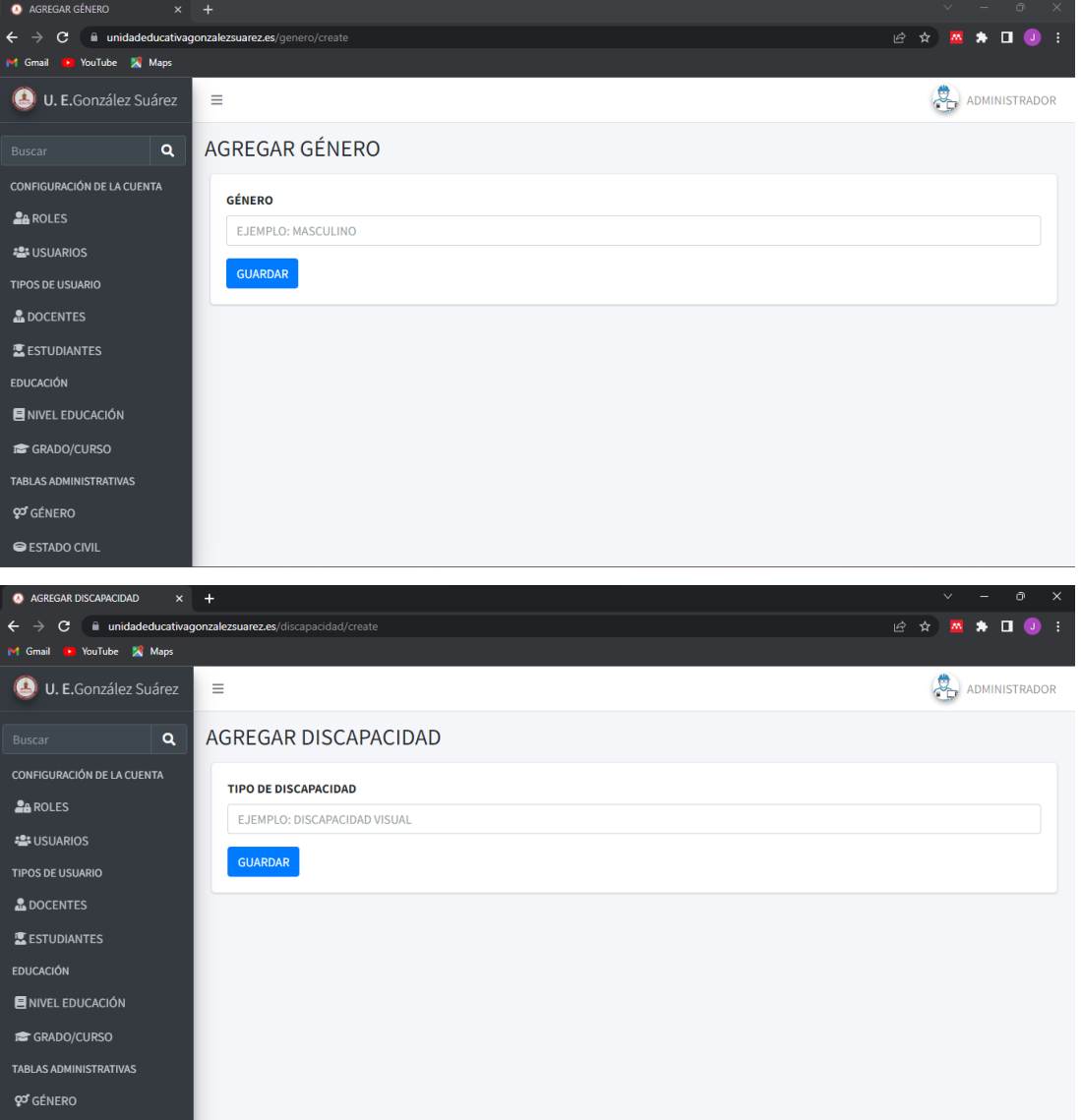

# **Docentes y Estudiantes (gestión docente y estudiante solo con permisos de registro de información).**

18. Registrarse como docente o estudiante.

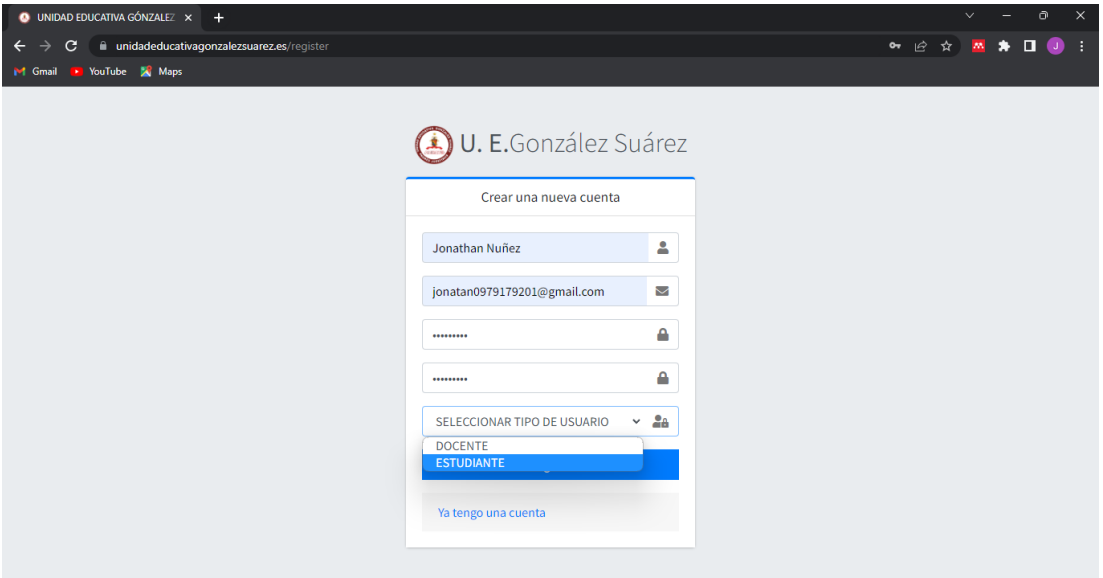

19. Ingresar al sistema con el correo y contraseña del registro.

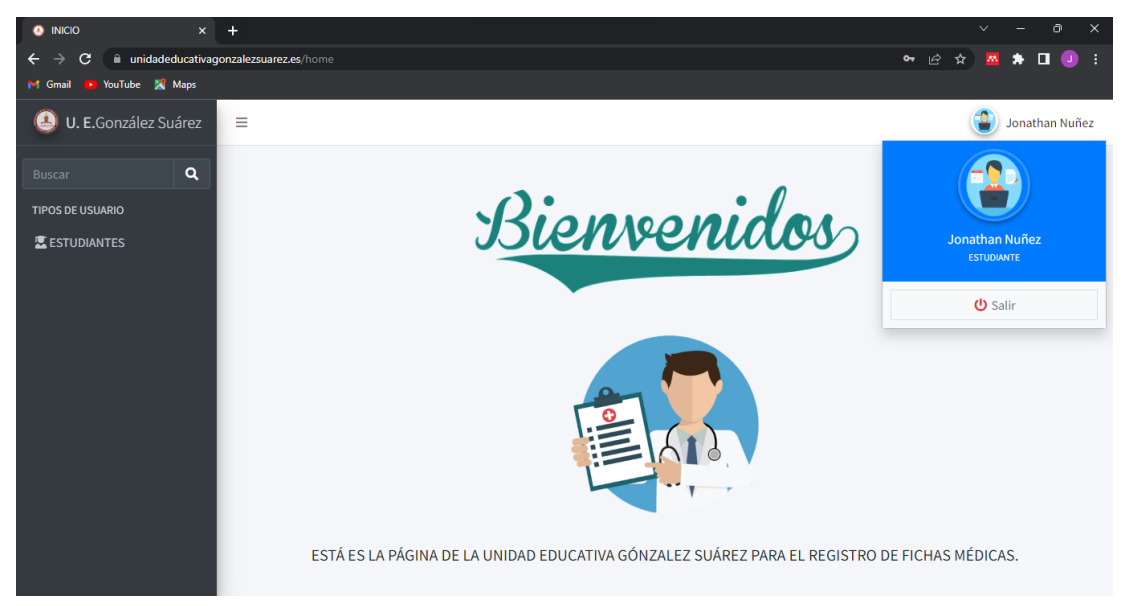

20. Seleccionar el modulo de docente o estudiante según el usuario que se haya registrado.

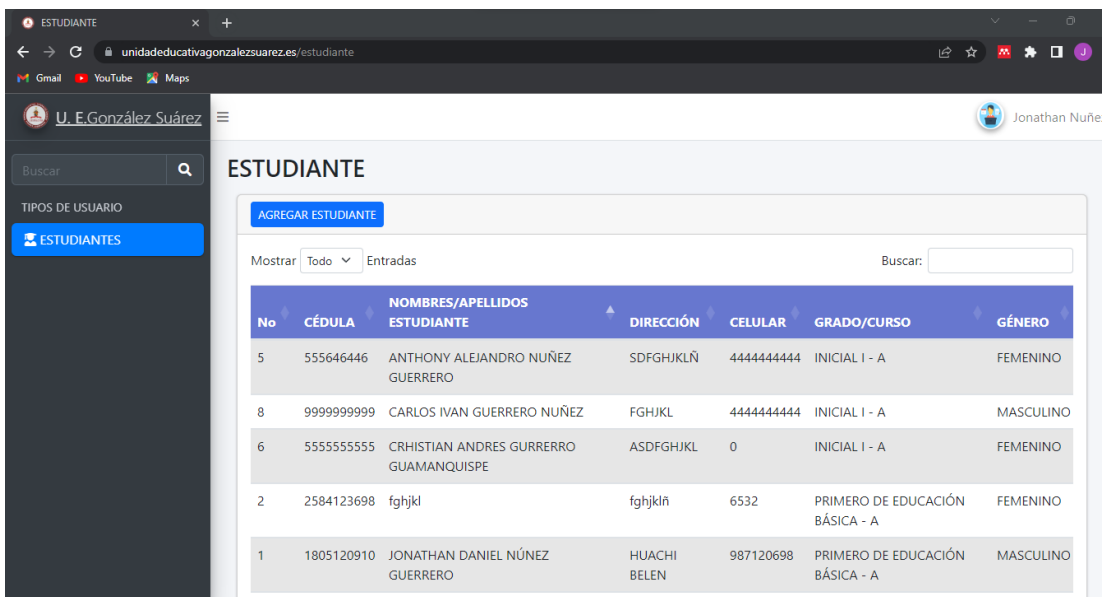

21. Seleccionar Agregar docente o estudiante según el usuario que se haya seleccionado, agregar la información correspondiente y dar clic en el botón guardar.

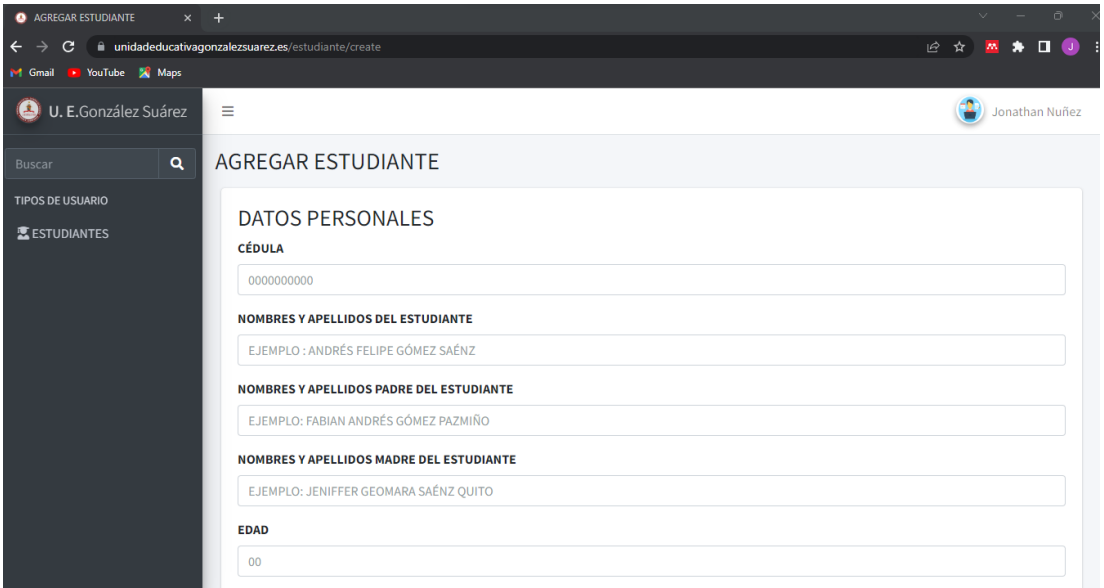